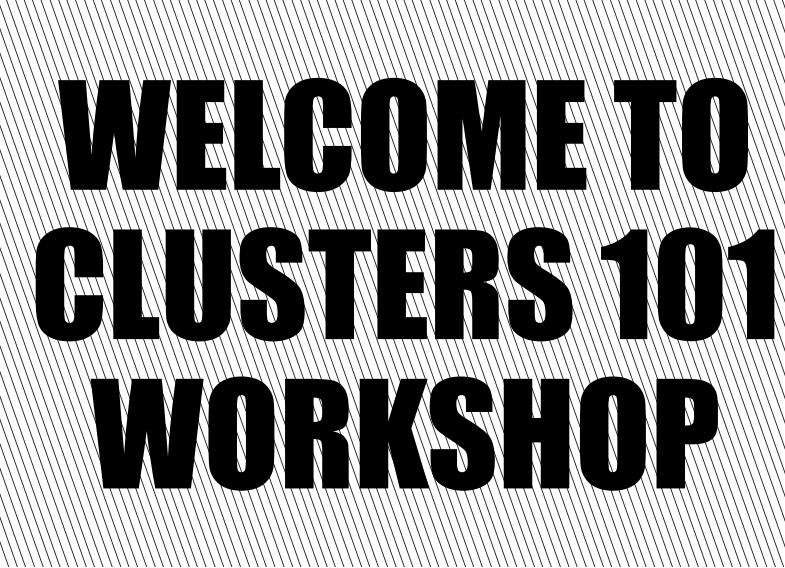

**Presenters:**  *Gladys Andino Dan Dietz Jieyu Gao*  **Steve Kelley** *Xiao Zhu*

**Workshop material:** 

https://www.rcac.purdue.edu/tutorials/clusters101

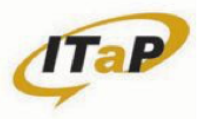

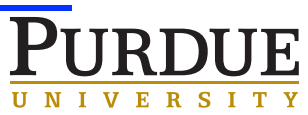

- The material in this workshop was prepared by the Purdue University ITaP Research Computing team.
- Special thanks to Dr. *Boyu Zhang* and *Lev Gorenstein* for their collaboration and slides preparation.

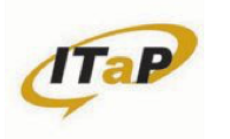

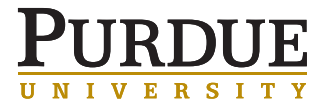

### A CLUSTER IS A CLUSTER IS A CLUSTER?

#### • **Cluster:**

Hardware (compute nodes + interconnect + storage)

- + Software (OS + compilers + libraries + apps + queue manager)
- + Infrastructure (front-ends + power + cooling + data center + staff)

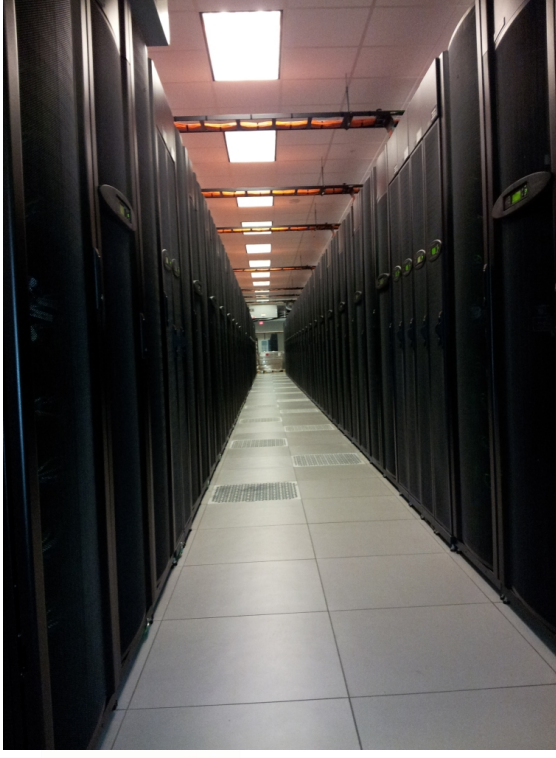

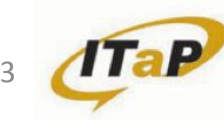

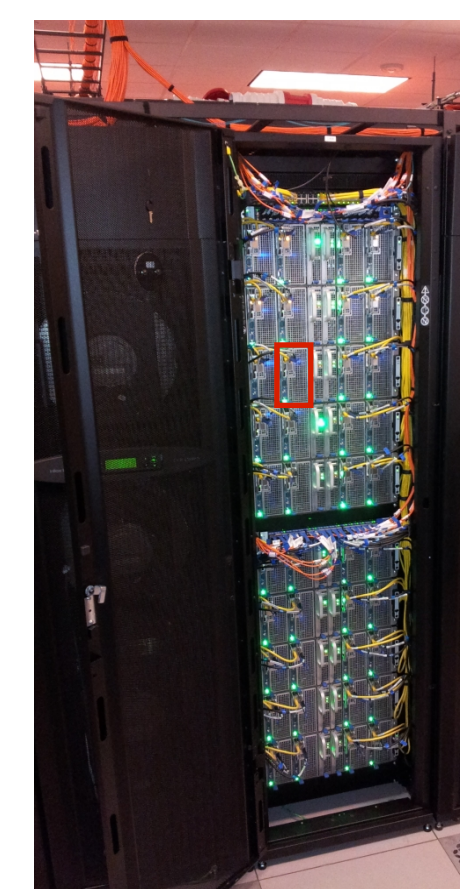

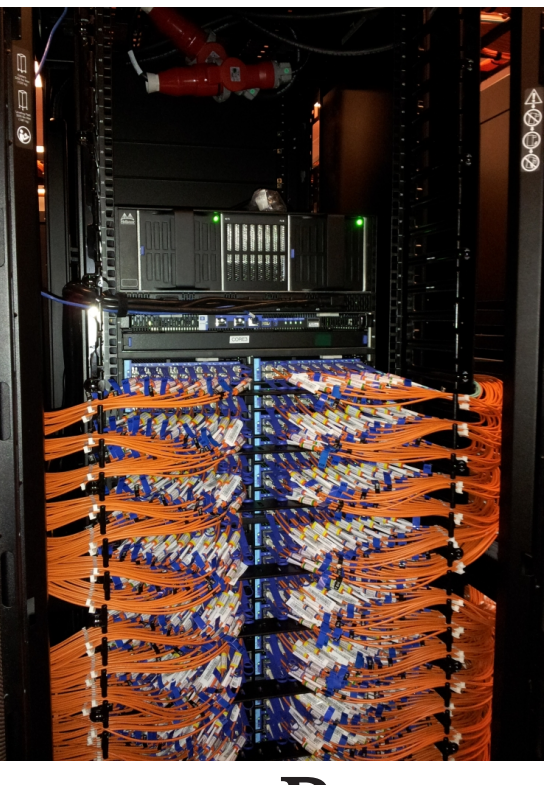

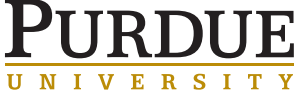

### NODES

• **Node:** a computer

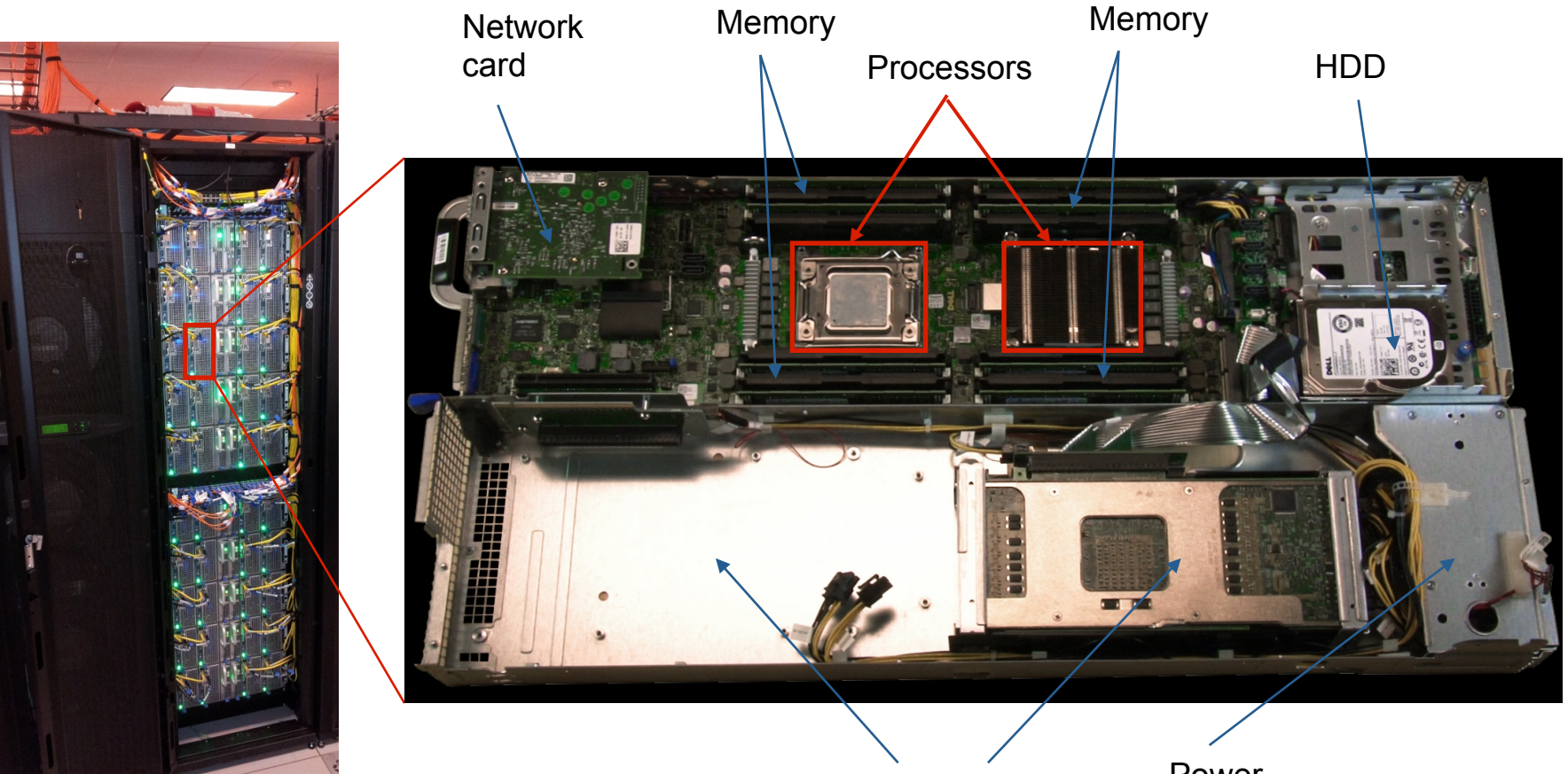

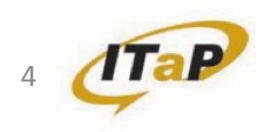

Intel Xeon Phi accelerator

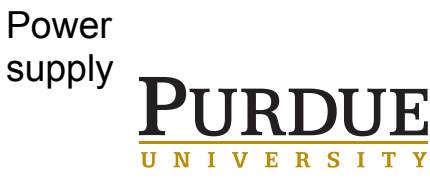

#### **CPUS**

• **Processor:** a.k.a chip, a.k.a. physical CPU

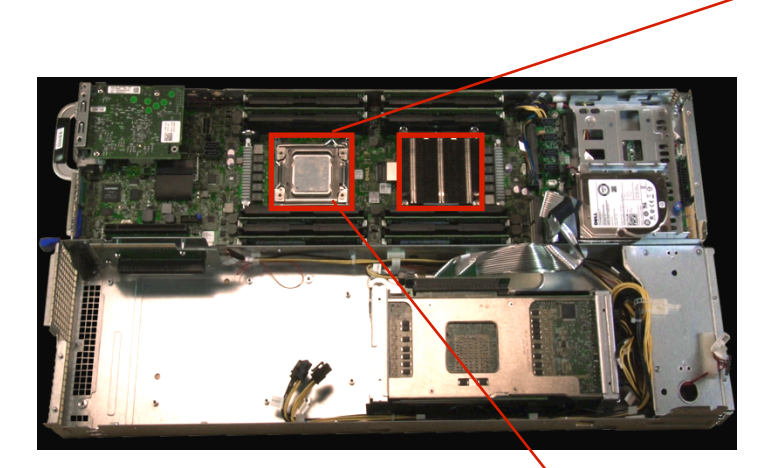

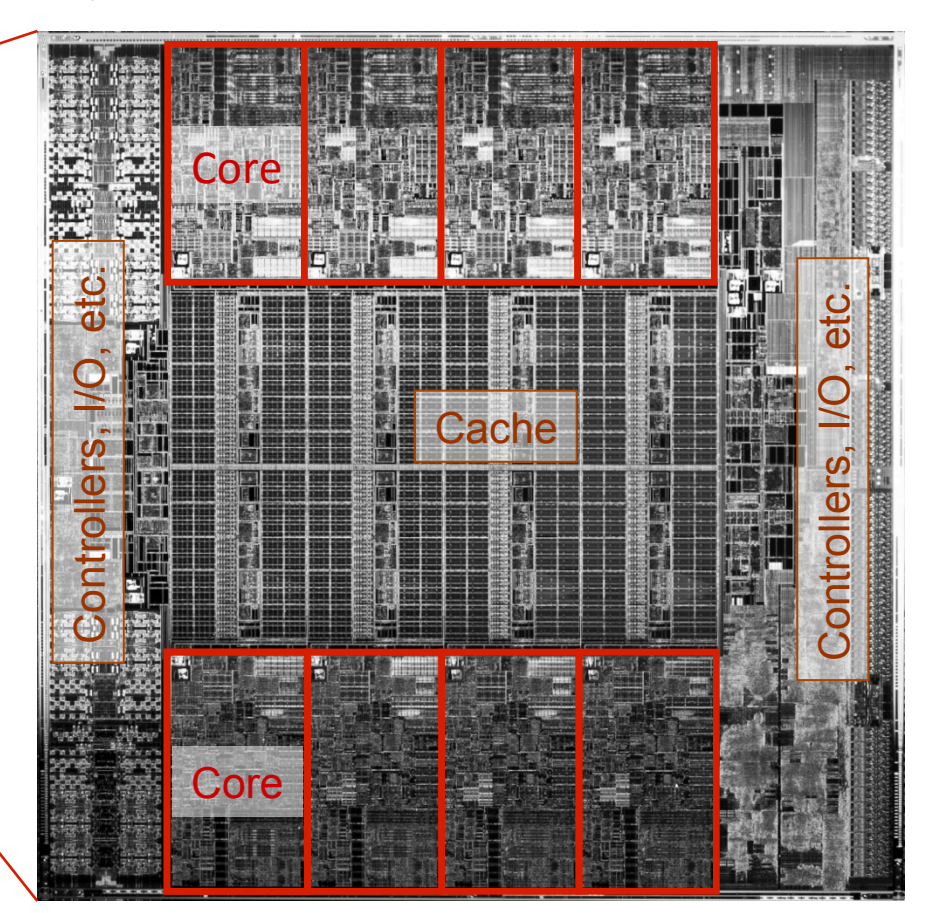

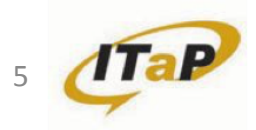

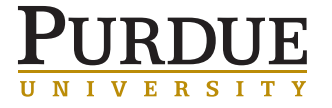

### **CORES**

- **Processor Core:** individual compute unit ("slot") on the chip
- You see: 2 physical processors, 8 cores ea.
- Queuing system sees: 16 logical processors (hence 'nodes=X:ppn=16' effectively stands for "*processor cores per node")*.
- From now on, we will be mostly concerned with cores (logical processors), not physical chips ("I ran on 5 CPUs" == "on 5 processors"  $==$  "on 5 cores")

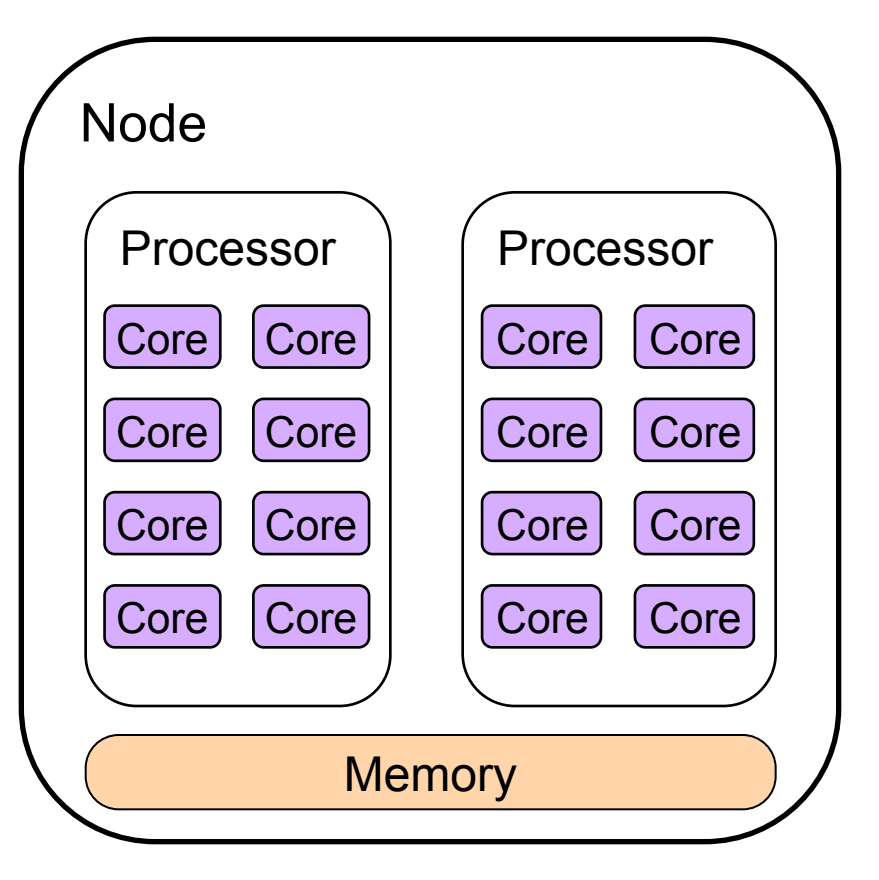

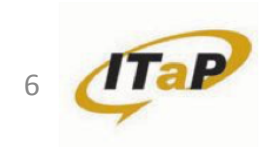

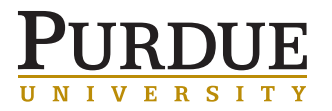

### FRONT-END VS COMPUTE NODE

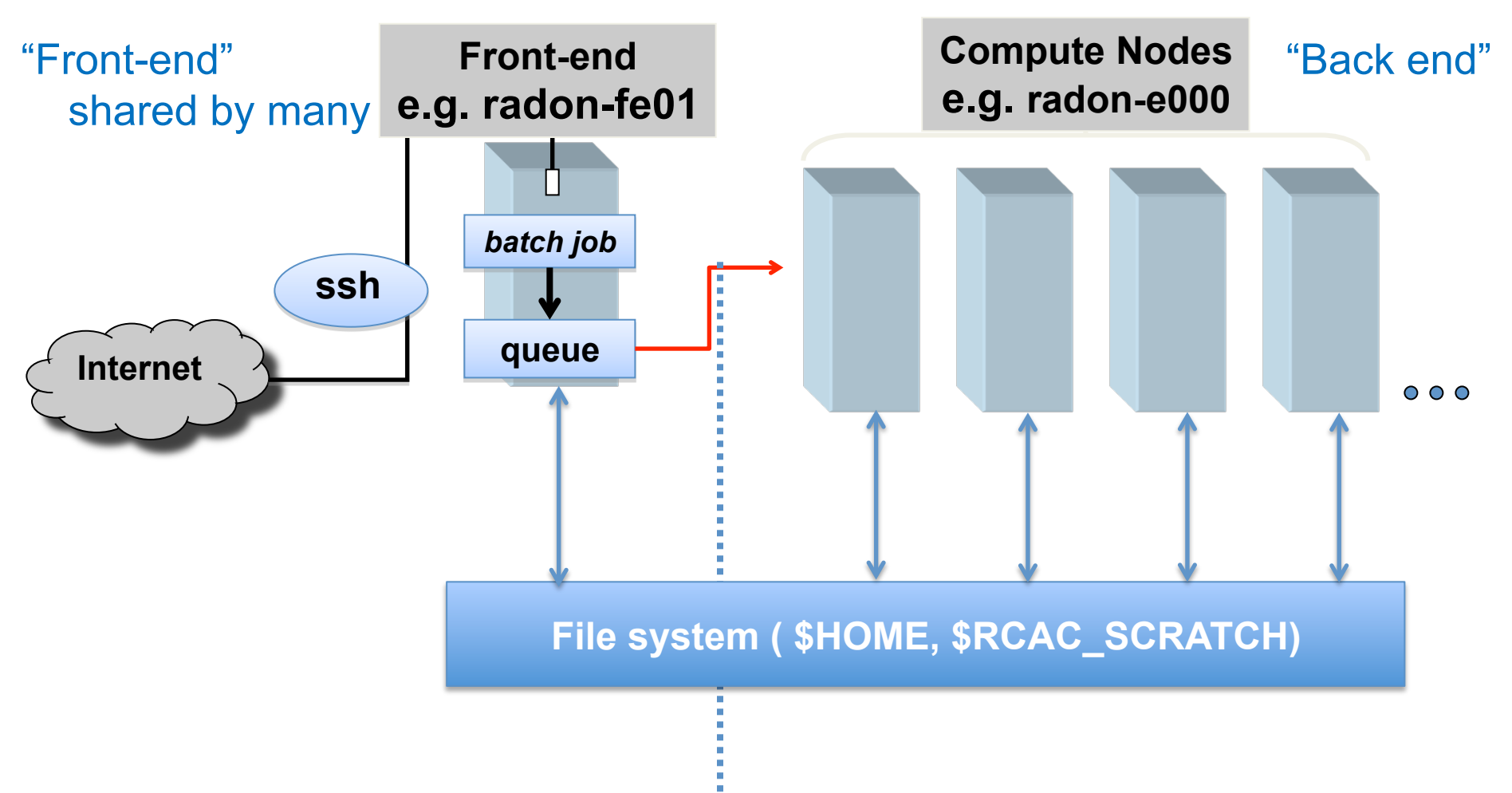

Running Jobs: The goal is getting to the compute nodes

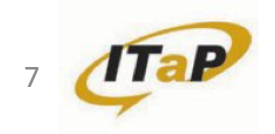

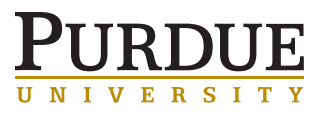

### IBM SYSTEM 360 (1 COMPUTER, 1 PROCESSOR)

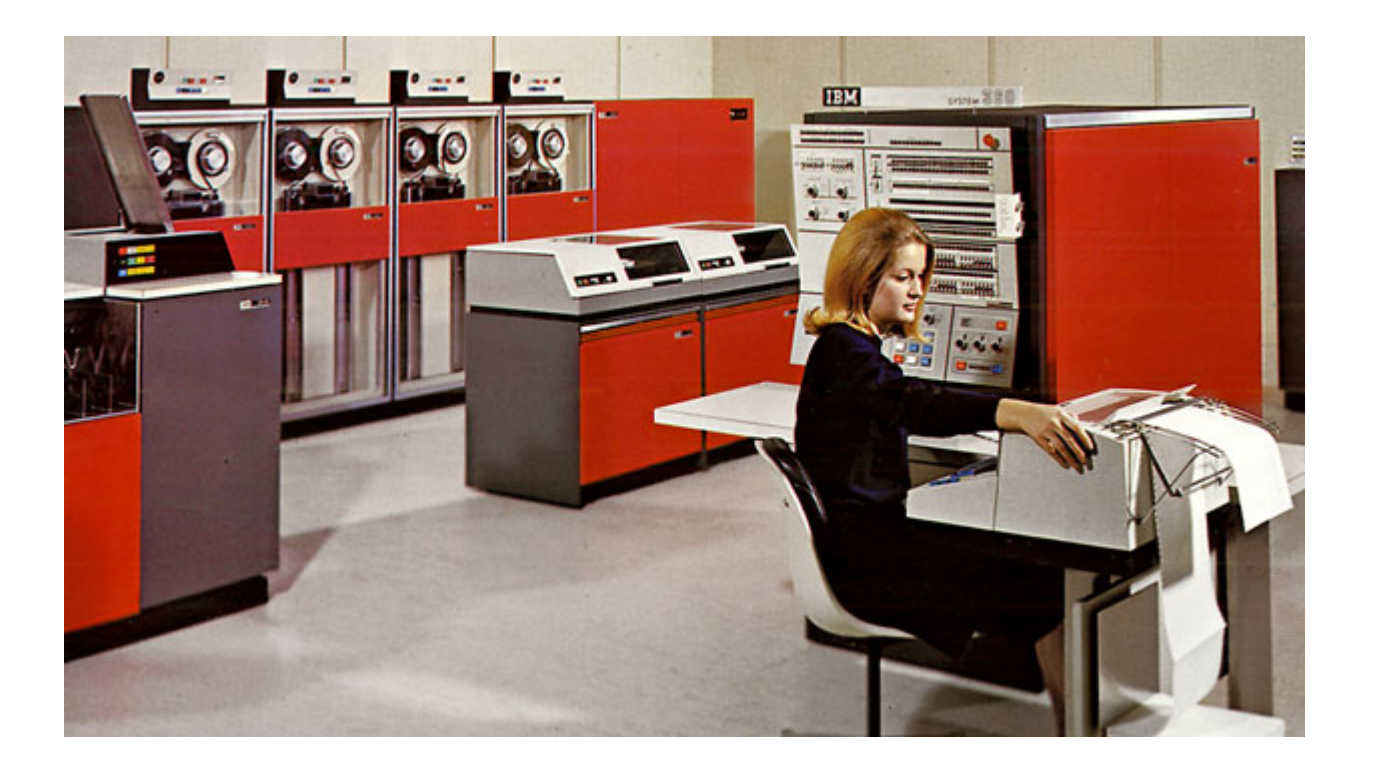

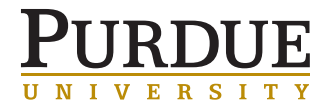

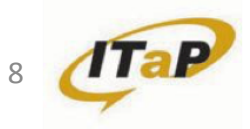

### COMMUNITY CLUSTERS

TYPES OF NODES

**HPC** (Rice): Multiple cores or nodes, probably MPI. Benefit from highperformance network and parallel filesystem. The vast majority of campus - 80% of all work!

#### **Data-Intensive Life Science (Snyder):**

Use entire node to get large amounts of memory. Less need for highperformance network. Needs large, fast storage.

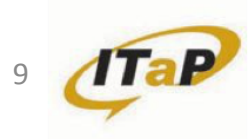

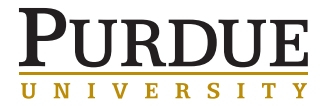

# USER ENVIRONMENT

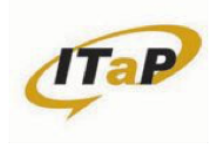

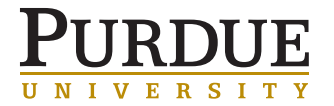

### HELP WITH THE ENVIRONMENT AT ITAP RESEARCH COMPUTING

### • Read the User Guide

Radon: https://www.rcac.purdue.edu/compute/radon/guide/

Rice: https://www.rcac.purdue.edu/compute/rice/guide/

Conte: https://www.rcac.purdue.edu/compute/conte/guide/

Carter: https://www.rcac.purdue.edu/compute/carter/guide/

• Submit a ticket (rcac-help@purdue.edu)

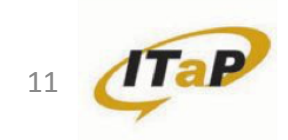

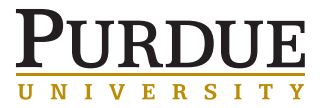

### USER ENVIRONMENT

### HELP WITH THE ENVIRONMENT AT ITAP RESEARCH COMPUTING

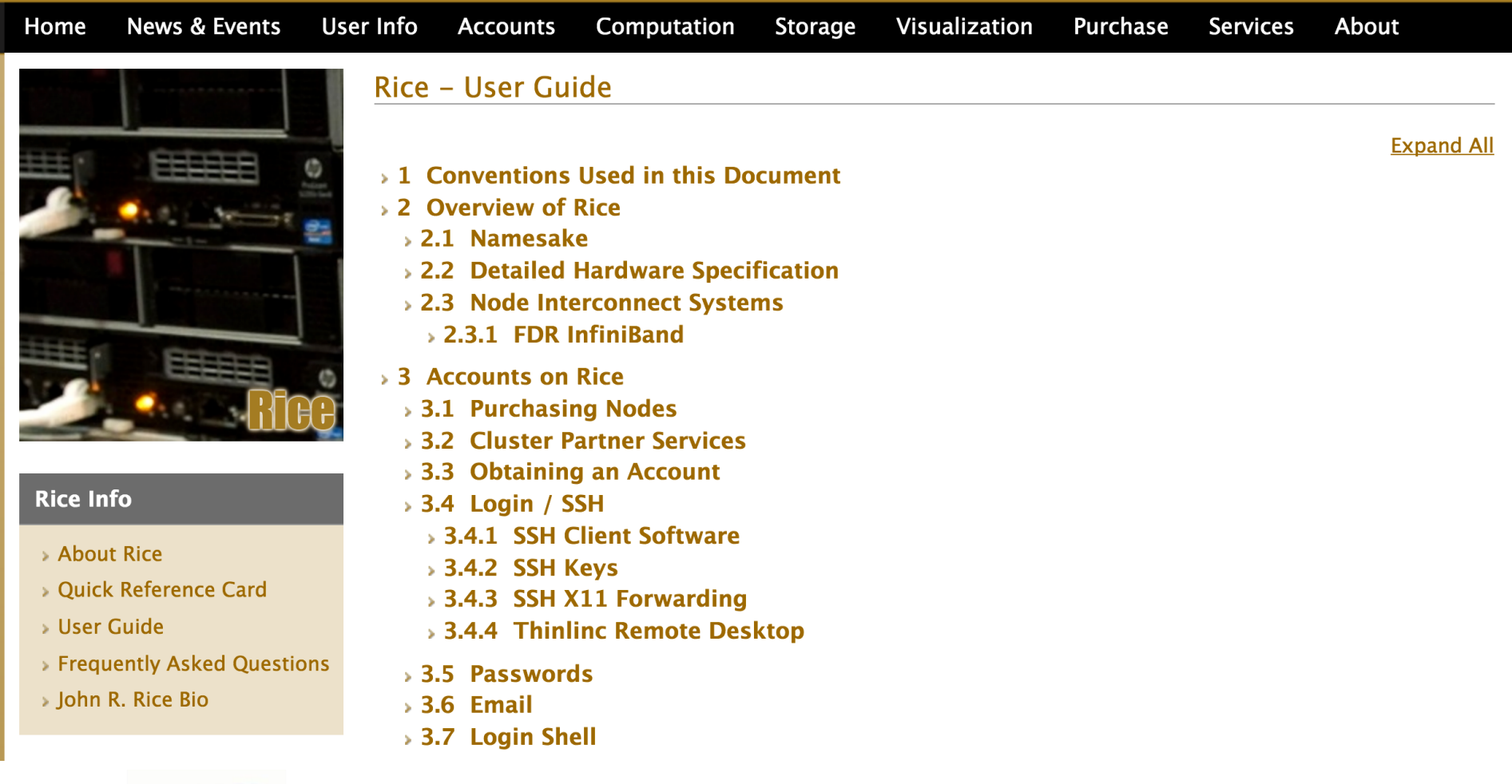

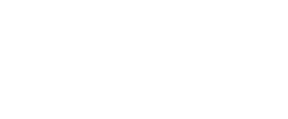

T Y

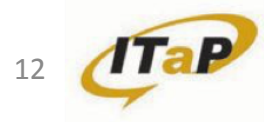

### **WINDOWS**

LOGGING IN

- Many clients are available for Windows
- We will use the PuTTY SSH client
- Download PuTTY, no install required
- http://www.chiark.greenend.org.uk/~sgtatham/putty/download.html (or Google search "putty")
- Download "putty.exe" for Intel x86 to your desktop

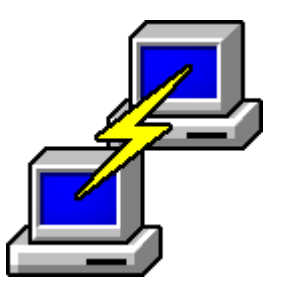

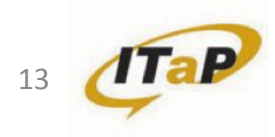

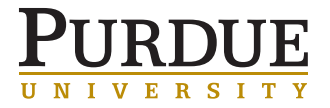

### LOGGING IN WINDOWS

• Host Name for Radon is "radon.rcac.purdue.edu"

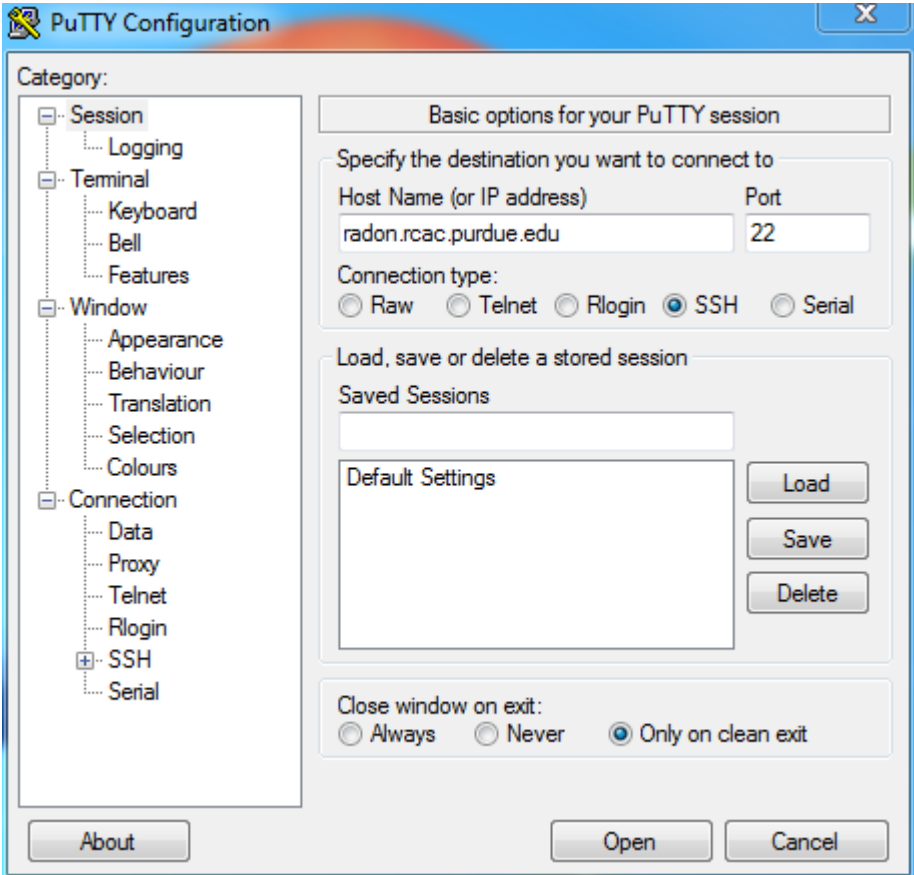

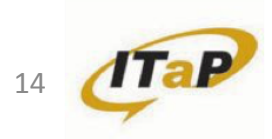

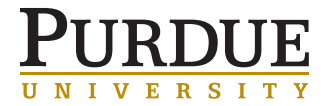

# LOGGING IN

### MAC

• Connect using ssh username@radon.rcac.purdue.edu

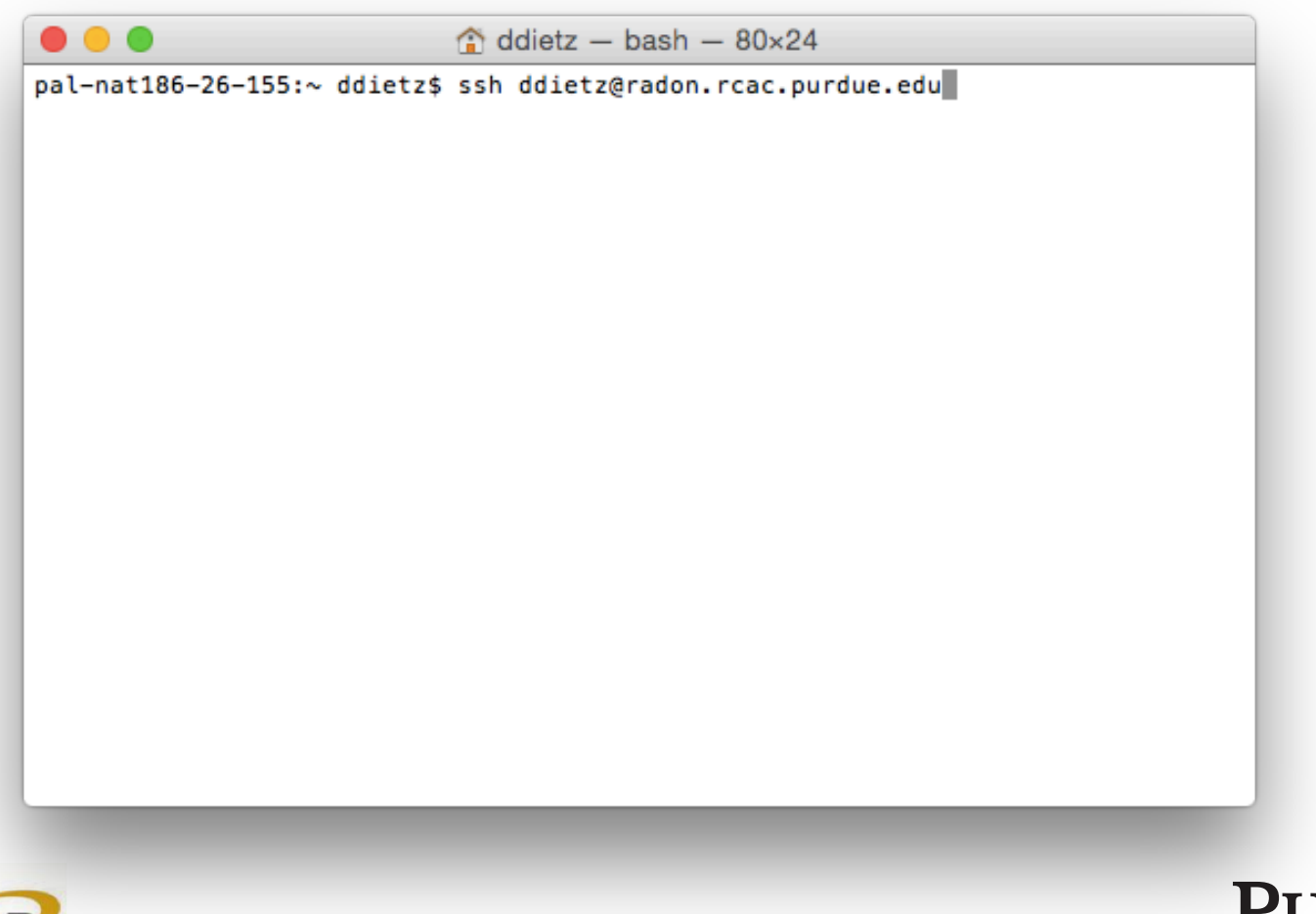

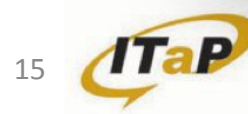

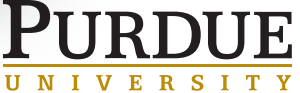

### WHAT IS A MODULE SYSTEM?

- All ITaP Research Computing clusters use a module system
- Module system provides for the dynamic modification of a user's environment
- Environment can be modified on a per-module basis using the module commands
- Set up the environment for running applications using one or two simple commands
	- **\$ module load bioinfo**
	- **\$ module load bowtie**

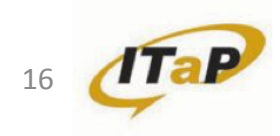

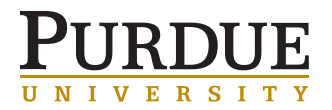

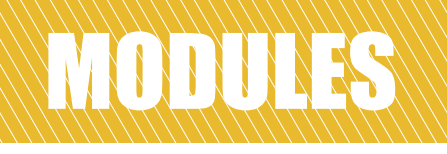

#### RECOMMENDED ENVIRONMENT

- There are also modules for setting up one of several different programming environments. Most users will not need to change their programming environment
- Research Computing recommends a set of compilers, math libraries, and message-passing libraries for general optimal performance
- Recommended environment on each cluster contains different modules
	- **\$ module load devel**

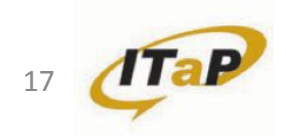

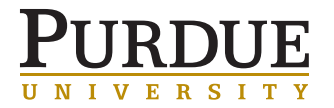

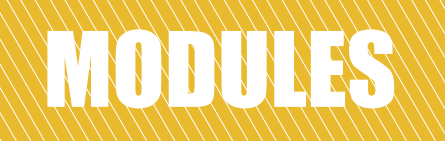

#### KEY MODULE COMMANDS

#### **\$ module avail**

Running the command on the node will give you the most up to date list. The full list contains modules for compilers, MPI libraries, user applications and utilities.

#### **\$ module avail python**

"python" restricts the listing to the modules whose name starts with *python*.

```
$ module avail python 
            -------------- /opt/modules/modulefiles --------------
python/2.6.5 python/2.7.8_intel-15.0.2.164 
python/2.7.2 python/2.7.8_intel-15.0.3.187 
python/2.7.5_intel-13.1.1.163 python/3.4.1 
python/2.7.6_intel-14.0.2.144 python/anaconda(default) 
python/2.7.8_intel-15.0.1.133
```
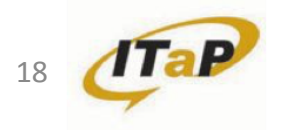

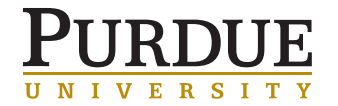

#### KEY MODULE COMMANDS

- 
- **\$ module load <module> # add a module**
- **\$ module unload <module> # remove a module**
- 

```
$ module list 
No Modulefiles Currently Loaded. 
$ module load devel
$ module load matlab/R2013a 
$ module list 
Currently Loaded Modulefiles: 
1) intel/13.1.1.163 2) openmpi/1.6.3_intel-13.1.1.163 3) devel/20130708 4) matlab/R2013a 
$ module unload matlab 
$ module list 
Currently Loaded Modulefiles: 
1) intel/13.1.1.163 2) openmpi/1.6.3_intel-13.1.1.163 3) devel/20130708 
$ module purge 
$ module list 
No Modulefiles Currently Loaded.
```
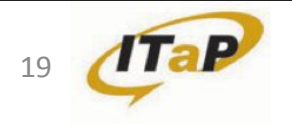

- **\$ module list # list loaded modules** 
	-
	-
- \$ module purge # unload all modules

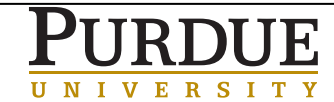

### WHAT DOES "MODULE LOAD" DO?

By loading a module, you will have just changed the environmental variables defined for that module. Typically this is \$PATH, \$MANPATH, and \$LD\_LIBRARY\_PATH. Also a few extra module-specific environmental variables could be set.

```
$ module load vmd
```

```
loads its module and adds to PATH and LD_LIBRARY_PATH 
PATH=/apps/rhel6/vmd-1.9.1/bin:$PATH 
LD_LIBRARY_PATH=/apps/rhel6/vmd-1.9.1/lib:$LD_LIBRARY_PATH
```

```
and sets 
VMD_HOME=/apps/rhel6/vmd-1.9 
LIBGL_ALWAYS_INDIRECT=y
```

```
$ ls -l $VMD_HOME/bin 
total 182K 
-rwxr-xr-x 1 vvergara 12K Jul 27 2012 vmd
-rw-r--r-- 1 vvergara 12K Feb 1 2012 vmd.csh
-rwxr-xr-x 1 vvergara 12K Feb 1 2012 vmd.sh
```
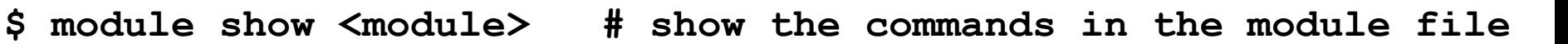

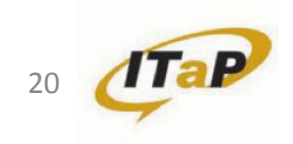

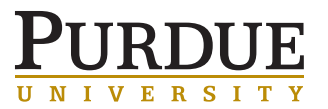

#### QUICK SUMMARY OF MODULE COMMAND

- **\$ module load <module>** #add a module
- 
- **\$ module unload <module>** #remove a module
- **\$ module swap <mod1> <mod2>** #swap two modules
- 
- **\$ module show <module>** #show module commands
- **\$ module help <module>** #module-specific help
- \$ module help **\*** #lists options
	-
- **\$ module avail** #lists available modules
	-
	-
- \$ module purge **\***#remove all modules
	-
	-

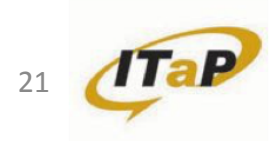

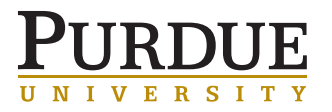

### MODULES S

### TRANSITION TO LMOD

- We recently switched to Lmod on our community clusters
- Lmod provides all of the functionality that the current module system does
- Supports software hierarchy
- Has nice features like "spider" and "save"

```
$ module spider \uparrow \{ {lists all modules}
$ module spider petsc {list all versions of petsc} 
$ module save business {save personal environment}
```
**\$ ml \$ ml <module> \$ ml -<module> \$ module reset** 

22 

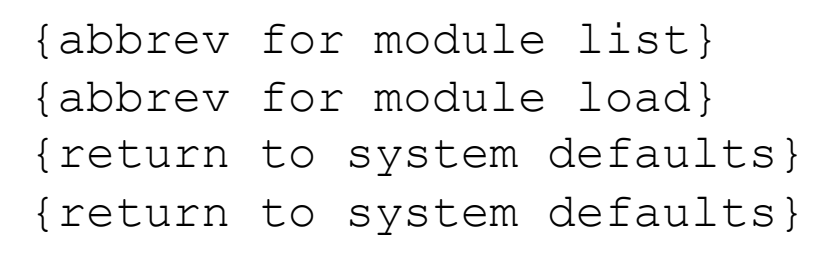

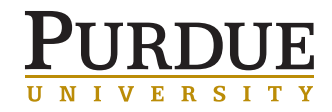

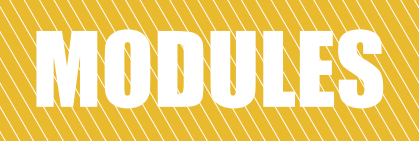

### TIPS FROM US

- Not load in .bashrc/.profile/.login/.cshrc
- Not load more than needed for current task
- Do 'module purge' and reload when in doubt
- Check with 'module show …' what a given module does
- Check with 'module list' what's actually loaded
- Script and automate your builds even if it's just a 3-line snippet!

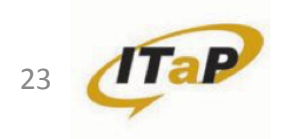

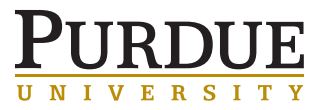

# LAB 1 – USING MODULES

- List current loaded modules
	- **\$ module list**
- Loaded recommended modules on the cluster
	- **\$ module load devel**
- List available modules
	- **\$ module avail**
- Search available modules
	- **\$ module avail xmgrace**
	- **\$ module avail x**
- List the help information of one module
	- **\$ module help vmd #or any modules you are interested**
- Show detailed of one module
	- **\$ module show vmd**
- Load extra modules as you like
- Remove all loaded modules and reset environment
	- **\$ module purge**

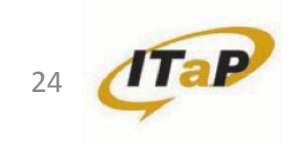

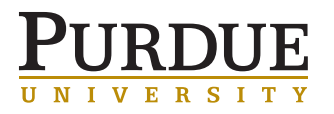

- Find if module cufflinks available on Radon.
- Search all modules containing "mpi" in their name.
- Search all modules that end with " $mpi$ " in their name.
- Load module trinity/2.2.0
- Please finish the following sequences of module operations:
	- 1. clear all modules
	- 2. load default version matlab,

python/2.7.8\_intel-16.0.2.181, r/3.1.0 and spark/2.0.0

- 3. save the current module setting in the name of datajob
- 4. clear all modules and restore the all modules saved in datajob

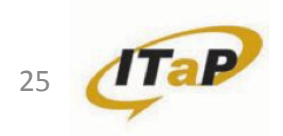

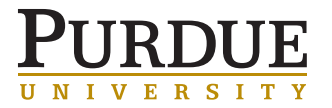

# TYPES OF WORK

### SERIAL VS PARALLEL

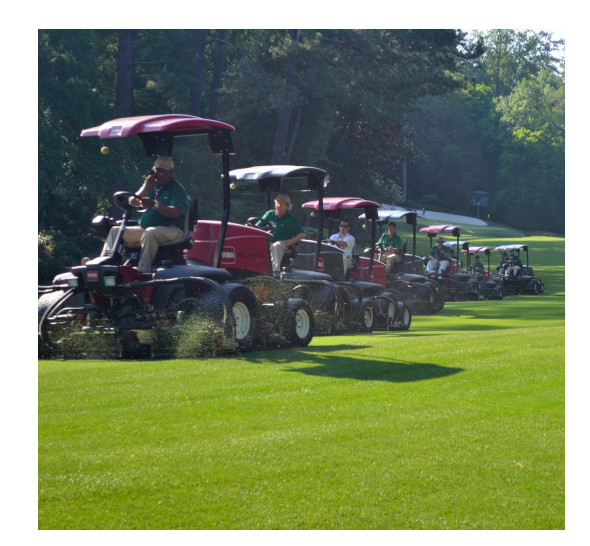

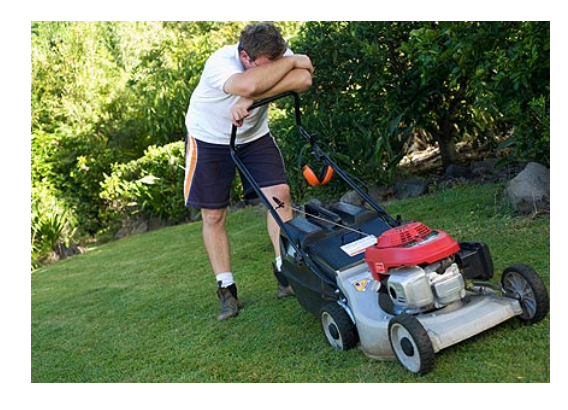

26 

More than one mower!

Mow the lawn faster …

… or mow a bigger lawn

#### **Lawn mowers = cores**

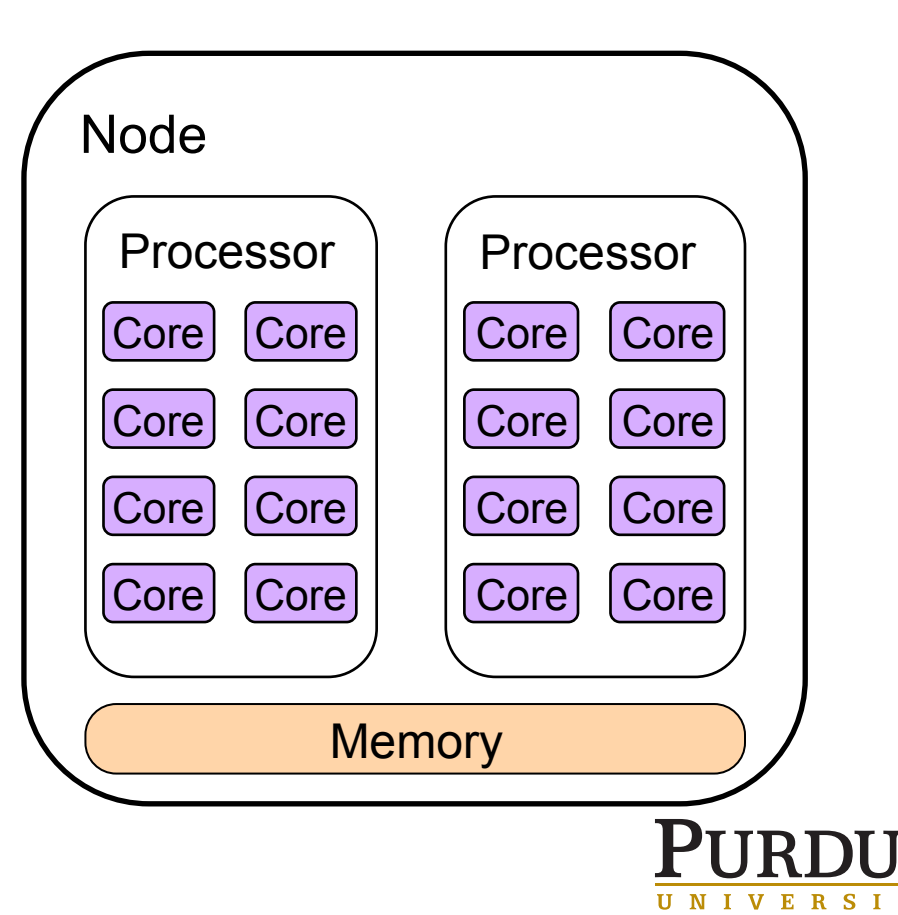

### TYPES OF WORK

### SERIAL VS PARALLEL

More than one mower!

Mow the lawn faster …

… or mow a bigger lawn

#### **Lawn mowers = cores**

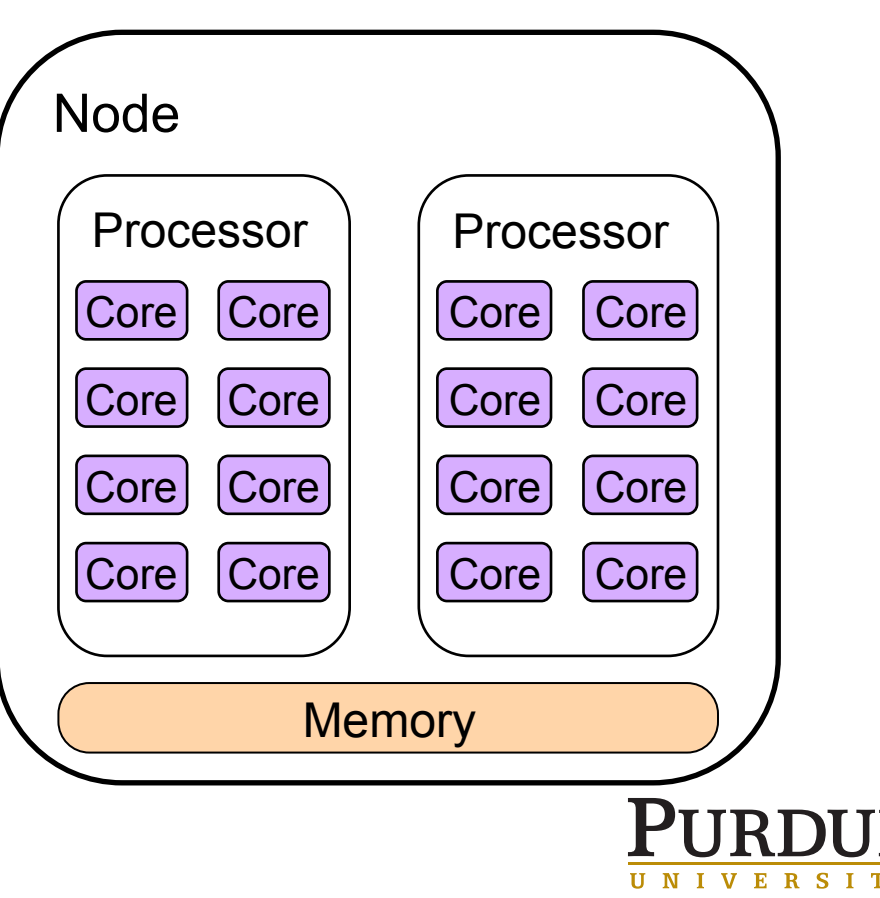

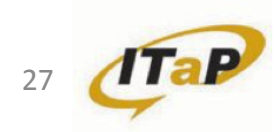

- MPI Message Passing Interface, multiple nodes
- OpenMP confine yourself to one node
- Hybrid mix MPI and OpenMP
- *Accelerators/coprocessors GPU, Intel Xeon Phi*
- *Parallel R, Matlab, Hadoop & Spark*

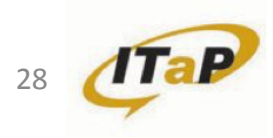

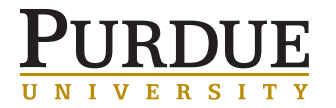

### FRONT-END VS COMPUTE NODE

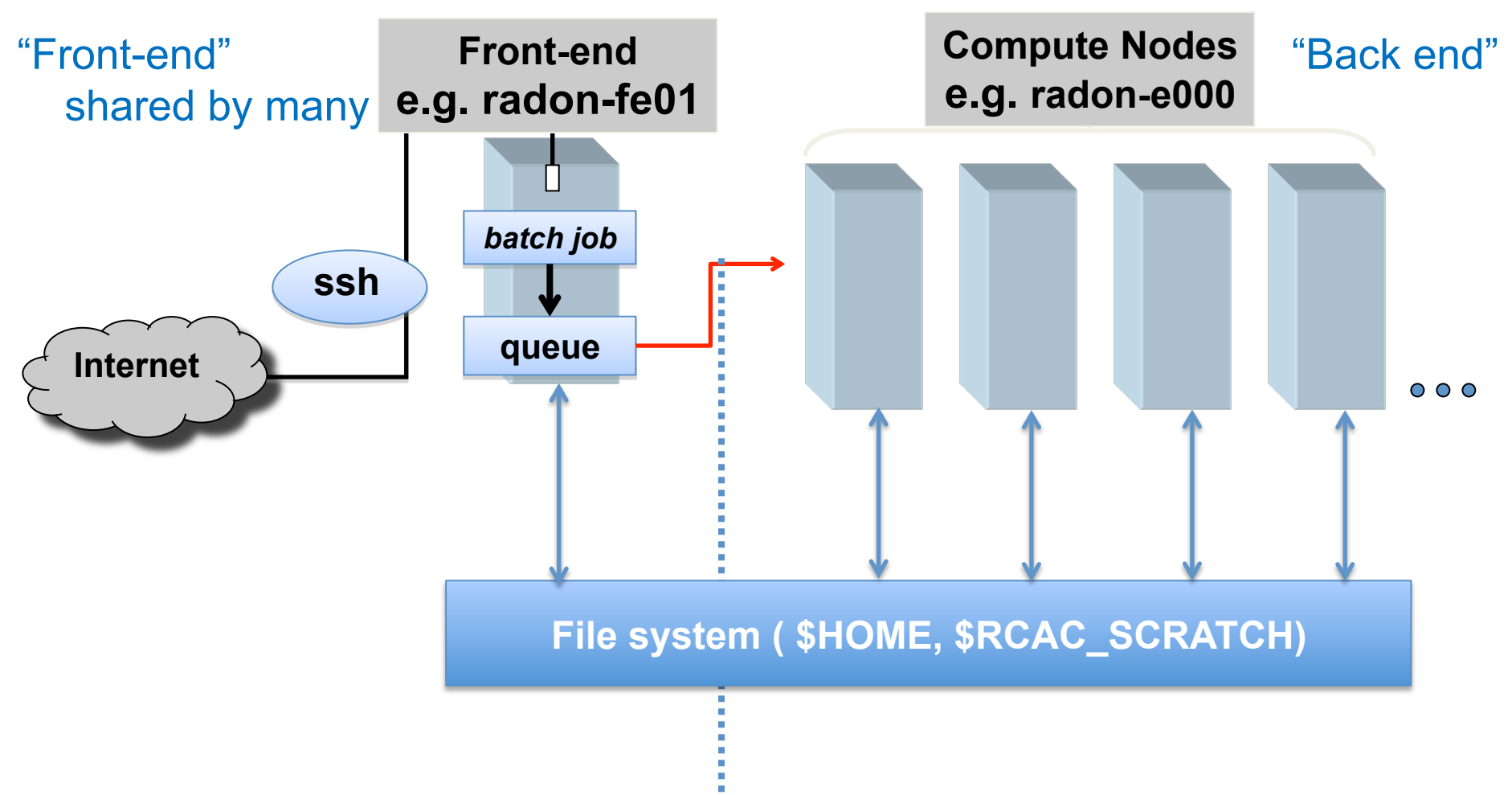

Running Jobs: The goal is getting to the compute nodes

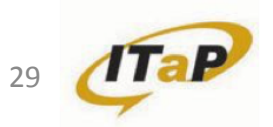

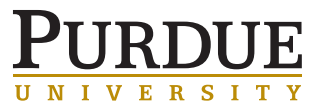

- What does this mean?
- Do not do science on the front end
	- Either it's simply not possible
	- Or you'll annoy the system administrators and other users
- Instead: submit a batch job. We'll get to that.

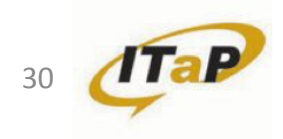

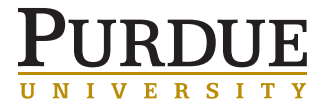

- Building software
	- are compilers also visible on compute nodes?
- Managing files
	- editing, transfers, tar, gzip, hsi
- Submitting, monitoring, managing batch jobs
- Launching interactive sessions
- Modest post-processing

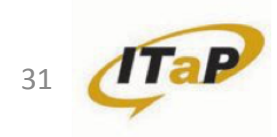

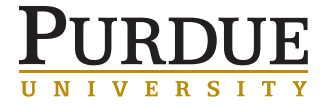

- Remember you are sharing resources – login nodes, file systems, bandwidth
- Use components for intended purposes

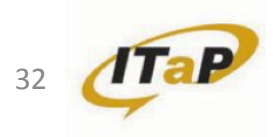

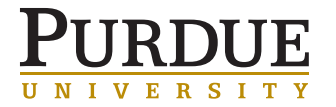

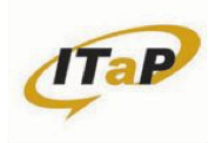

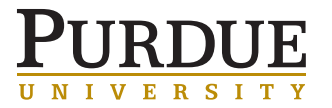

### WHAT IS A **JOB?**

- A job is simply a set of tasks to be performed by a cluster
- Instructs cluster precisely what to do to complete your work
- Self contained to be executed without any interaction
- Submit and forget!

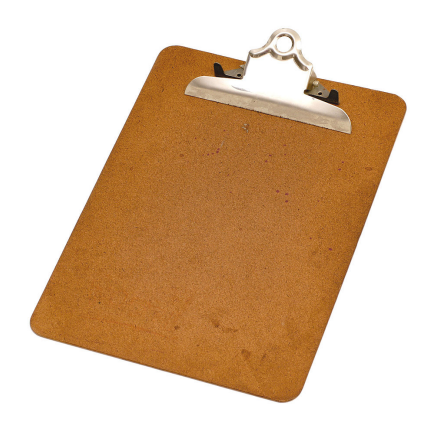

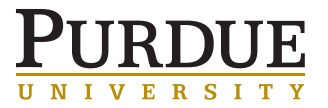

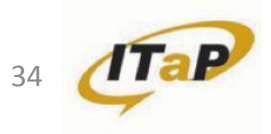

### WHERE NOT TO RUN A JOB

- Remember, cluster front-end nodes are shared resources for
	- Creating, submitting, and monitoring jobs
	- File transfers
	- Preparing inputs
	- Editing and compiling code
	- Small-scale testing
- May be used by 50+ people simultaneously
	- Check out the **who** command
	- Jobs should have no interference by other people
	- Want jobs carefully arranged on compute nodes

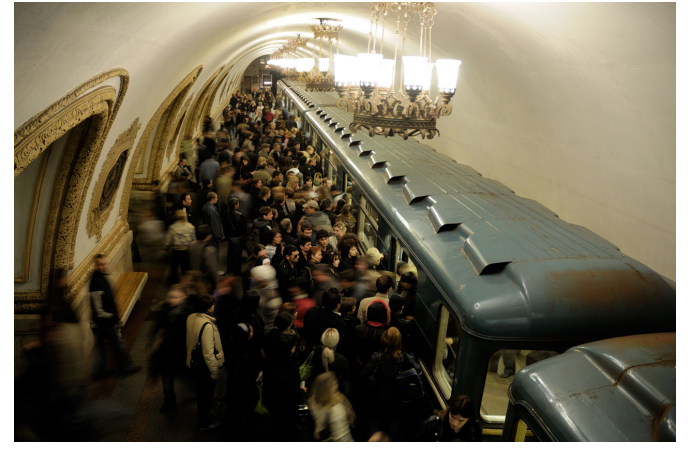

https://en.wikipedia.org/wiki/Rapid\_transit#/media/File:Moscow\_MetroCrowded\_(pixinn.net).jpg

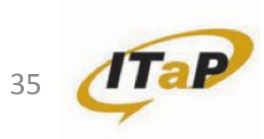

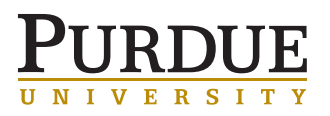

### WHERE TO RUN A JOB

- Jobs are submitted to the cluster
- Cluster executes jobs on back-end compute nodes
- Jobs are carefully scheduled and arranged on the compute nodes

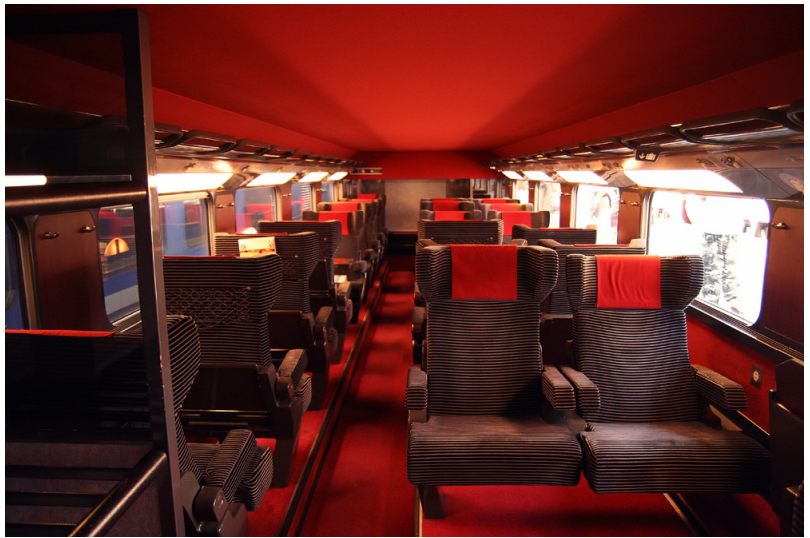

https://en.wikipedia.org/wiki/SNCF\_TGV\_Duplex#/media/File:TGV\_Dupex\_First\_Class.jpg

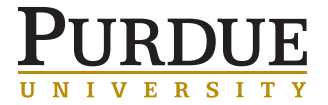

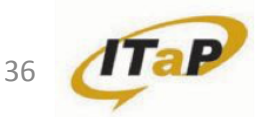
#### RESOURCE ALLOCATION

- Jobs need to specify the resources they require
	- Three basic units:
		- Number of nodes
		- Number of cores
		- Time
	- Memory
	- Other resources
- Cluster will allocate requested resources once they are available
- Job starts once resources are allocated

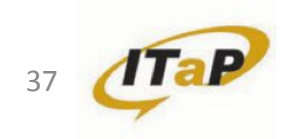

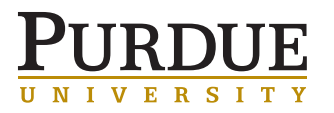

#### RESOURCE ALLOCATION – NODES & CORES

- The most basic unit you can request is nodes
	- Serial applications probably only need one node
	- Parallel applications may need 10s or 100s of nodes

- Your job should also request how many cores per node it needs
	- Cluster allows your job to use only the cores you request
	- Often your job should request all of the cores in a node
	- Remember, we want to avoid other people!

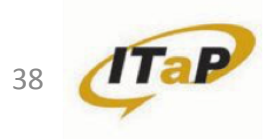

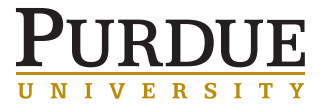

#### RESOURCE ALLOCATION – NODES & CORES

- Nodes are physically different pieces of hardware
- A job with 16 nodes and 16 cores each, is **not** 256 threads
	- 16 individual computers!
	- Program needs to be written with MPI to tie all the nodes together

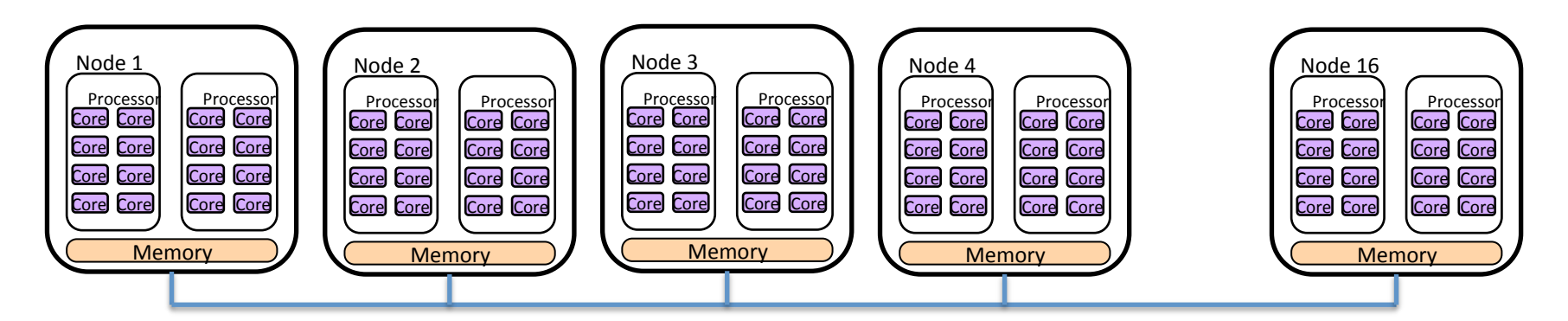

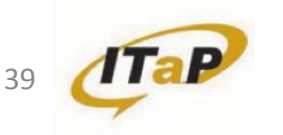

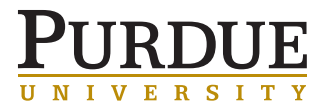

#### RESOURCE ALLOCATION – NODES & CORES

- Nature of the job: how much inter-process communications?
- 1 core on 48 nodes, or for 48 cores on 1 node?
	- Communication inside a node is faster than between nodes
	- $-$  Collisions with other people's jobs (48 nodes x 47 jobs = 2256 jobs)
	- Most performant, most predictable, least vulnerable, least interfering

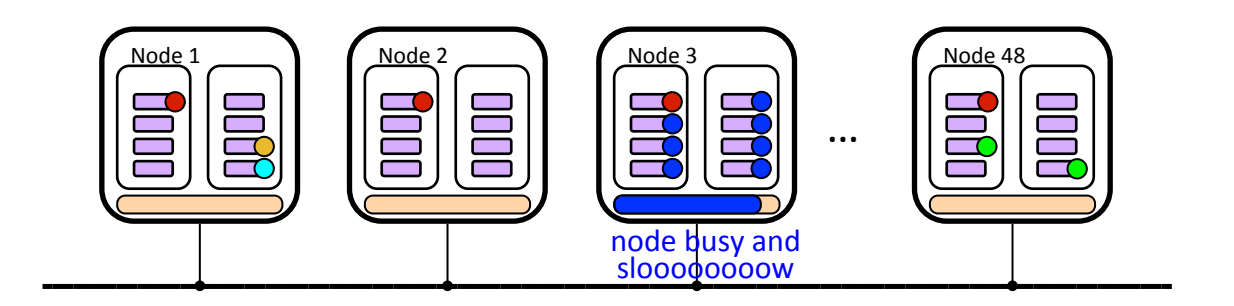

- Tighter packing is almost always preferred
- Newer ITaP clusters enforce exclusive nodes unless explicitly specified for single node jobs

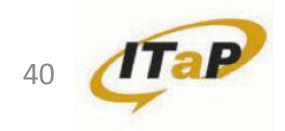

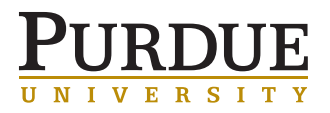

#### RESOURCE ALLOCATION – TIME

- The third basic unit jobs can request is walltime
- The cluster won't let your job run forever!
	- Cluster needs to have a time limit for your job
- Helps the cluster efficiently schedule you on the nodes
- Make request accurate with some safety buffer
	- Tune your walltime request through testing and experimenting

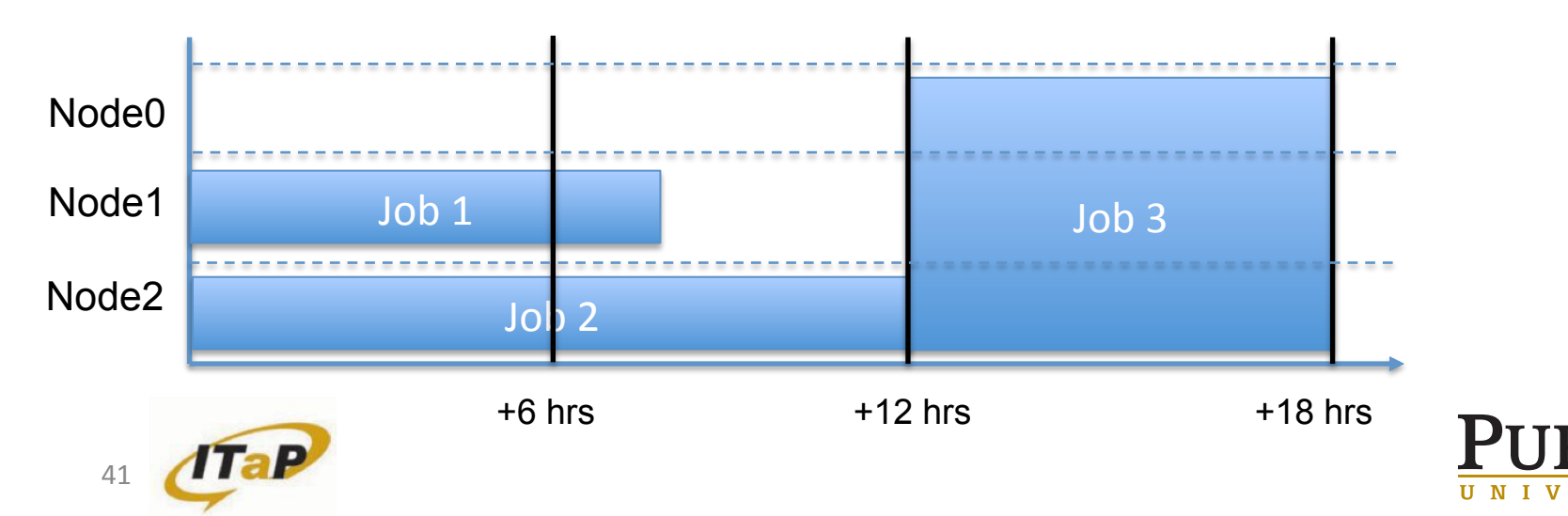

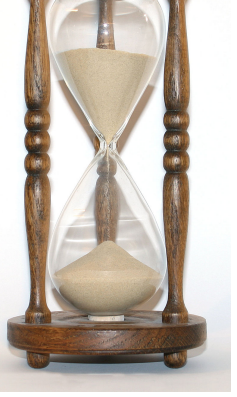

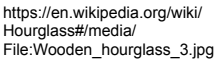

#### RESOURCE ALLOCATION – MEMORY

- Jobs need memory, but…
- Clusters can **not** limit your job to an amount memory
	- All of a compute node's memory is available to your job
- All the memory is available to any other jobs on the node!
	- 1 core job needs 16 GB  $\times$  16 jobs = 256 GB
	- But wait, my node only has 32 GB!!
		- Jobs crash and burn

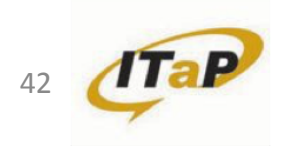

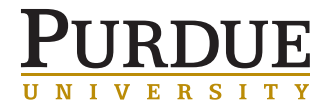

#### RESOURCE ALLOCATION – MEMORY

- Memory across multiple compute nodes is distributed
- Memory is discrete chunks of memory in different address spaces
- Can't just "add more nodes" to get more memory
- 16 nodes with 16GB memory each is **not** 256 GB of memory
	- 16 discrete chunks of 16GB memory
	- Can't malloc() 256GB of memory
	- Need MPI to tie memory together

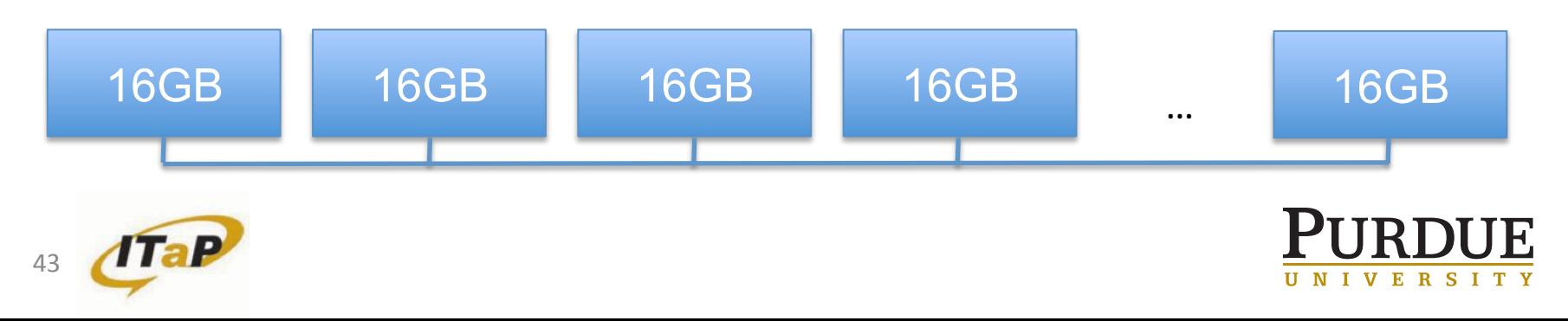

#### RESOURCE ALLOCATION – MEMORY

- Best bet is to always request all cores of a node
- Get full control of the node and it's memory
- You can try requesting proportionate numbers of cores but **not** a guarantee!!
- You can always run multiple instances in a single job
	- Maximize utilization of the node
	- Only have to worry about yourself

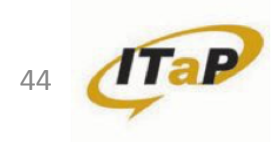

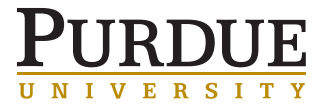

#### RESOURCE ALLOCATION – OTHER RESOURCES

- There are a number of other resources you can request in a job
	- Accelerators
	- Specific types of nodes
	- Certain licenses
		- MATLAB & Toolboxes

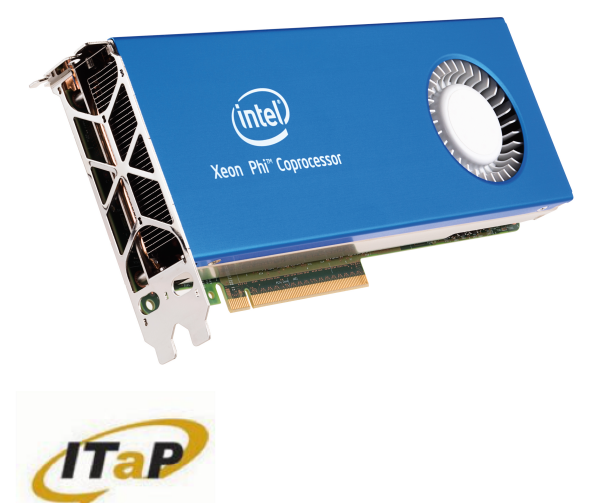

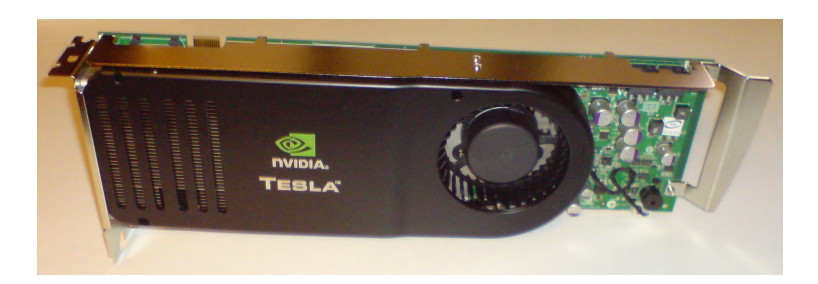

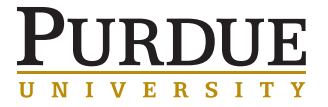

#### WHAT IS A QUEUE

- Cluster can't run all jobs at once so sometimes you must wait
- Jobs are submitted into queues
- Jobs wait until cluster and queue has free resources
- Queues set constraints on jobs that can be submitted
	- Max nodes
	- Max walltime
	- Sets initial priorities
- Our community clusters have several

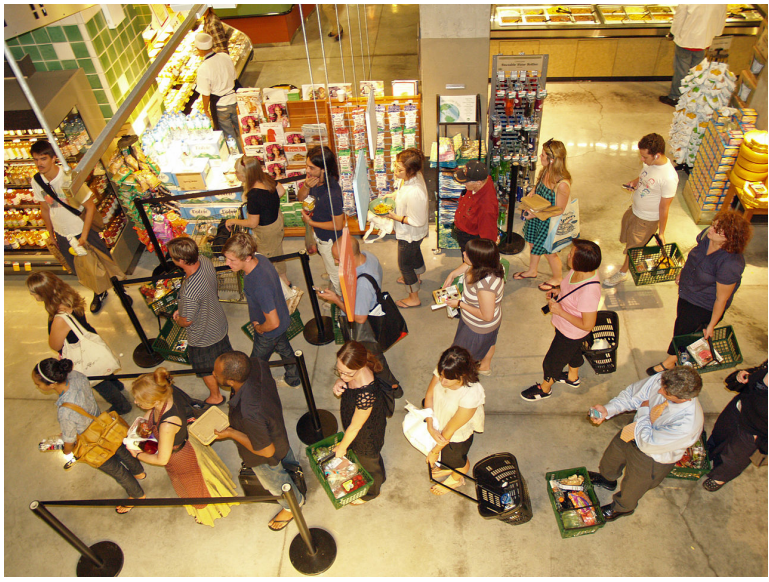

https://en.wikipedia.org/wiki/Queue\_area#/media/File:Waiting\_in\_line\_at\_a\_food\_store.JPG

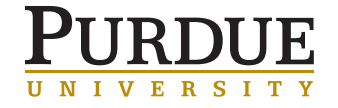

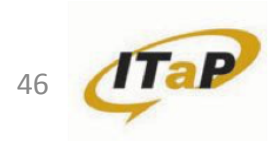

- Owner queues
	- Named for your PI, lab, or group
	- Number of nodes set by what your PI buys into
	- Allows for longest jobs 336 hours
	- Jobs should start in 4 hours or less (assuming your queue isn't full of other jobs in queue)
- Not tied to specific nodes in the cluster
	- Allow you to use the number of nodes somewhere in the cluster
	- Whichever nodes are free, functioning, and type queue can access

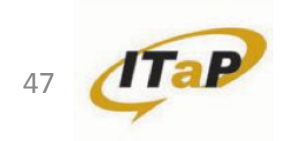

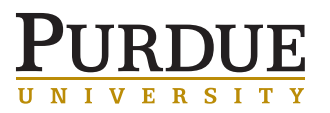

- Standby queue
	- Uses idle nodes from owner queues
	- Everyone on cluster gets access
	- Limited to 4 hours
		- Owners must be able get quick access from their queue
	- No limit on nodes
		- Probably won't get whole cluster though
	- Lowest priority jobs, no promises on turnaround time
		- Can be minutes or days
	- If you can run under 4 hours, go for it!

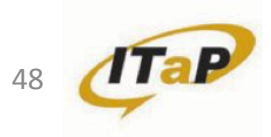

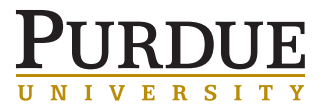

- Debug queue
	- Allows for running small jobs for testing and debugging
	- Up to 2 nodes for 30 minutes at a time
	- Highest priority
	- Starting time <1 minute

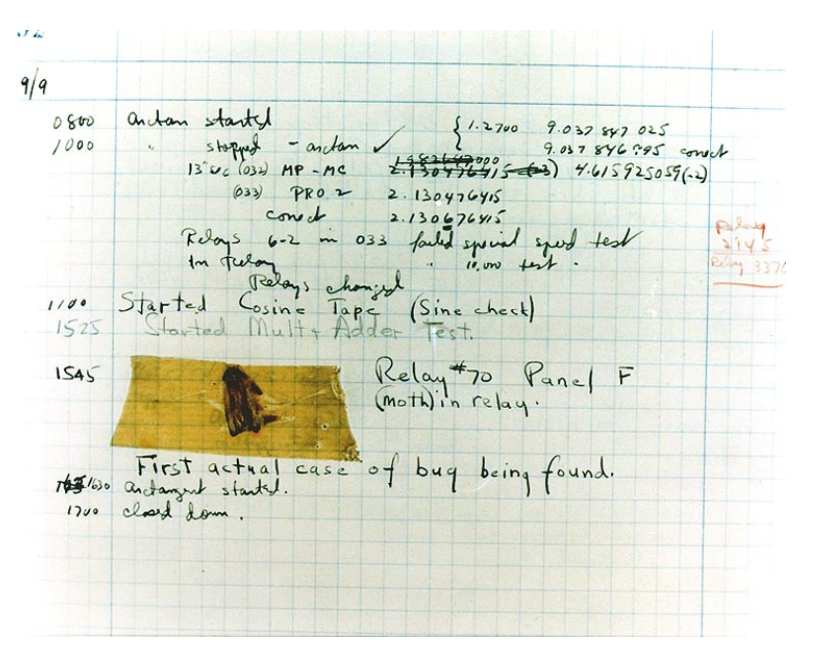

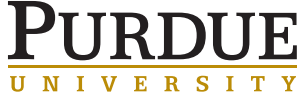

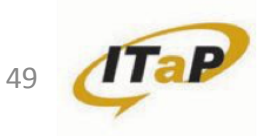

- In this workshop we are using Radon, a general access cluster
- Has none of the above queues!
- workq
	- Sort of like standby
		- Not competing with owner queues
		- Longer jobs
- For this workshop we have set up a special workshop queue
	- Jobs given priority and have several nodes reserved

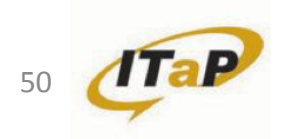

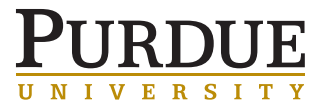

#### WHAT IS PBS?

- Portable Batch System
- Original developed for NASA in 1991
- Open source fork and commercial fork remain
- We use the open source fork, TORQUE

https://en.wikipedia.org/wiki/Portable\_Batch\_System

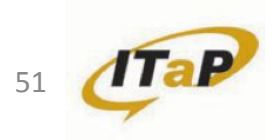

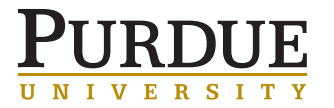

#### WHAT DOES PBS DO?

- Resource manager
	- Jobs
		- Job submission
		- Job status
		- Executes jobs
	- **Queues**
	- Nodes

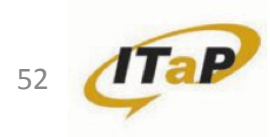

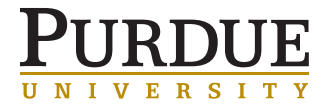

#### **SCHEDULER**

- Scheduler is actually separate software
- We use a scheduler called Moab
- Decides which jobs to run and where
- Typically "PBS" == "Scheduler" == "Batch system" == "Server"
	- We often interchange them in conversation
	- Referring to the whole system of servers, schedulers, managers

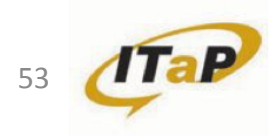

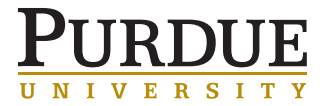

#### LIFE AS A JOB

• You prepare a job submission script

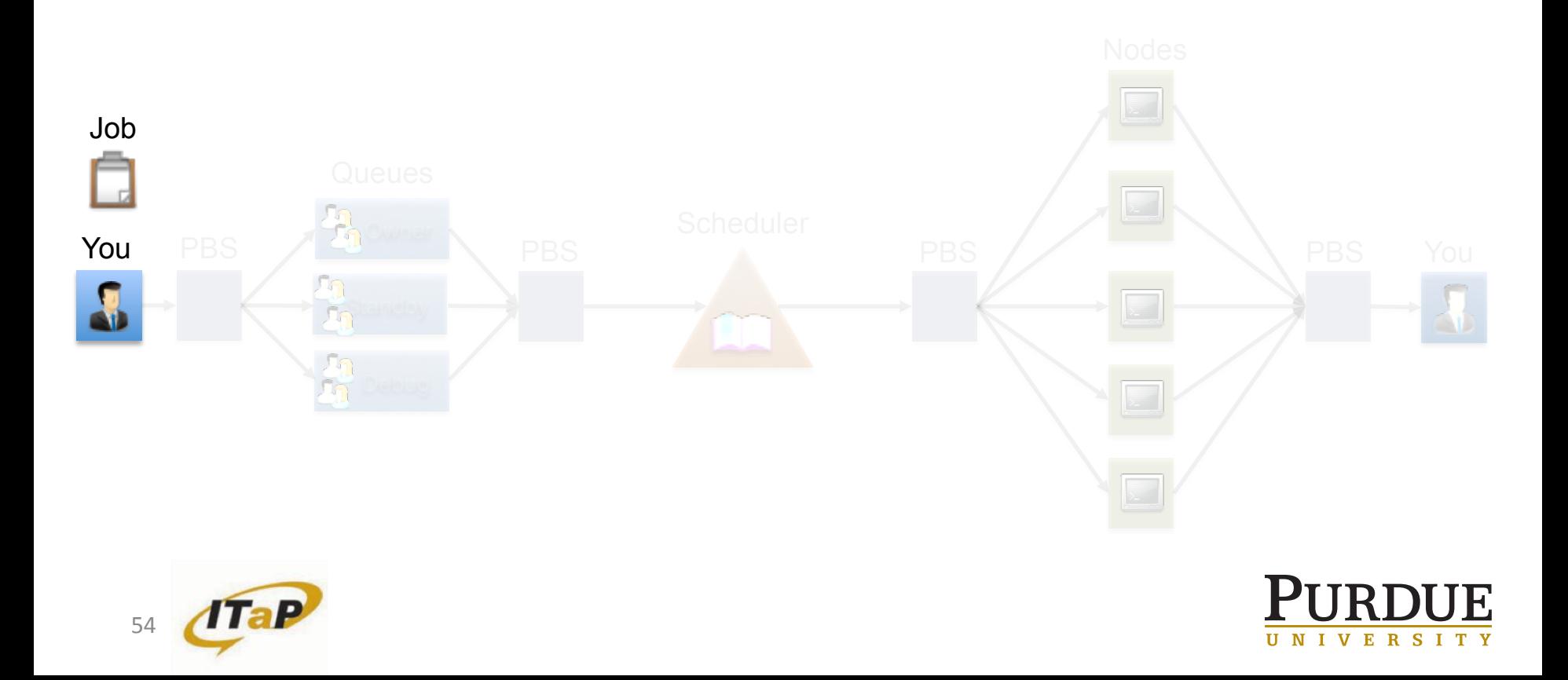

- You submit job script into PBS
- Job is placed in queue

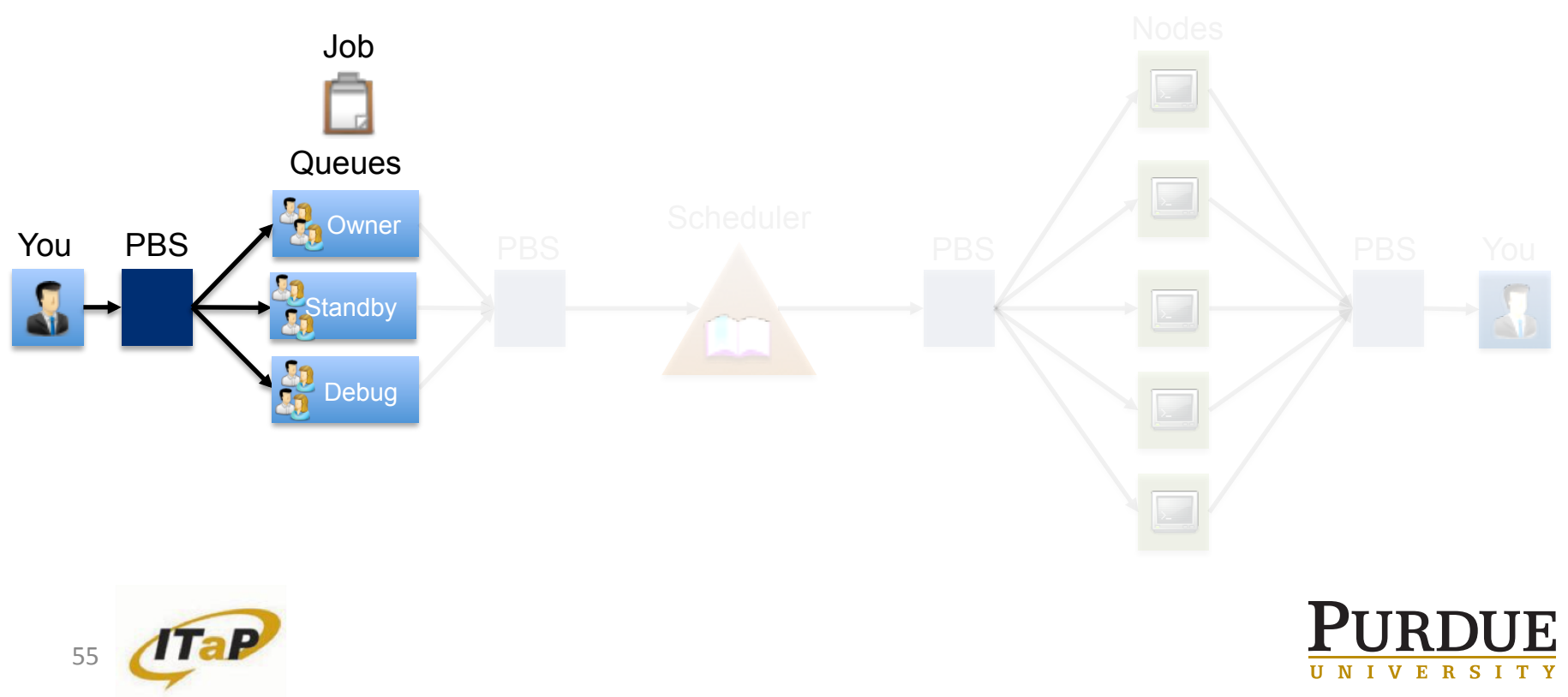

- Scheduler iteratively asks PBS for new jobs, status of old jobs, and status of nodes
- Each cycle can last several minutes

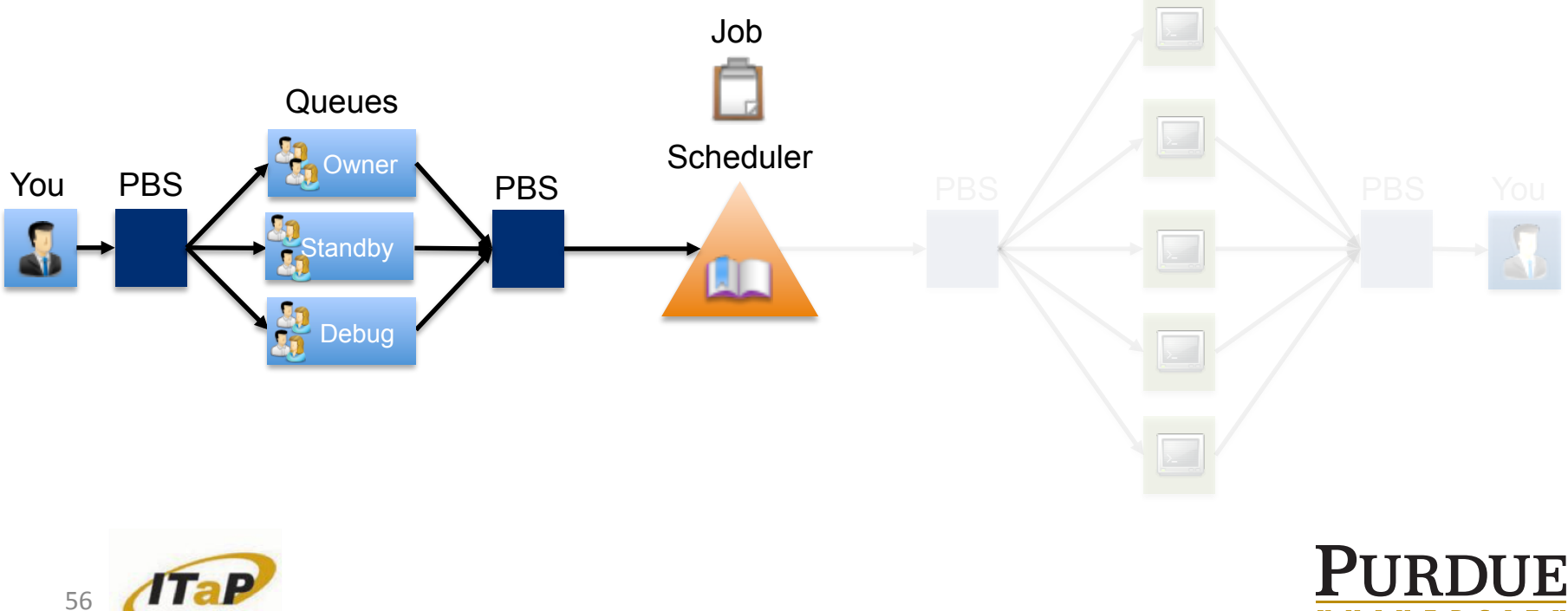

- Scheduler considers jobs, acts as a handler
- Tells PBS to start jobs one at a time
- Goes back and does this over Job **Queues Scheduler** PBS PBS PBS PBS PBS PBS You PBS You RES You **PBS Standby** M Debug 57

#### LIFE AS A JOB

- PBS checks health of the node
- Send job script to node(s) and executes it

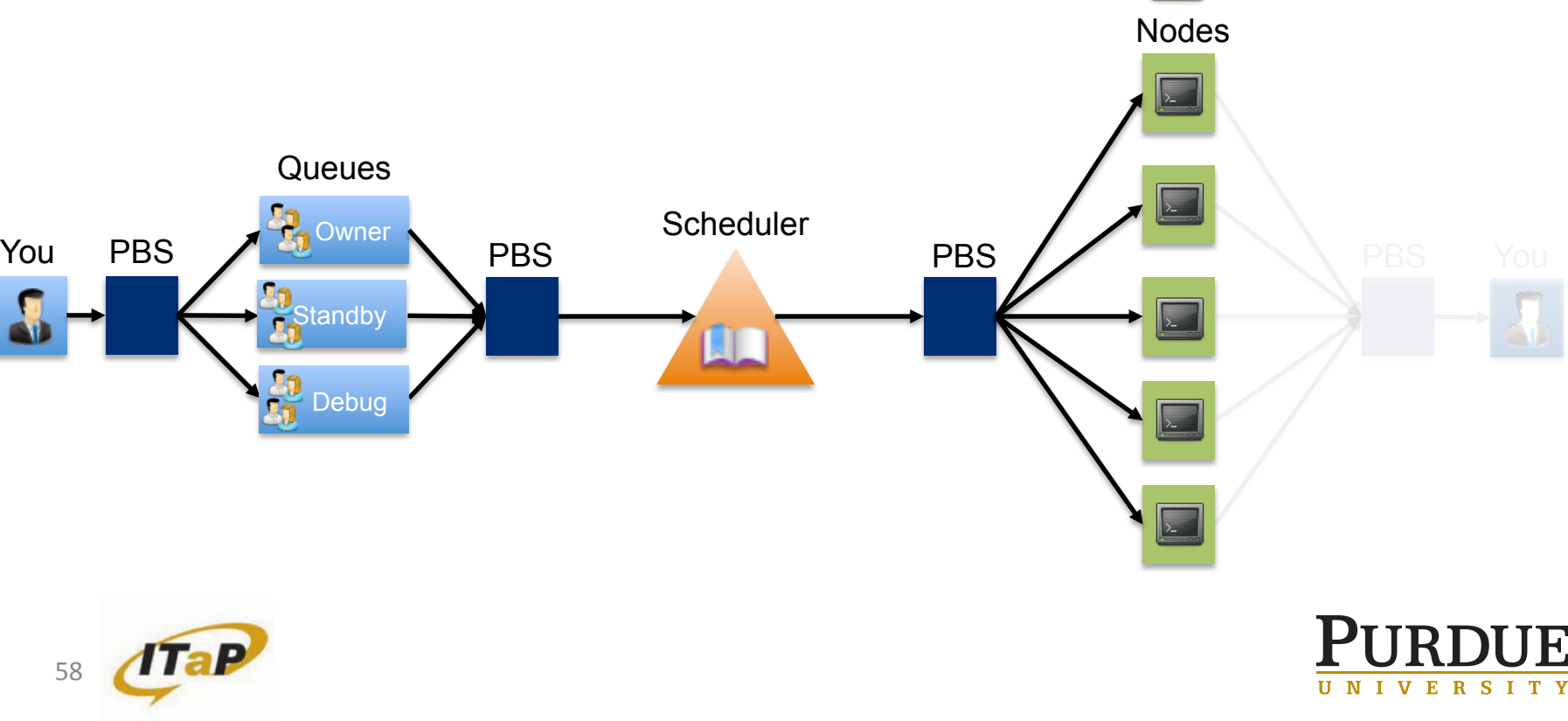

Job

n

- PBS watches for job script to complete on nodes
- Collects job output files from nodes

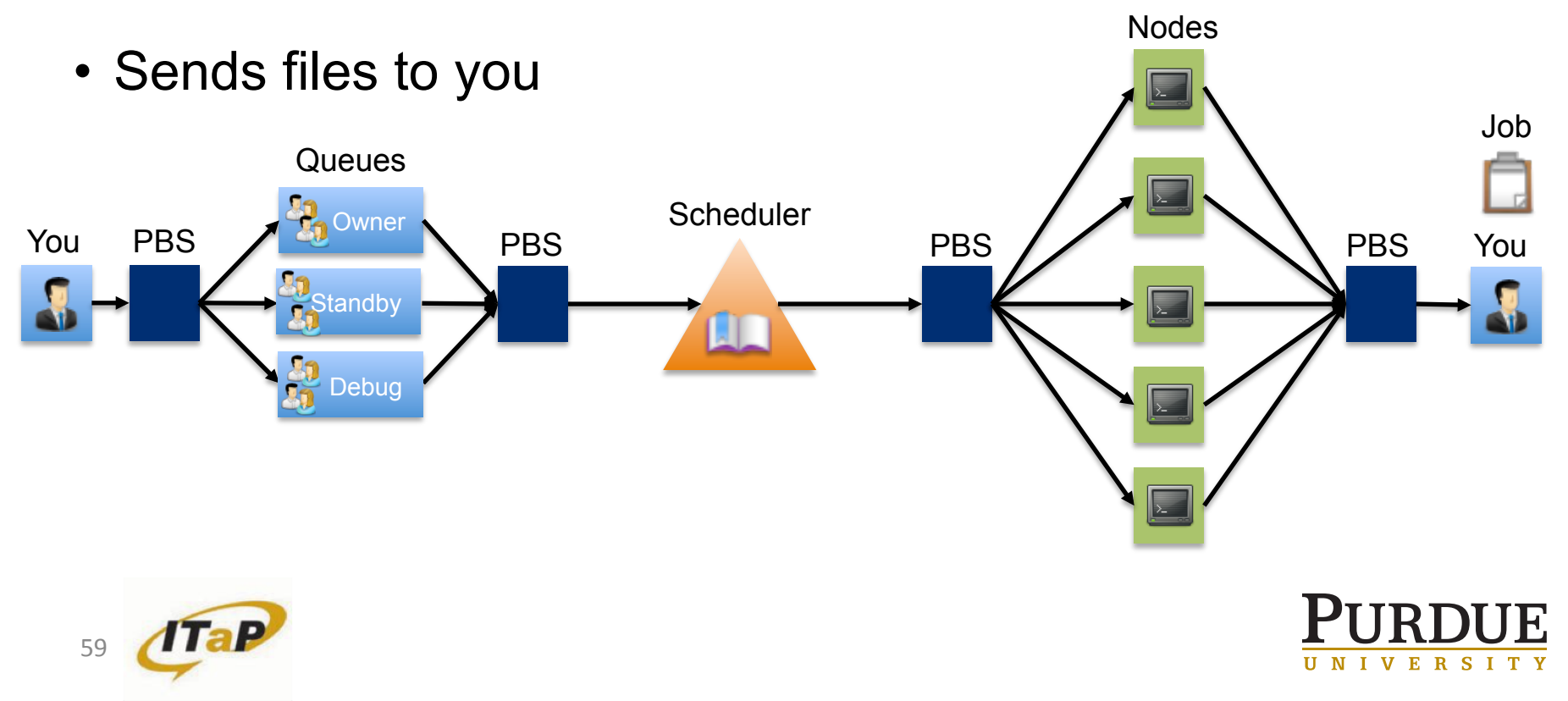

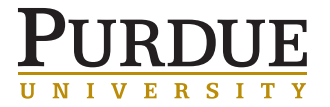

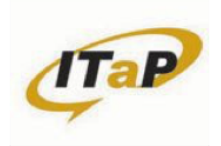

#### COMPONENTS OF A SUBMISSION FILE

- PBS directives
	- Specify resources needed such as number of nodes, cores
- Module load
	- Set up paths, libraries
- PBS environment variables
	- Set by PBS, can be used in your submission script
- Customized commands
	- Your job to run

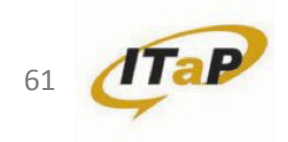

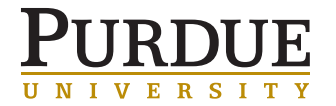

#### DIRECTIVES TO PBS

- A way to set PBS job attributes
- Appear at the top of your submission file
- Common PBS job attributes include:

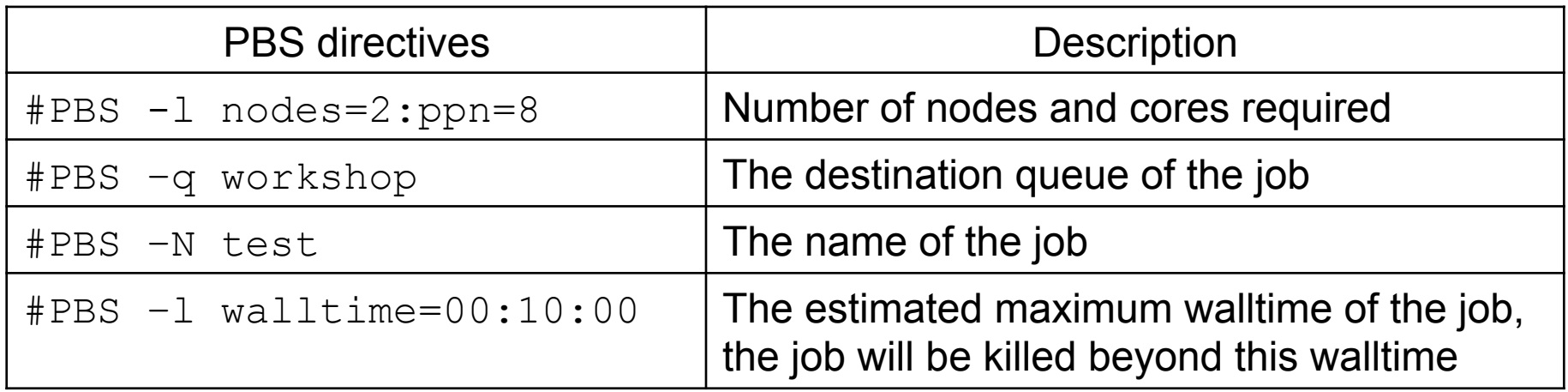

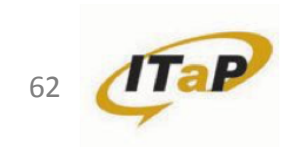

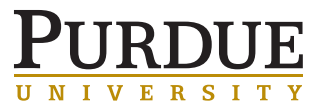

#### LOAD MODULES

- Unload all currently loaded modules that may be accidentally loaded from sourced files such as  $\sim$  /. bashrc
- Load on the compute node(s) any relevant modules

```
module purge 
module load matlab/R2014b 
module load impi/5.1.1.109
```
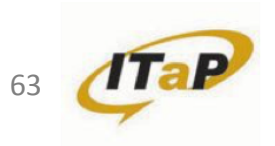

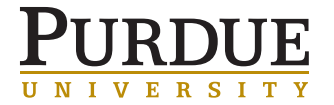

#### CUSTOMIZED COMMANDS

- Specify everything needed for your job to run
- A simple job to print the hostname of the compute node on which the job is running:

/bin/hostname

• A slightly more complicated job to run a R script in your submission file:

# my script.r is the R script that you want to run, it takes two arguments: arg1 and arg2

Rscript my script.r arg1 arg2

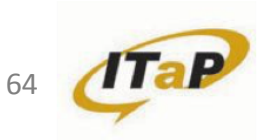

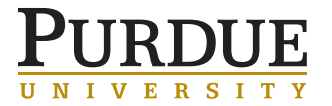

#### PBS RELATED ENVIRONMENT VARIABLES

- Can be used within your job submission files
- Common PBS environment variables include:

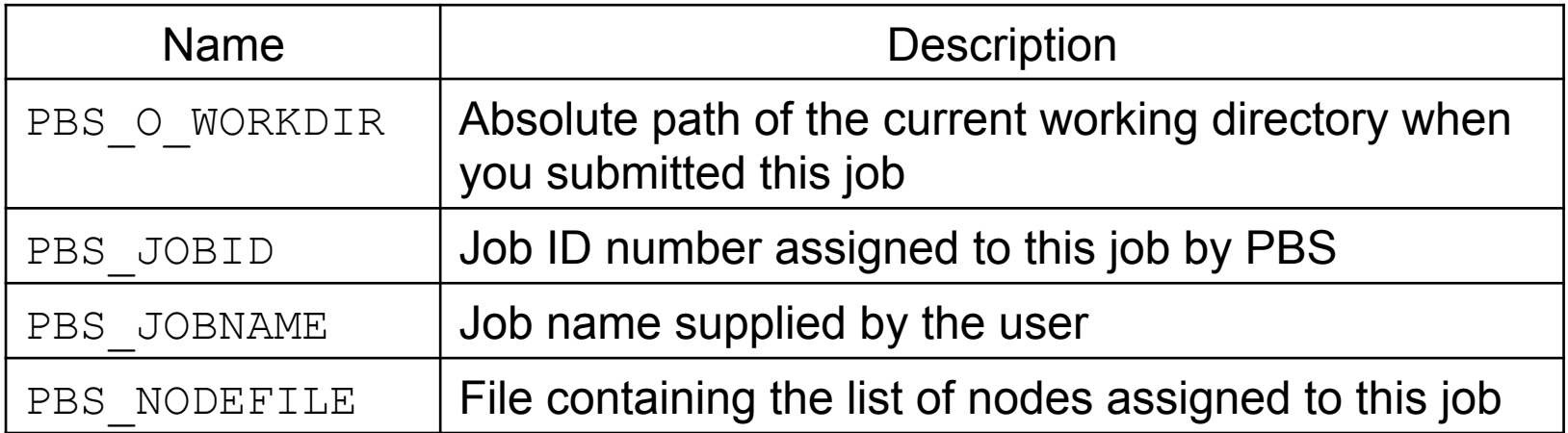

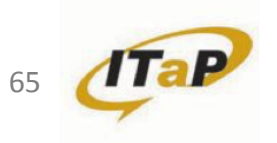

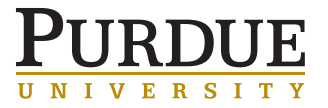

#### PBS\_O\_WORKDIR

#!/bin/sh –l # FILENAME: subjob.sub

# Change to the directory from which you originally # submitted this job

#### **cd \$PBS\_O\_WORKDIR**

# Print out the current working directory path pwd

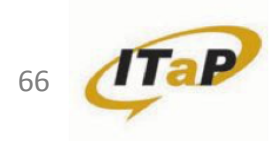

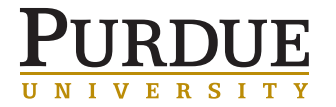

#### PBS\_JOBID

- #!/bin/sh –l
- # FILENAME: subjob.sub

# Change to the directory from which you originally # submitted this job **cd \$PBS\_O\_WORKDIR** 

# Make a directory for each job to store the job # output and error file **mkdir \$PBS\_JOBID**  myprogram 1> \$PBS\_JOBID/myprogram.out 2> \ \$PBS\_JOBID/myprogram.err

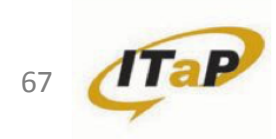

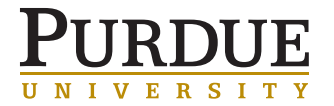

#### PBS\_JOBNAME

```
#!/bin/sh –l 
# FILENAME: subjob.sub
#PBS –N input_800
```
# Change to the directory from which you originally # submitted this job cd \$PBS\_O\_WORKDIR

# I have an input file called input\_800 (the # PBS\_JOBNAME) ./hello **\$PBS\_JOBNAME** 

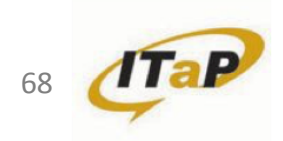

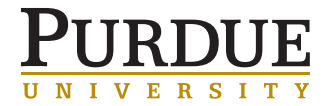

#### PBS\_NODEFILE

#!/bin/sh –l # FILENAME: subjob.sub

# Change to the directory from which you originally # submitted this job

#### **cd \$PBS\_O\_WORKDIR**

# Run a MPI program mpiexec -n 40 -machinefile **\$PBS\_NODEFILE**./mpi\_hello

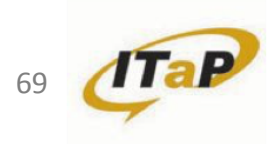

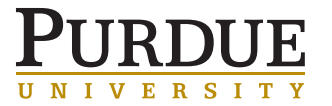

#### Tip: BACKGROUND TASKS

- Option 1: one process per PBS job
	- Drawbacks: overhead!
- Option 2: pack lots of processes into a loop inside a single PBS jobs
	- Drawbacks:
		- need to be careful not to overwhelm the node at once,
		- slightly more complicated submission script.
	- Huge gain in efficiency.
	- NB: if you start something with
		- a '&' in background, remember
		- a 'wait' at the end!

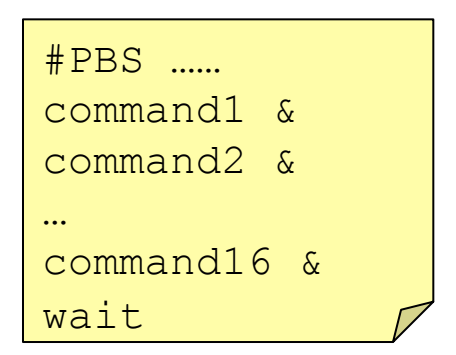

Scripted PBS submissions... use some sleep between qsub's! (0.2-0.3s)

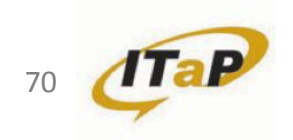

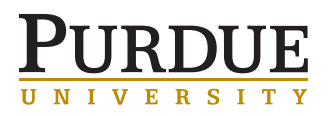

## JOBS MONITORING COMMANDS

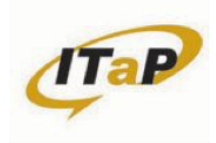

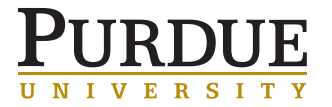

EXAMPLE JOB SUBMISSION SCRIPT

#### subjob4cluster101.sub

```
#!/bin/sh -l 
#PBS -N blastx_nr
#PBS -q workshop 
#PBS -l nodes=1:ppn=8 
#PBS -l walltime=03:00:00
```

```
module purge 
module load bioinfo
module load blast 
module list
```

```
cd $PBS_O_WORKDIR 
pwd
```
**cat subjob4cluster101.sub** 

```
date +"%d %B %Y %H:%M:%S"
```

```
# this is a test example 
echo " "
```

```
blastx \ 
-query sequences.fasta \ 
-out seq.blastx_nr.fmt6 \ 
-db nr -num_threads 8 \ 
-outfmt 6 \ 
-evalue 1E-06 \ 
-max_target_seqs 5
```
**echo " " date +"%d %B %Y %H:%M:%S"** 

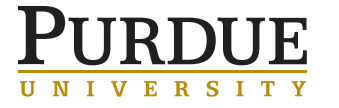

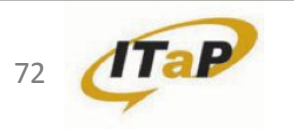
## HOW TO CHECK FOR AVAILABLE RESOURCES

#### qlist

List all queues I can use and their current status and limits.

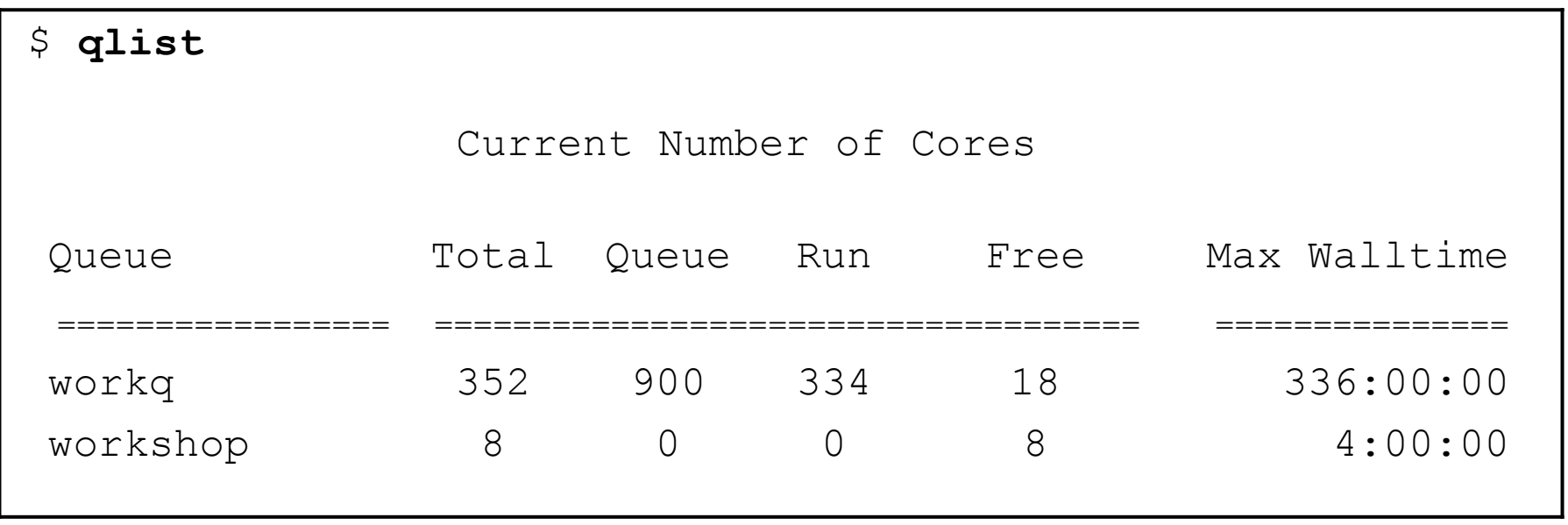

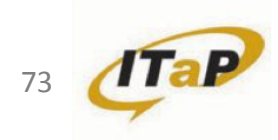

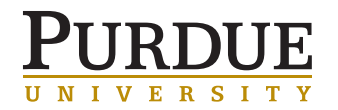

# HOW TO SUBMIT AND MONITOR YOUR JOB

#### qsub

Once you have a job submission script, you may submit this script to PBS using the qsub command. PBS will find an available compute node or set of compute nodes and run your job there, or leave your job in a queue until some become available.

\$ **qsub subjob4cluster101.sub 787233**.radon-adm.rcac.purdue.edu

# here the number indicates the job id that PBS assigns to the job, this number can be used to track # your job.

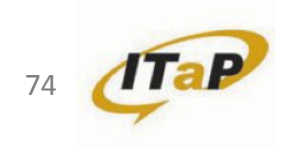

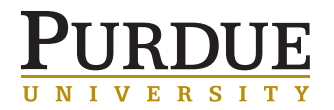

## HOW TO MONITOR THE STATUS OF YOUR JOB

#### qstat –u myusername

List all current jobs from the user *myusername*, where *myusername* is your Purdue login.

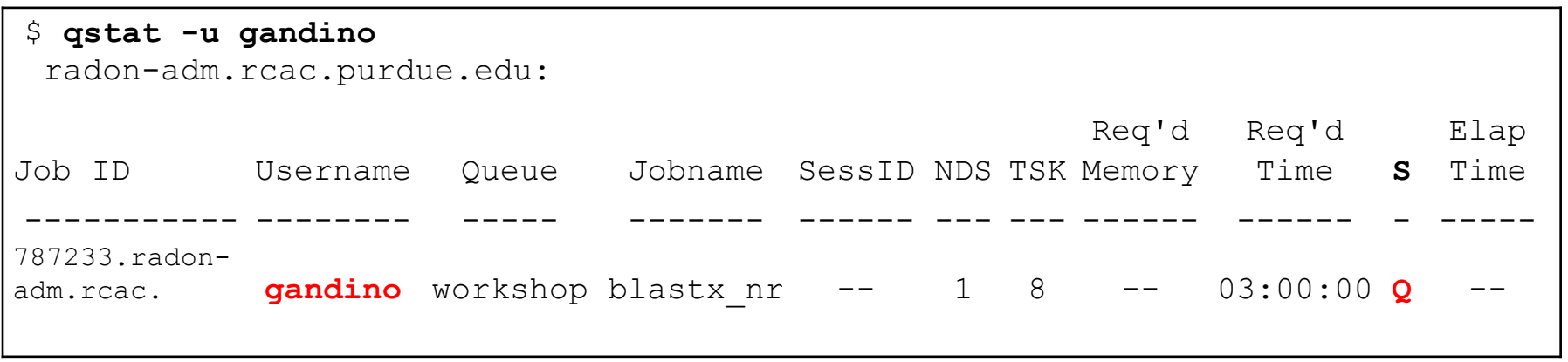

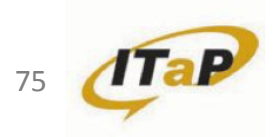

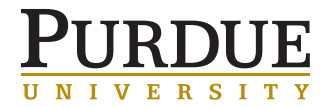

# HOW TO SUBMIT AND MONITOR YOUR JOB

### checkjob

This is useful when your job is not running and you want to know why

```
 $ checkjob 787233
 job 787233 
Aname: blastx_nr
State: Idle … 
BecameEligible: Mon Oct 19 17:15:04 
SubmitTime:Mon Oct 19 17:13:34 
... 
NOTE: job req cannot run in partition radon-adm (available 
procs do not meet requirements: 0 of 8 procs found) 
 idle procs: 8 feasible procs: 0 …
```
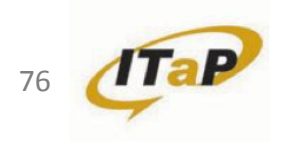

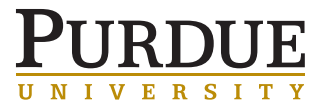

#### showstart

Will give you an estimate of when your job should start

HOW TO SUBMIT AND MONITOR YOUR JOB

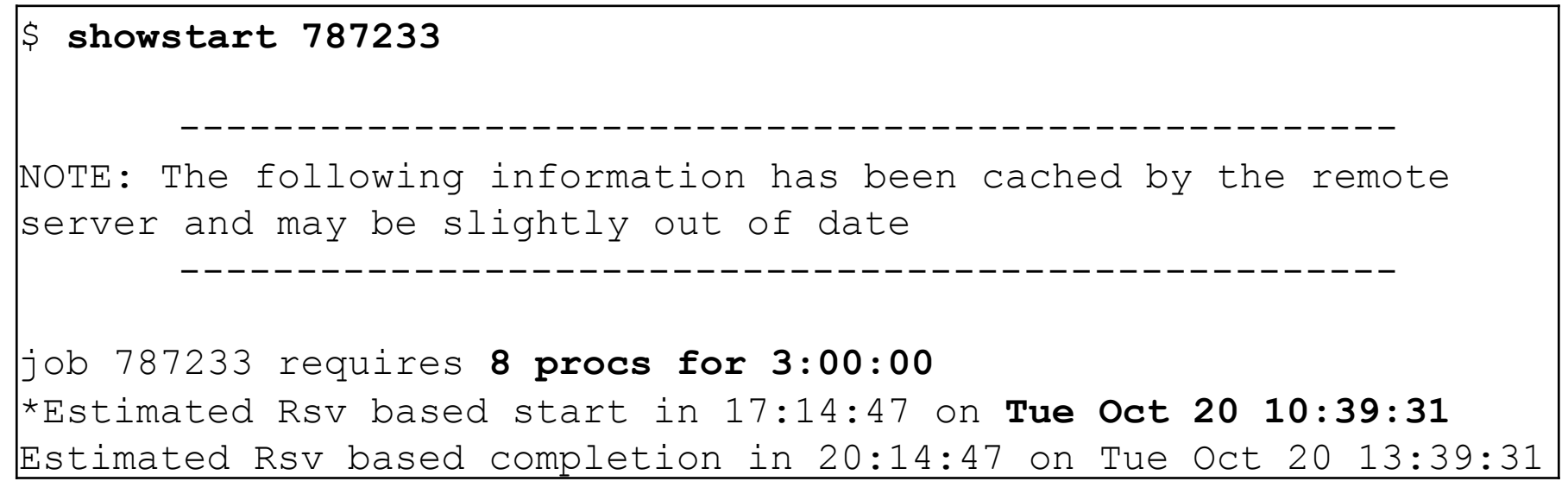

\* The estimated time will vary depending on which queue your are running the job

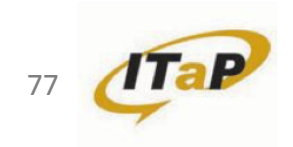

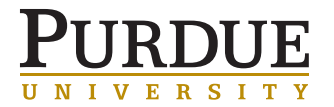

#### qdel

#### Stop and delete the job ID *myjobid*

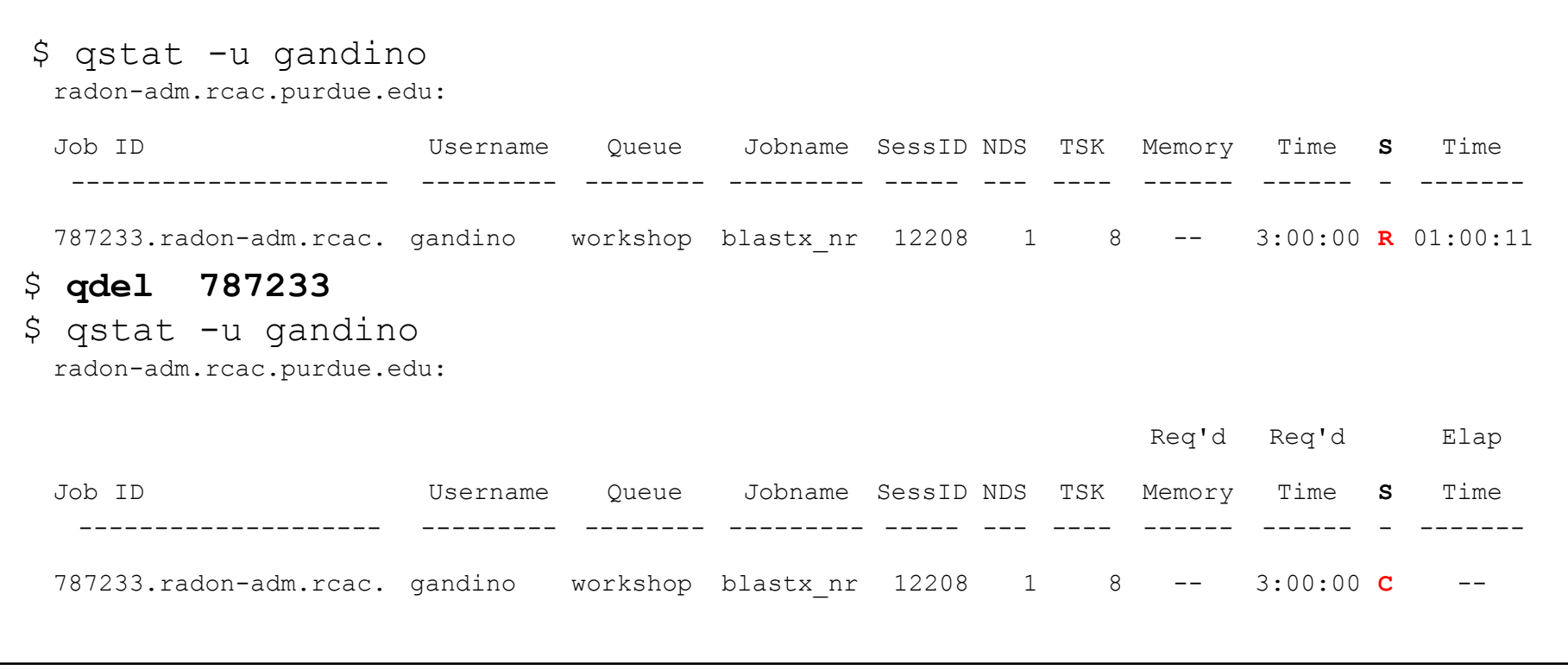

HOW TO SUBMIT AND MONITOR YOUR JOB

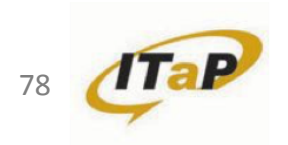

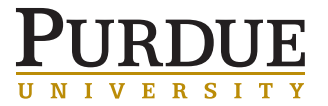

- Login to Radon
	- **\$ ssh <username>@radon.rcac.purdue.edu**
- Change to your working space SRCAC SCRATCH **\$ cd \$RCAC\_SCRATCH**
- Copy the directory lab\_cluster101 into your directory: **\$ cp –r /depot/itap/cluster101-2016/sub\_job ./**
- Move into the newly created lab\_cluster101 directory: **\$ cd sub\_job \$ pwd**
	- **\$ ls**

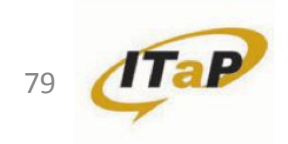

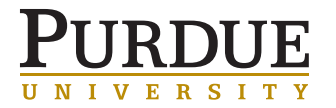

## LAB 3 - RUN A BATCH JOB ( QSUB )

- Open the batch script in an editor to see if you need to change it:
	- **\$ nano subjob4cluster101.sub # or vi, or emacs, or just cat subjob4cluster101.sub**
- Launch the batch job
	- **\$ qsub subjob4cluster101.sub**
- Monitor the job's status
	- **\$ qstat -a -u <username>**
	- **\$ checkjob -v <jobid>**
	- **\$ qstat -a | more # hit space bar to advance**
- When job completes, take a look at results:

```
$ ls # Note presence/names of output files 
$ more subjob4cluster101.sub.oxxxxx # "xxxxx" is your job's jobid
$ more subjob4cluster101.sub.exxxxx # "xxxxx" is your job's jobid
```
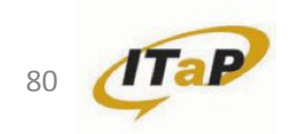

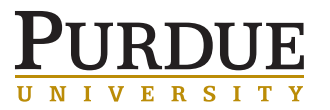

# INTERACTIVE JOBS AND THINLINC

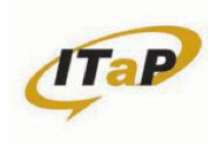

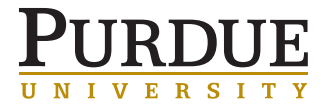

## INTERACTIVE JOBS

### INTERACTIVE JOB

Jobs are typically ran without user interaction, but some do need interaction.

```
$ qsub –I 
qsub: waiting for job 7867033.radon-adm.rcac.purdue.edu 
to start
```
The job will be queued like any other job, and may take some time to start.

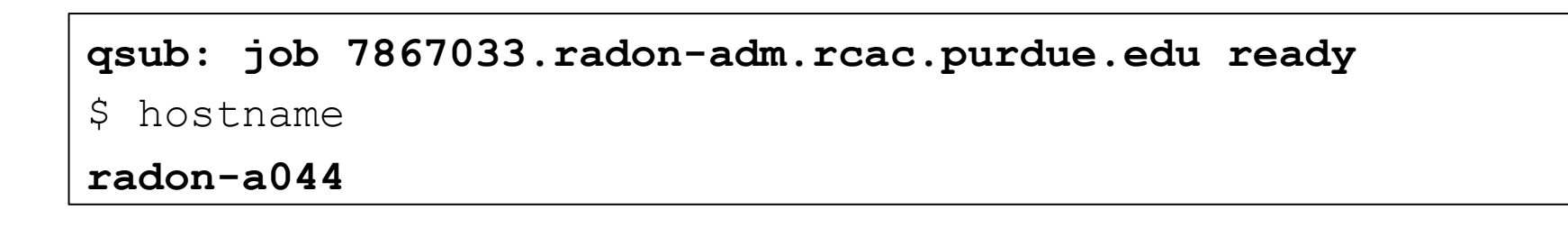

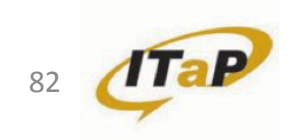

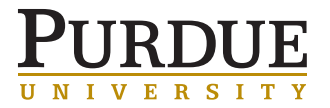

## INTERACTIVE JOBS

### WHY RUN INTERACTIVELY ON A COMPUTE NODE?

- Dedicated compute node (vs a shared frontend)
- Test code without impacting others
- Quicker develop / test / debug cycle
- Run GUI apps as a job
	- Matlab
	- IGV
	- Fluent

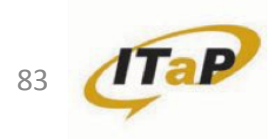

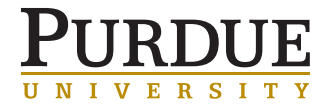

## INTERACTIVE JOBS

### DISPLAY FORWARDING (X11)

To forward your display, use " $-Y$ " option to  $\operatorname{ssh}$ 

\$ ssh –Y radon.rcac.purdue.edu

We recommend using thinlinc.rcac.purdue.edu.

- Thinlinc keeps session alive after disconnect
- Faster than X11 forwarding
- Available off-campus, but runs as on-campus (useful for licenses)
- Standalone client is also available

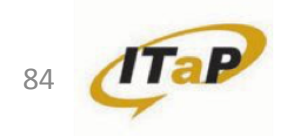

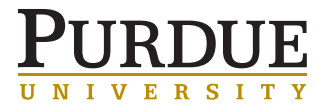

## THINLING

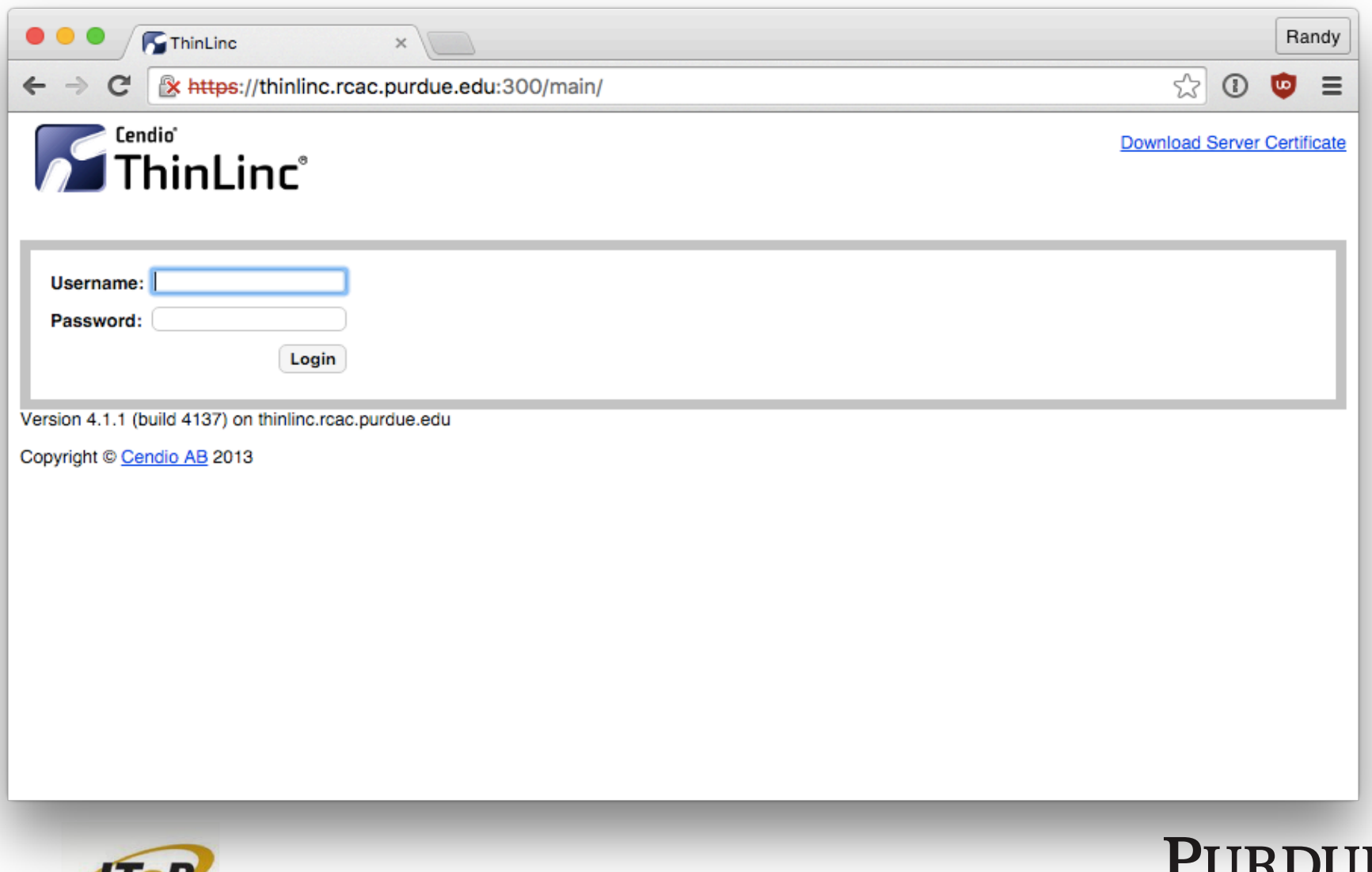

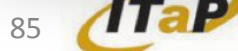

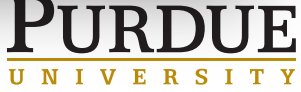

## THINLING

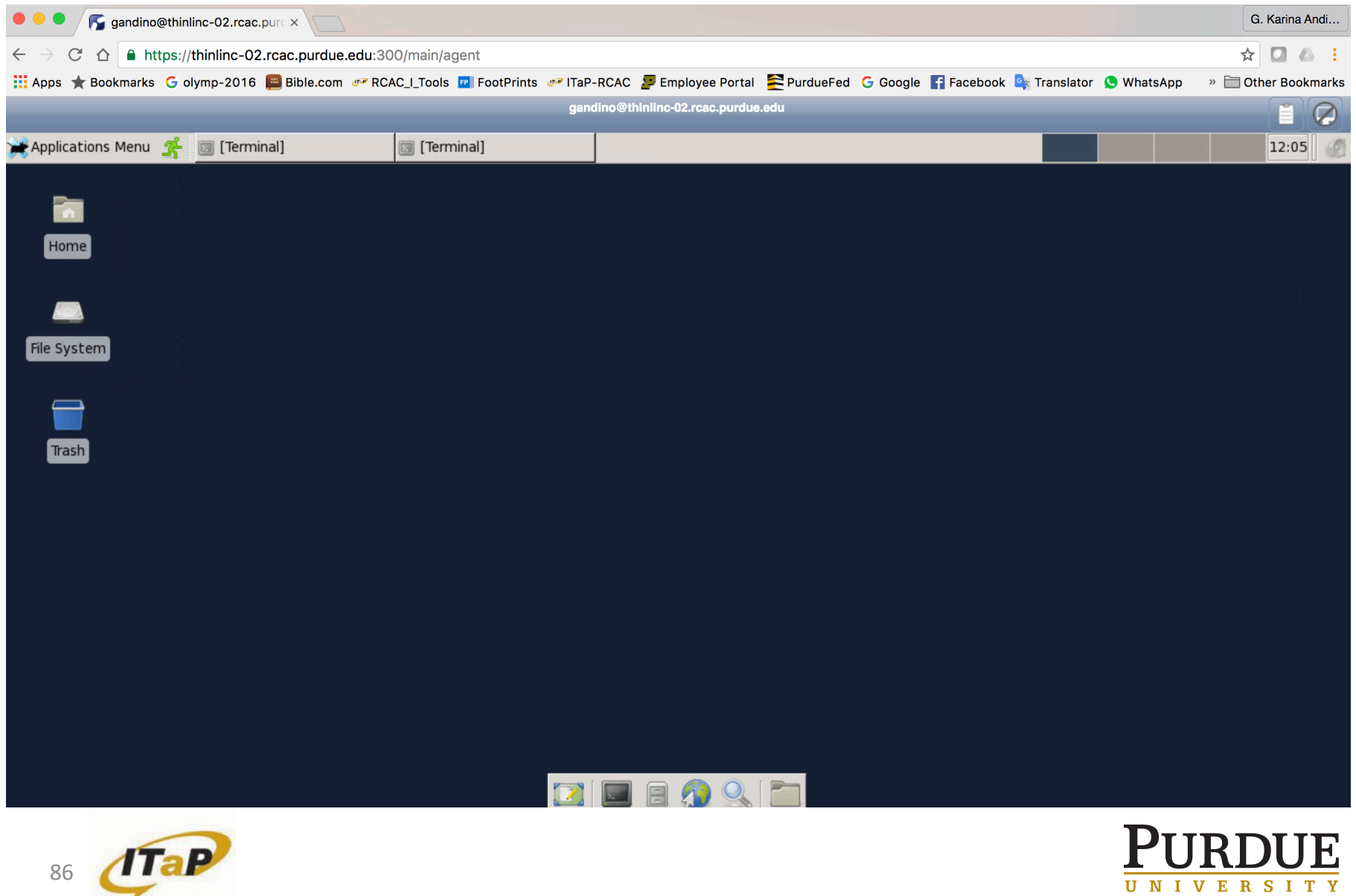

UNIVERSITY

## THINLINC

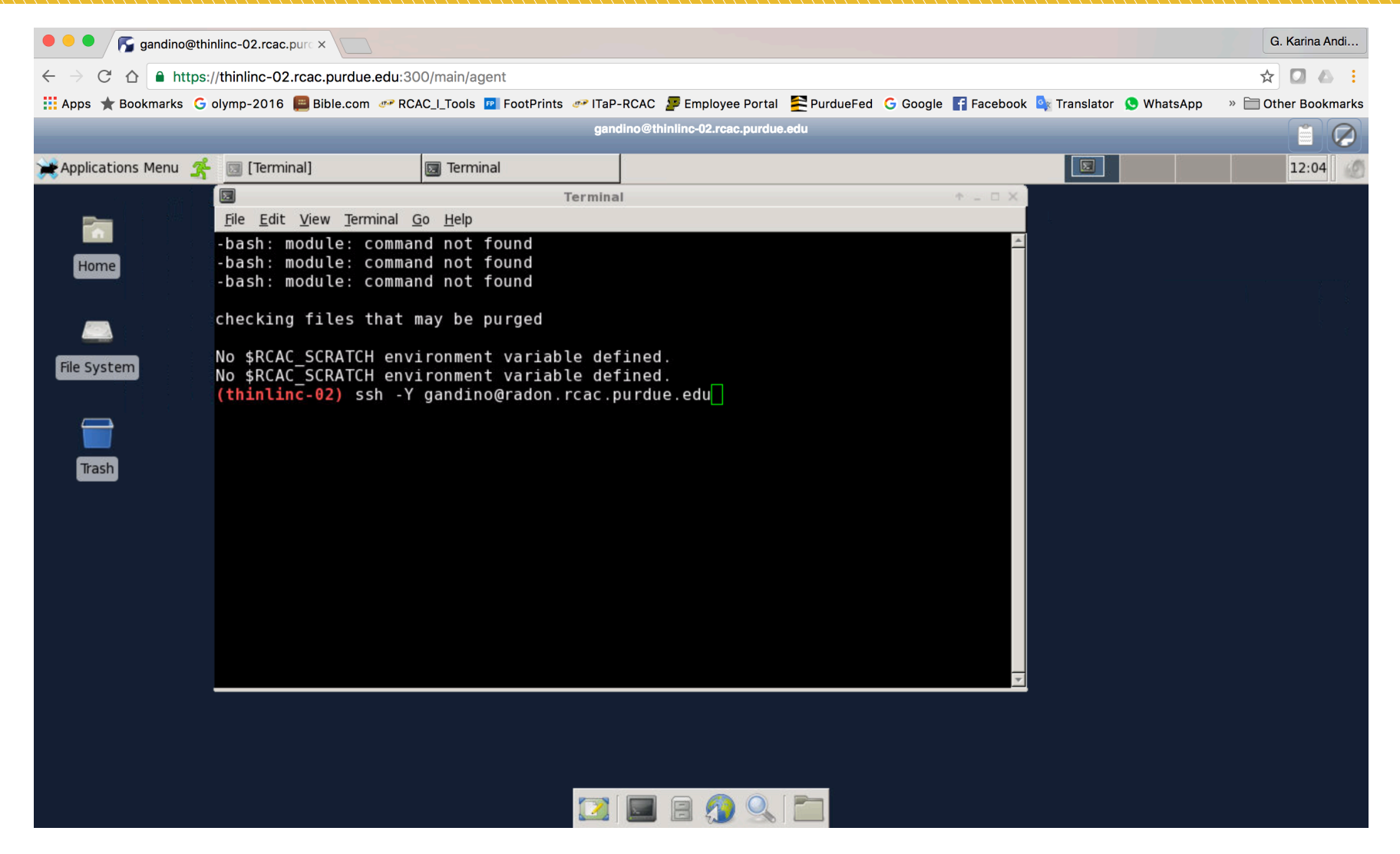

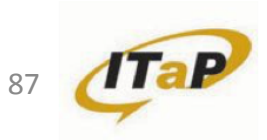

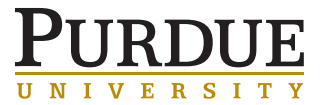

## STINGS

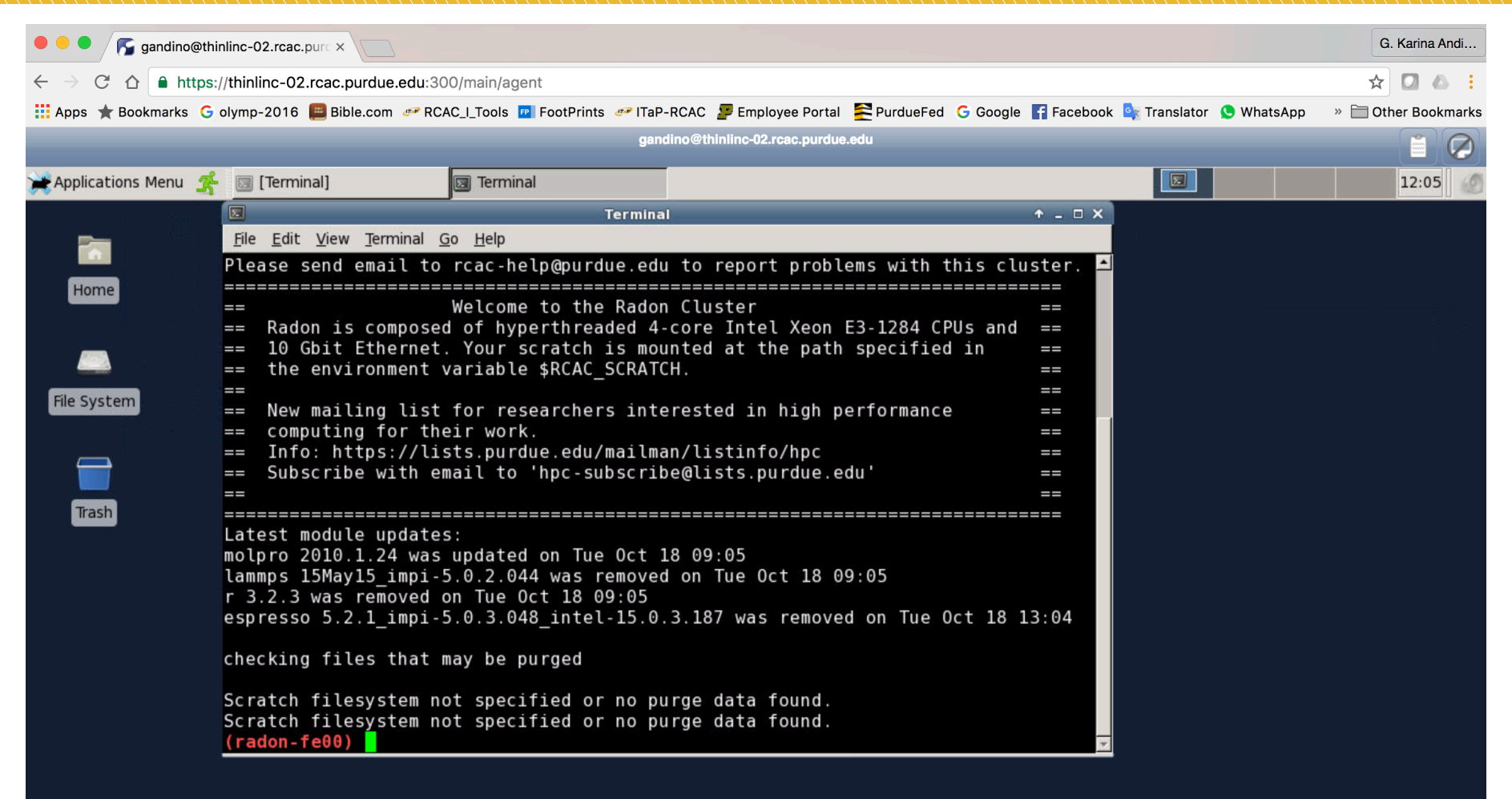

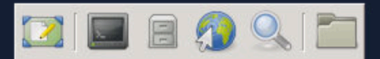

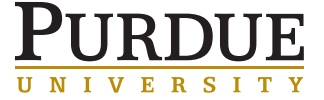

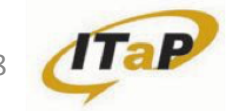

### THINLINC

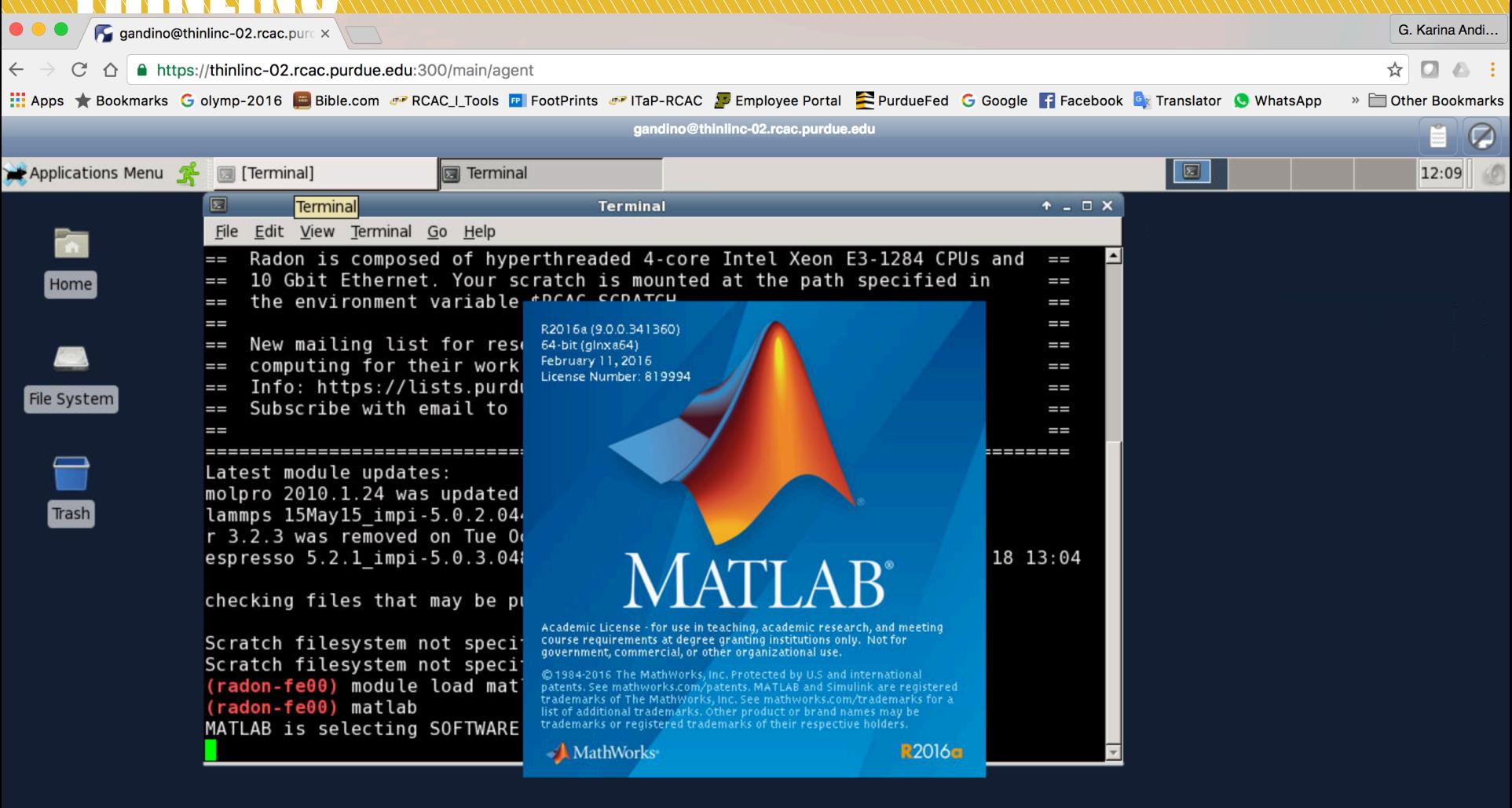

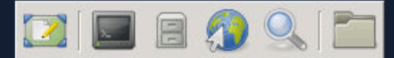

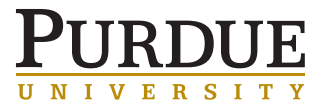

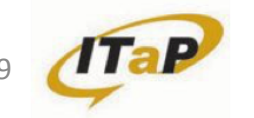

### THINLINC

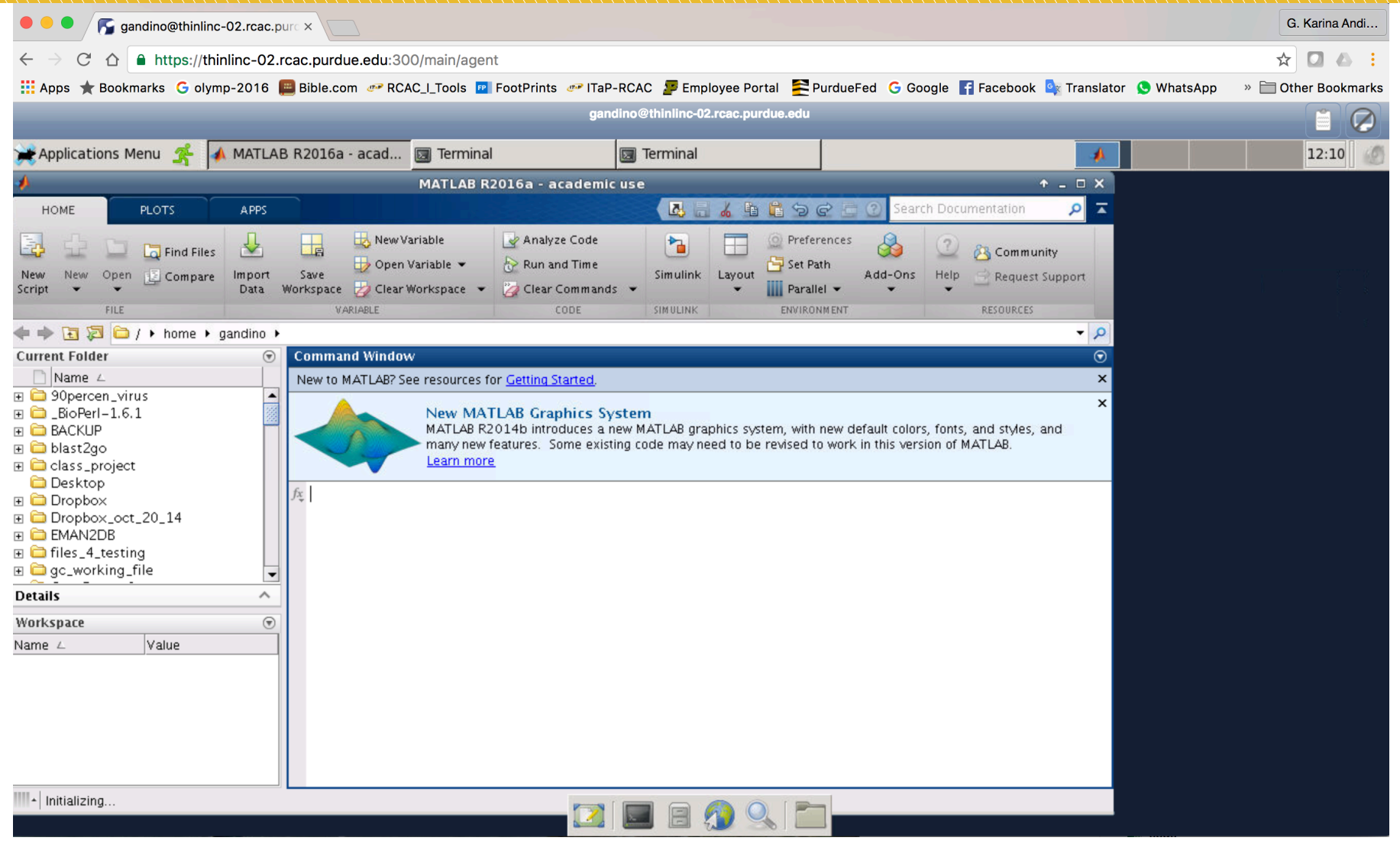

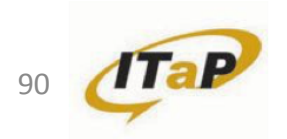

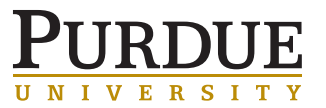

### BUT WAIT, THIS JUST RAN ON THE FRONTEND!

```
$ ssh –Y radon.rcac.purdue.edu
$ echo $DISPLAY 
radon-fe01.rcac.purdue.edu:27.0 
$ qsub -I -q workshop -1 nodes=1:ppn=8, walltime=03:00:00 -v
DISPLAY 
qsub: waiting for job 903193.radon-adm.rcac.purdue.edu to start 
qsub: job 903193.radon-adm.rcac.purdue.edu ready
$ echo $DISPLAY 
radon-fe00.rcac.purdue.edu:27.0
```
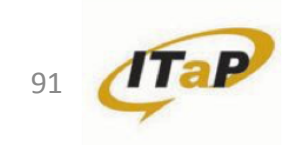

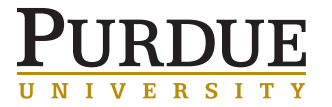

### INTERACTIVE JOBS AND THE STUDIES OF THE STUDIES OF THE STUDIES OF THE STUDIES OF THE STUDIES OF THE STUDIES OF

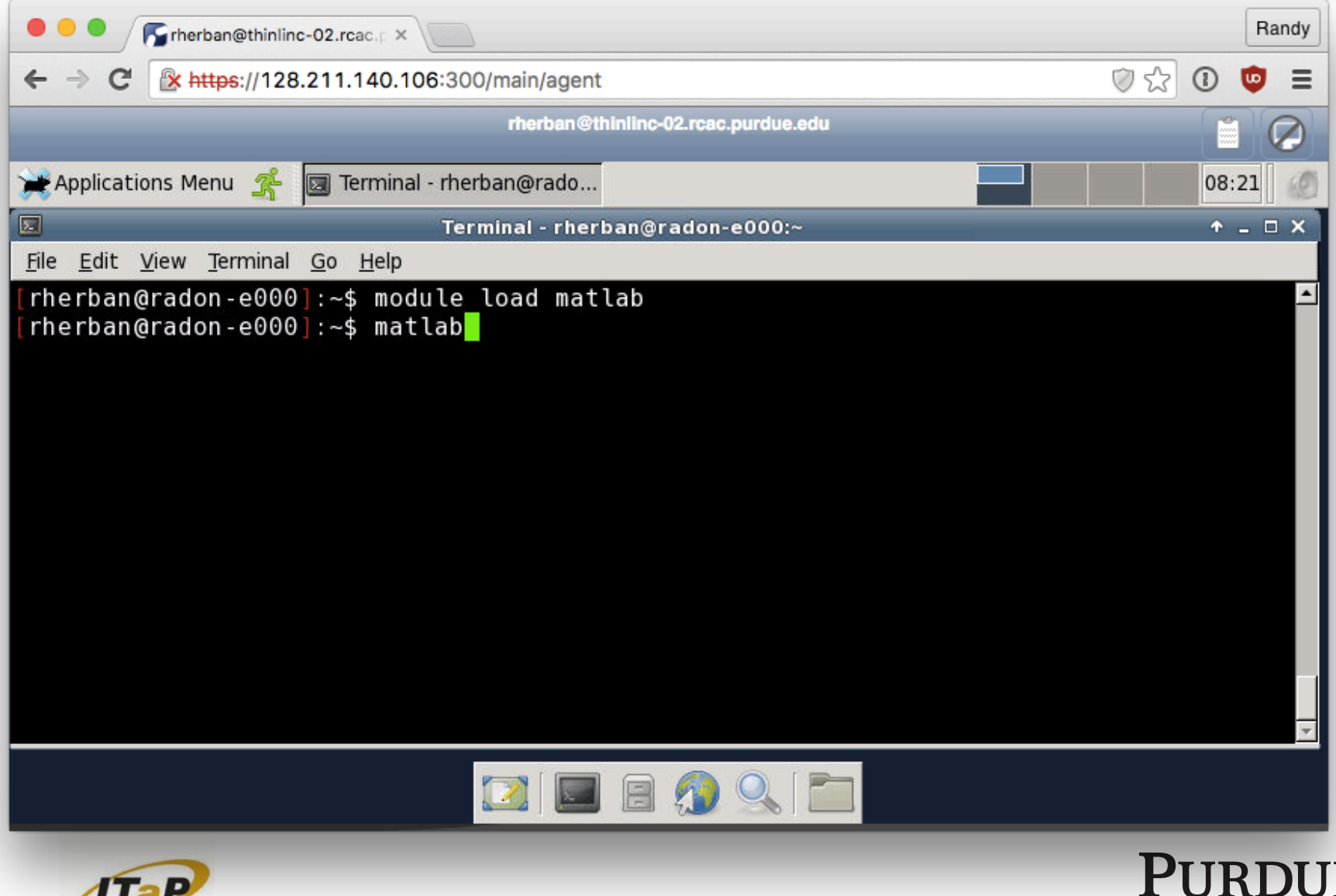

UNIVERSIT

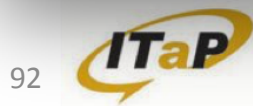

### INTERACTIVE JOBS AND THINLINC

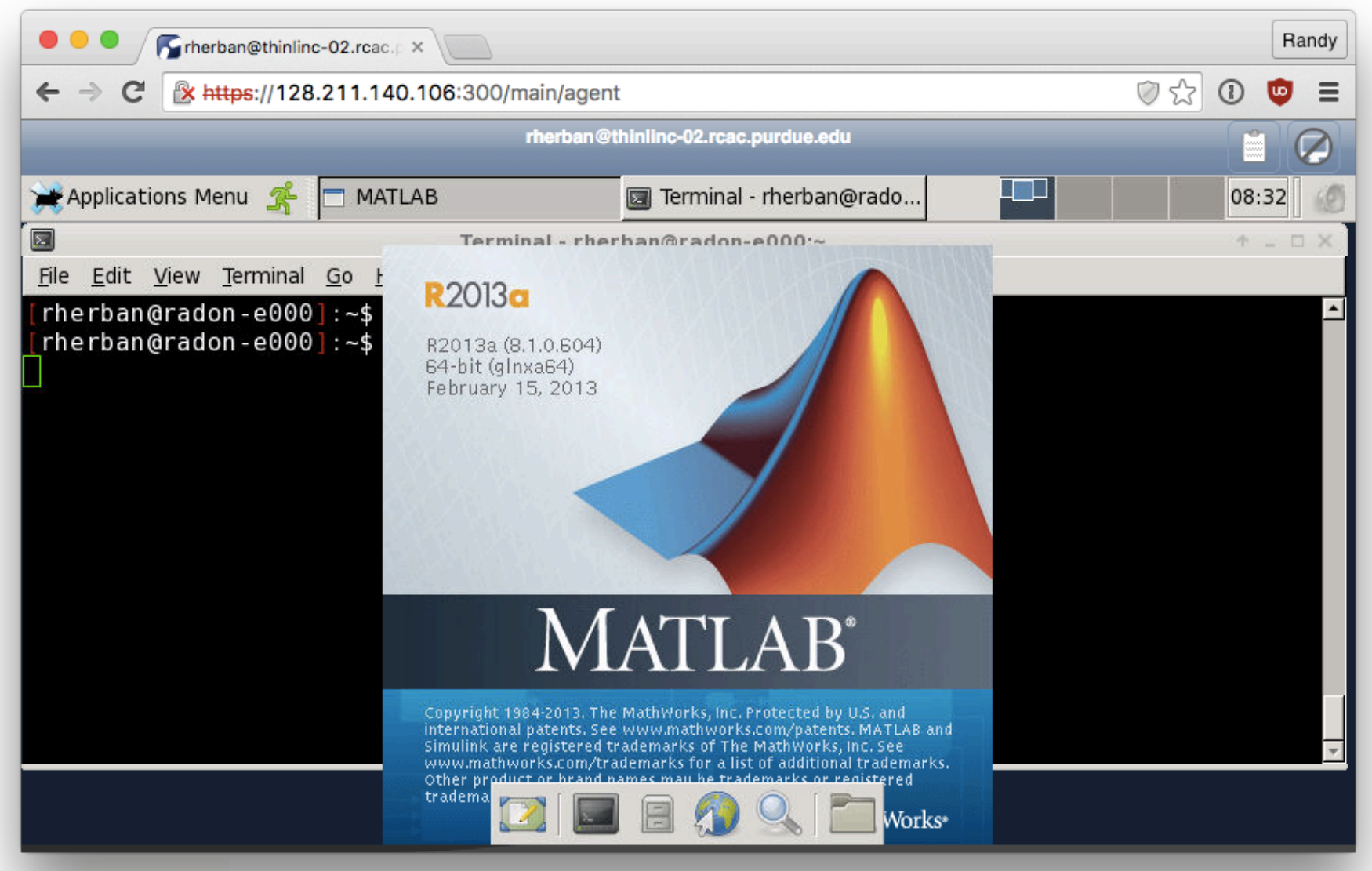

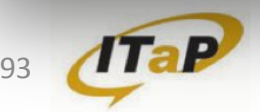

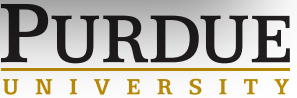

# WORKING SPACE AND STORAGE

#### HIERARCHY

- Types of storage and when to use them
- \$HOME vs \$RCAC\_SCRATCH
- Local disk (/tmp) on each individual node
- Research Data Depot
- Fortress archive

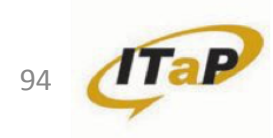

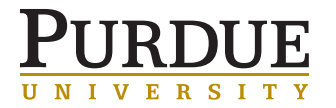

## WORKING SPACE AND STORAGE

#### **SUMMARY**

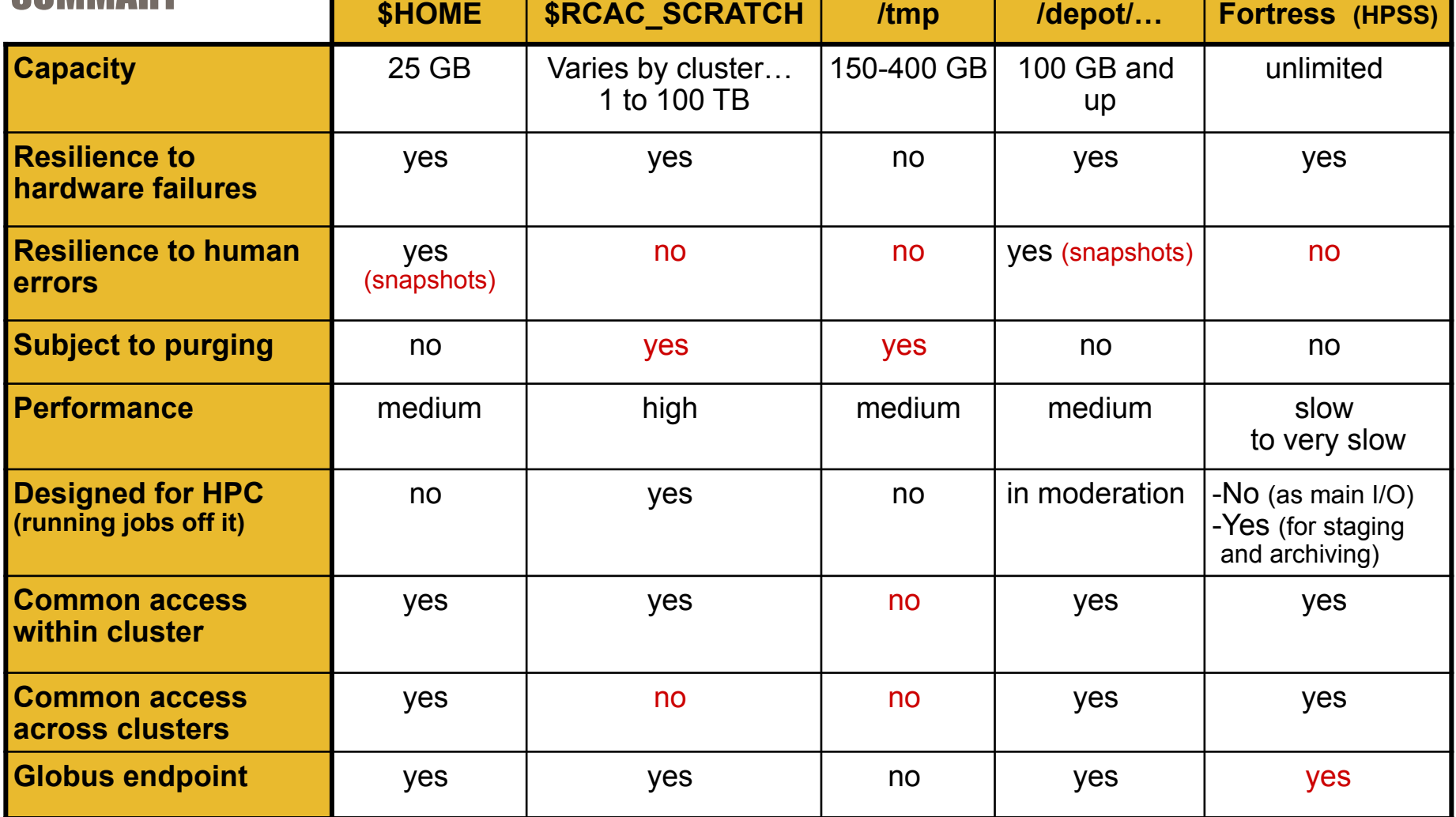

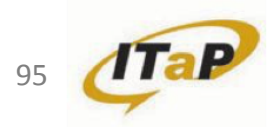

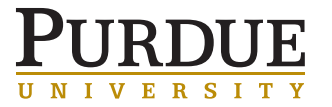

### DATA DEPOT, FORTRESS AND GLOBUS

- Data Depot a high-capacity, fast, reliable and secure data storage service.
	- Basically, a "home directory for labs"
	- Redundant, fast, flexible, accessible from anywhere
	- Don't have to own nodes
	- Data Depot space is mounted and accessible from all nodes and clusters
- To learn more: https://www.rcac.purdue.edu/storage/depot/

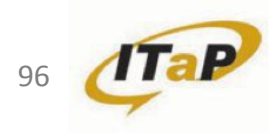

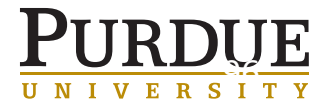

### DATA DEPOT, FORTRESS AND GLOBUS

- Fortress a large, long-term storage system
	- Does not support direct FTP, SFTP or SCP transfers
	- HSI FTP-style interface without requiring any special user knowledge.
	- HTAR a utility to aggregate a set of files into a single tar archive directly into Fortress.
- To learn more: https://www.rcac.purdue.edu/storage/fortress/

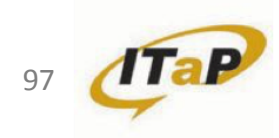

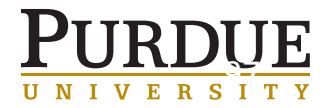

### DATA DEPOT, FORTRESS AND GLOBUS

- Globus a powerful and easy to use file transfer service
	- Transfer large amounts of research data to and from campus, or share data with collaborators around the country or around the globe.
- Purdue Globus Portal: https://transfer.rcac.purdue.edu

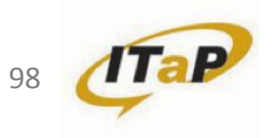

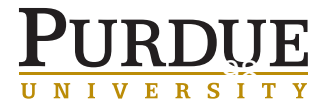

# WORKING SPACE AND STORAGE

### TIPS FROM US

- Types of storage and when to use them: "capacity, speed, longevity – pick any two"
- ITaP Research Computing offerings are designed around these scenarios:
	- Personal codes, executables, scripts develop and store in \$HOME
	- Lab-wide codes, executables, scripts, settings in /depot
	- Data and results (input/output):
		- produce/analyze in \$RCAC\_SCRATCH
		- permanently store in Fortress archive and/or in /depot
- myquota command
- Use variables instead of explicit paths
- Snapshots are not a substitute for backups!

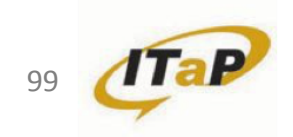

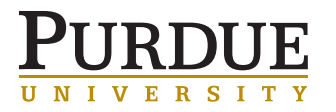

- Avoid running jobs from \$HOME
- Run demanding jobs from \$RCAC\_SCRATCH
- Avoid frequent I/O when possible
- Minimize simultaneous I/O from many processes
- Learn to recognize/avoid other stressors
	- e.g. under-the-table stat (du, default ls) on big dirs
- Know when it's time to learn/use parallel I/O

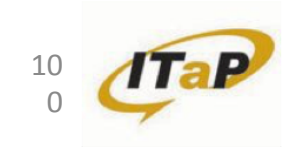

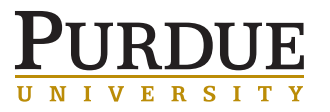

# **GLOBUS**

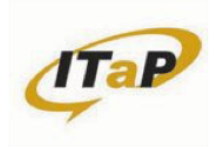

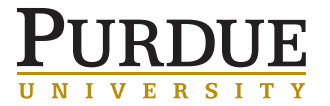

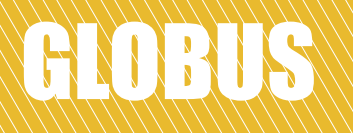

- Globus enables file transfers between two sites ("endpoints")
	- Like hiring movers to pack your house and get it to new location
	- You don't have to be involved
	- Get an update when it completes / fails
	- Goes directly between the two fast sites
		- Doesn't use your bandwidth!
- Endpoints on all of our clusters, many other Universities/ labs and even on your own laptop!

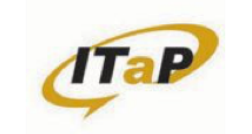

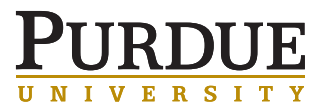

GLOBUS

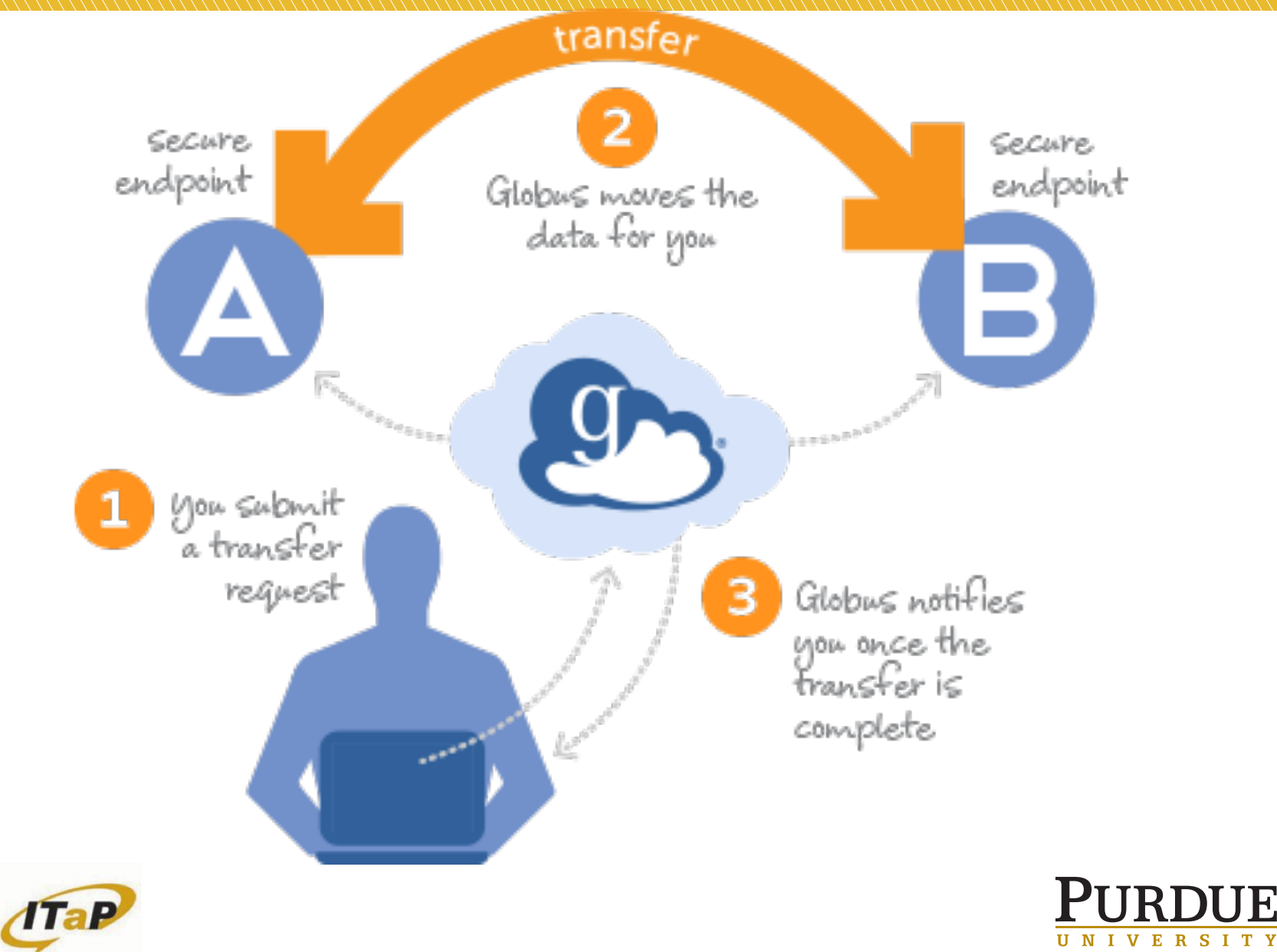

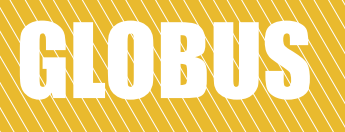

- Exercise:
- Log into Globus:
- transfer.rcac.purdue.edu
- globus.org

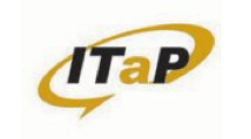

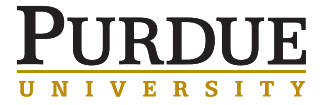

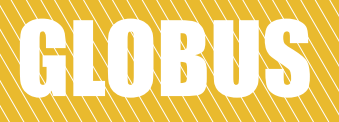

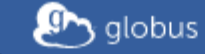

Globus Account Log In

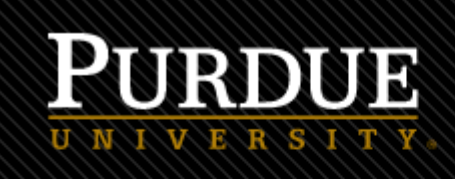

#### Log in to use Purdue Globus Web App

#### Use your existing organizational login

e.g. university, national lab, facility, project, Google or Globus ID

(Your Globus username and password used prior to February 13, 2016 is now Globus ID)

**Purdue University Main Campus** 

÷

#### **Continue**

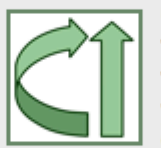

Globus uses CILogon to enable you to Log In from this organization. By clicking Continue, you agree to the CILogon privacy policy and you agree to share your username, email address, and affiliation with CILogon and Globus. You also agree for CILogon to issue a certificate that allows Globus to act on your behalf.

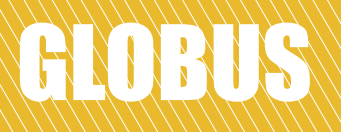

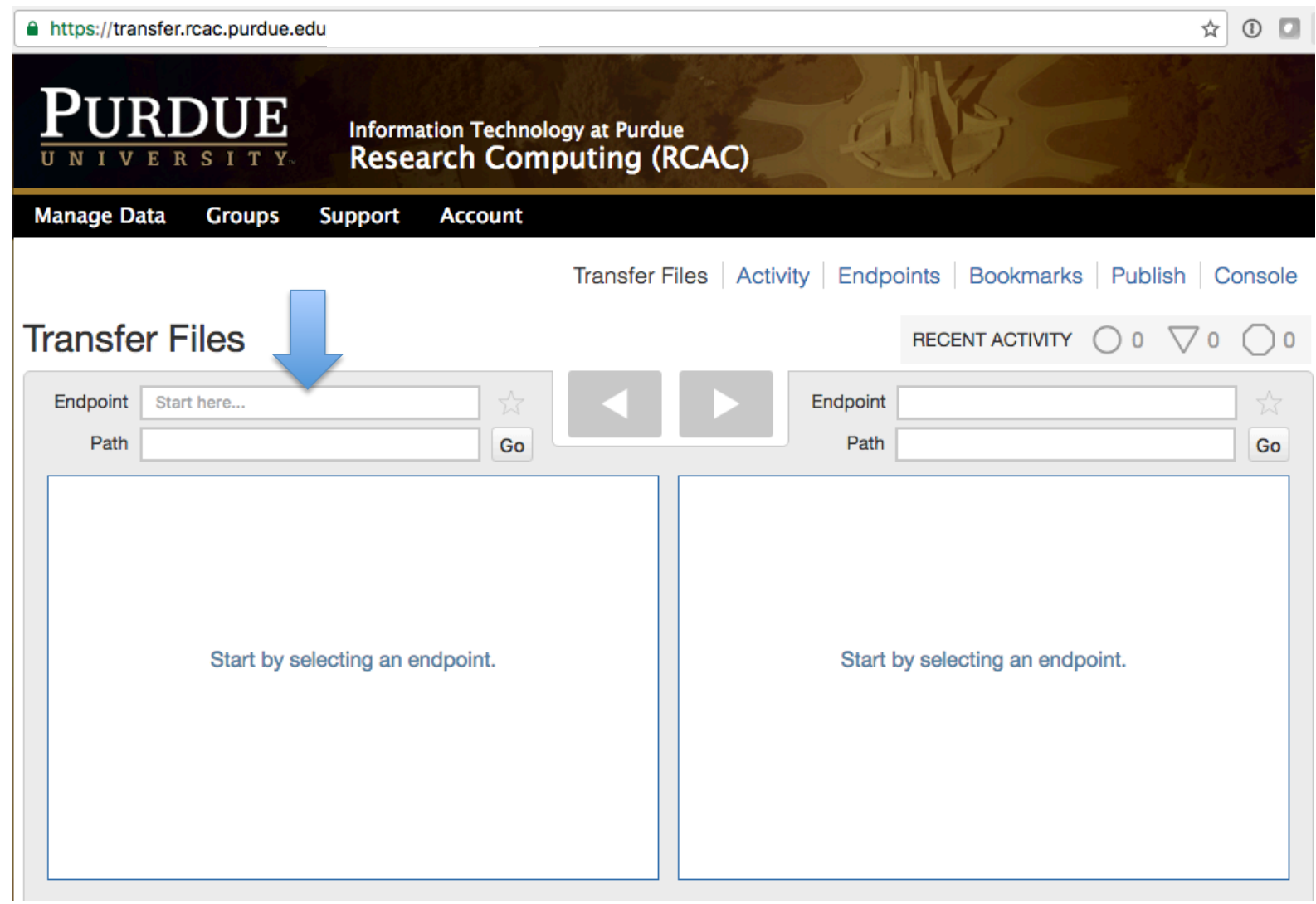

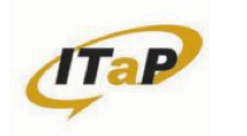

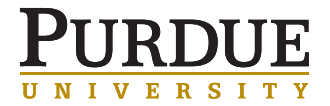

## GLOBUS ENDPOINTS

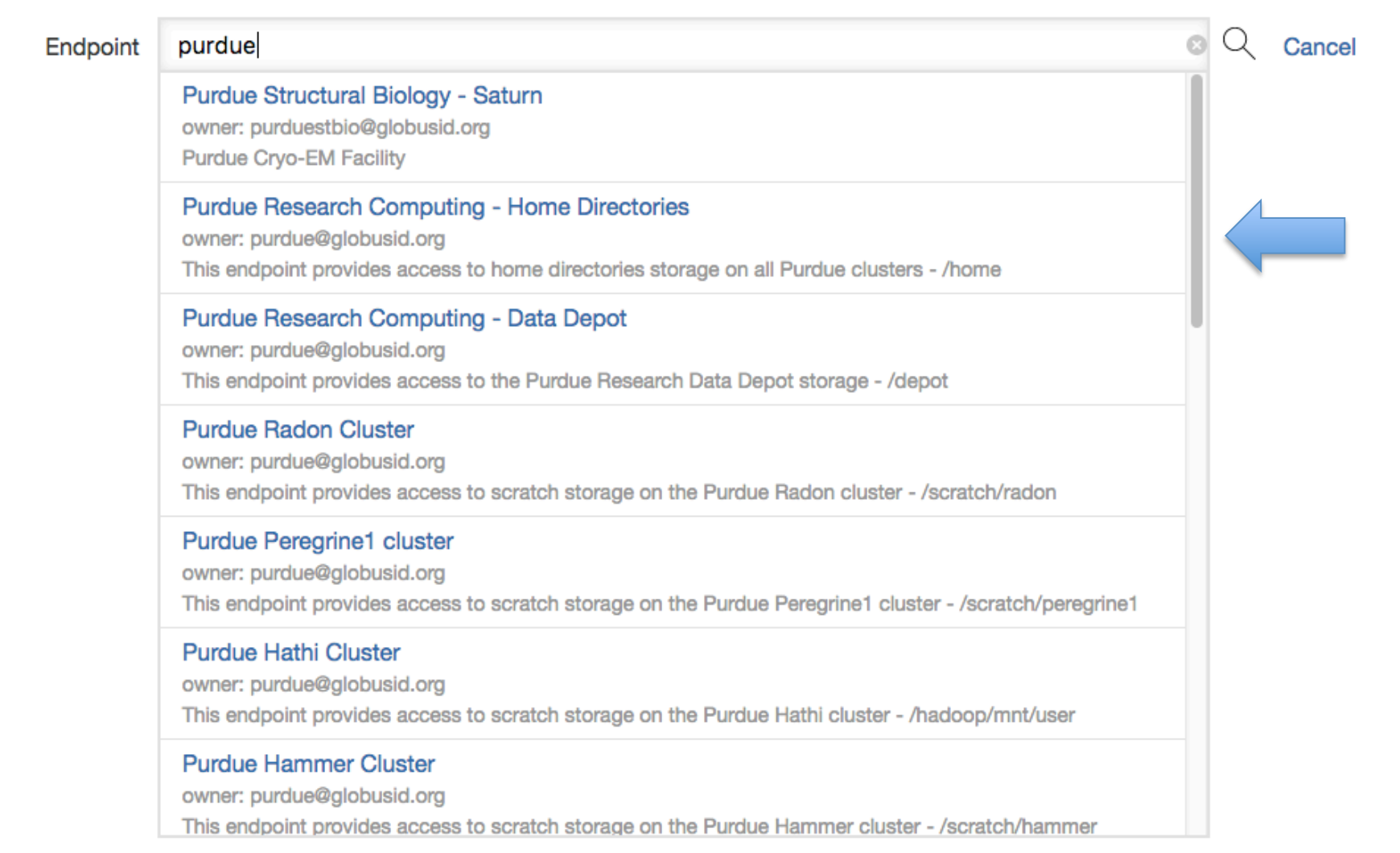

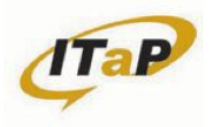

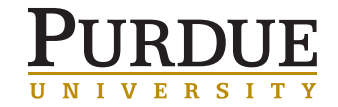

### GLOBUS TRANSFER

Transfer Files | Activity | Endpoints | Bookmarks | Publish | Console

#### **Transfer Files** RECENT ACTIVITY  $\bigcirc$  0  $\bigcirc$  0  $()0$ Endpoint Purdue Research Computing - Home Dire Endpoint Path Path  $\sim$ Go Go  $C$  refresh list t\_ up one folder  $\equiv$ select all unix101-2016 Folder Start by selecting an endpoint.

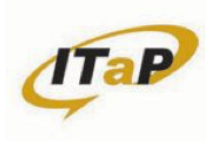

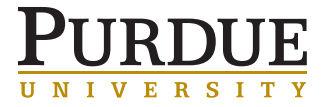
# GLOBUS TRANSFER

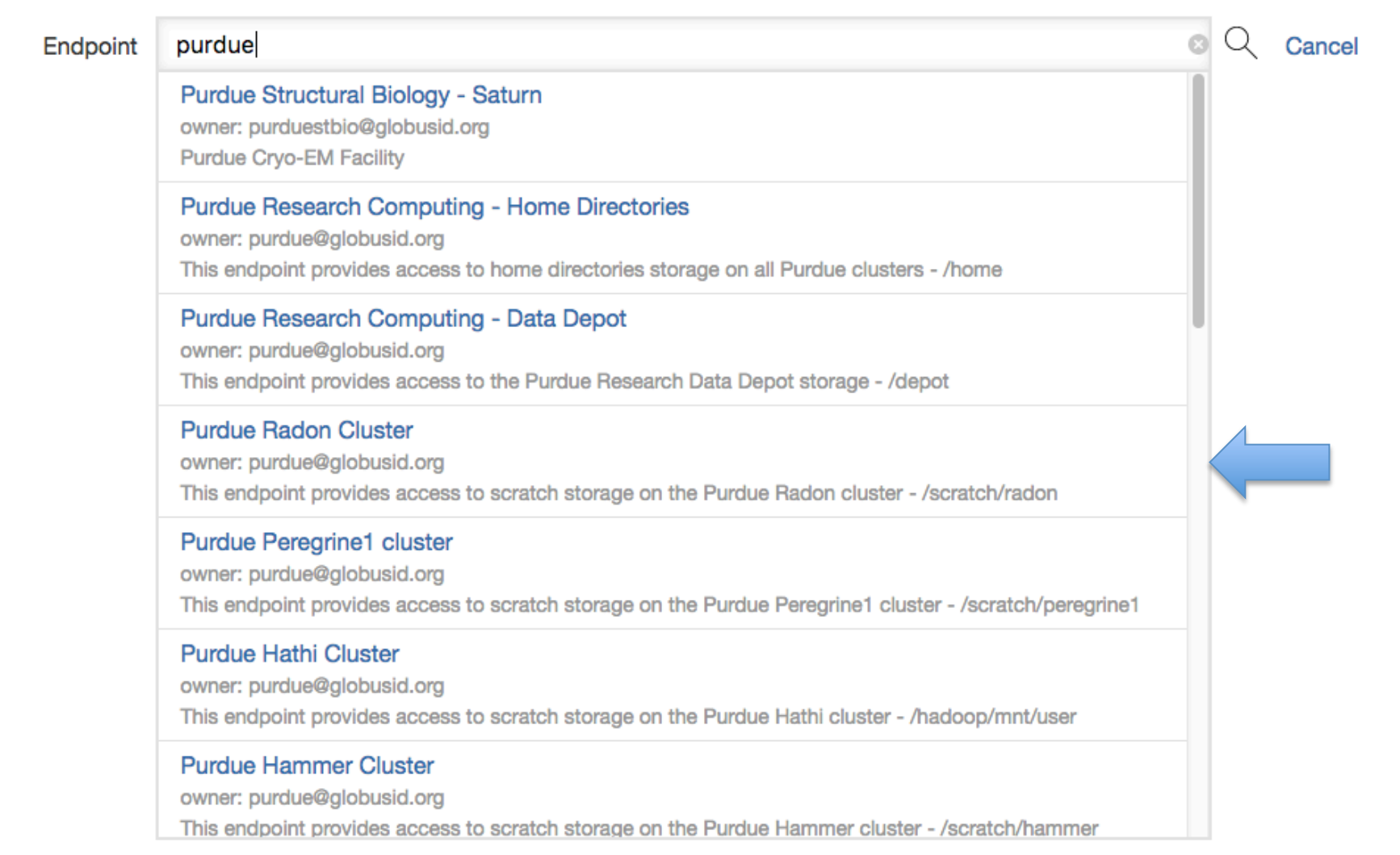

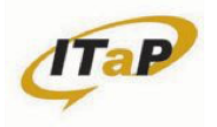

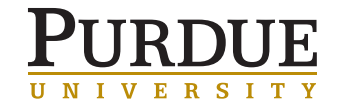

### GLOBUS TRANSFERE

Transfer Files | Activity | Endpoints | Bookmarks | Publish | Console

#### **Transfer Files**

RECENT ACTIVITY  $\bigcirc$  0  $\bigcirc$  0  $\bigcirc$  0

UNIVERS

 $\mathbf{T}$ 

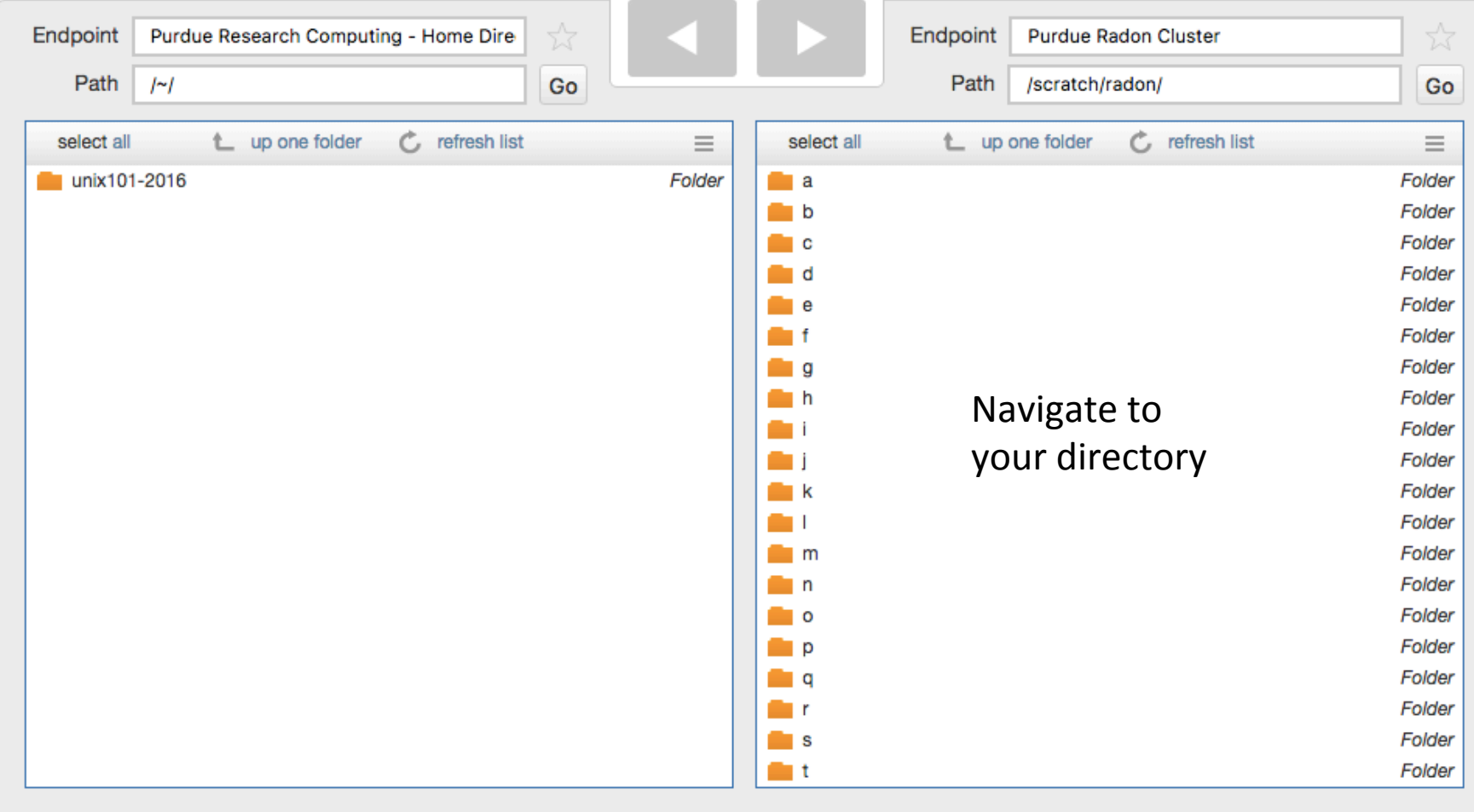

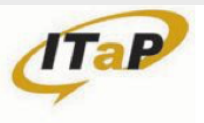

### GLOBUS TRANSFER

Transfer Files | Activity | Endpoints | Bookmarks | Publish | Console

RECENT ACTIVITY  $\bigcirc$  0  $\bigcirc$  0  $\bigcirc$  0

#### **Transfer Files**

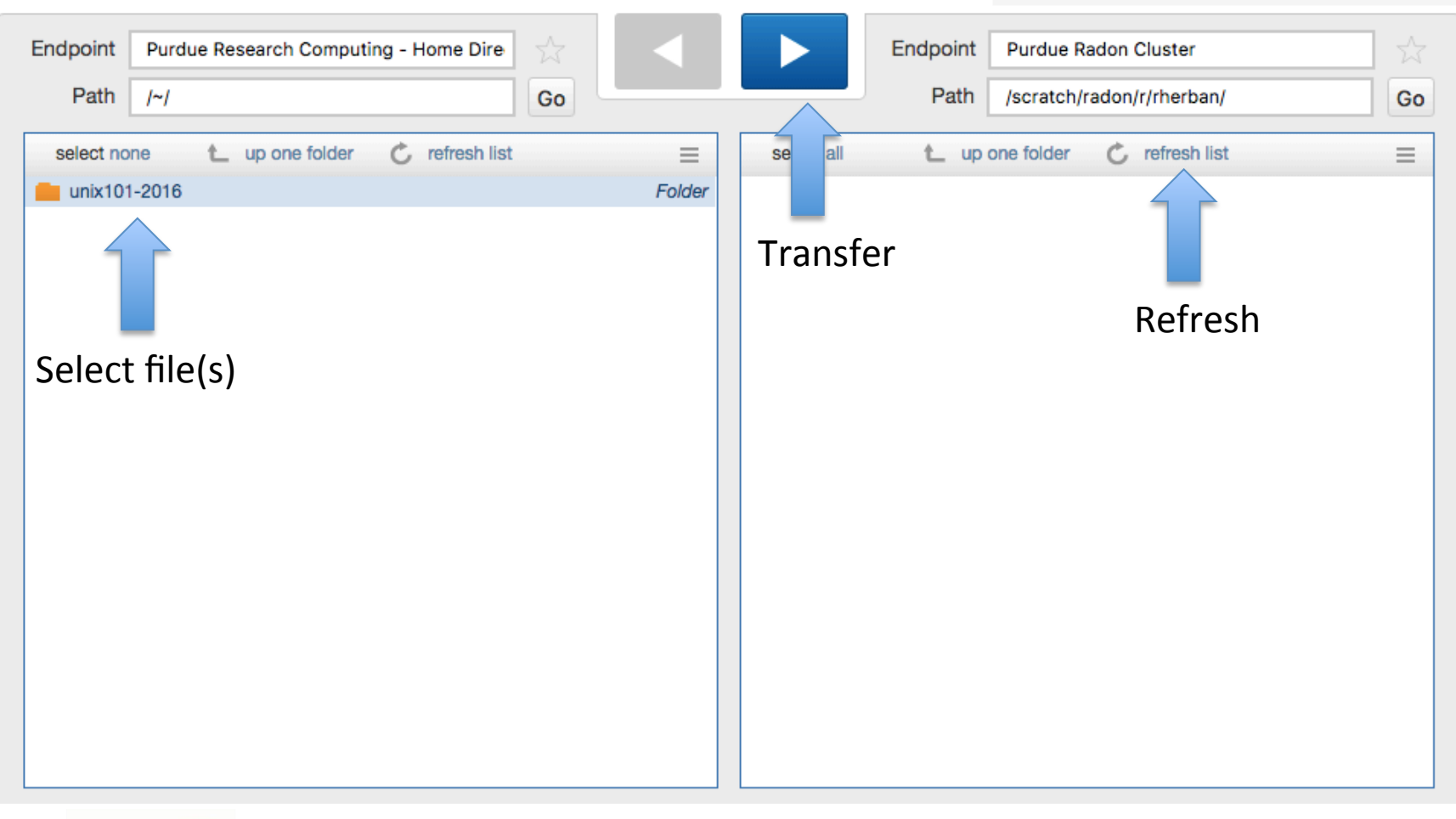

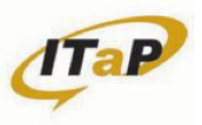

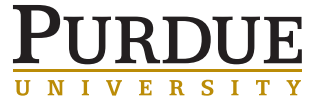

### GLOBUS TRANSICES

Transfer Files | Activity | Endpoints | Bookmarks | Publish | Console

#### **Transfer Files**

RECENT ACTIVITY  $\bigcirc$  1  $\bigcirc$  0  $\bigcirc$  0

 $\frac{1}{\mathbf{r}}$ 

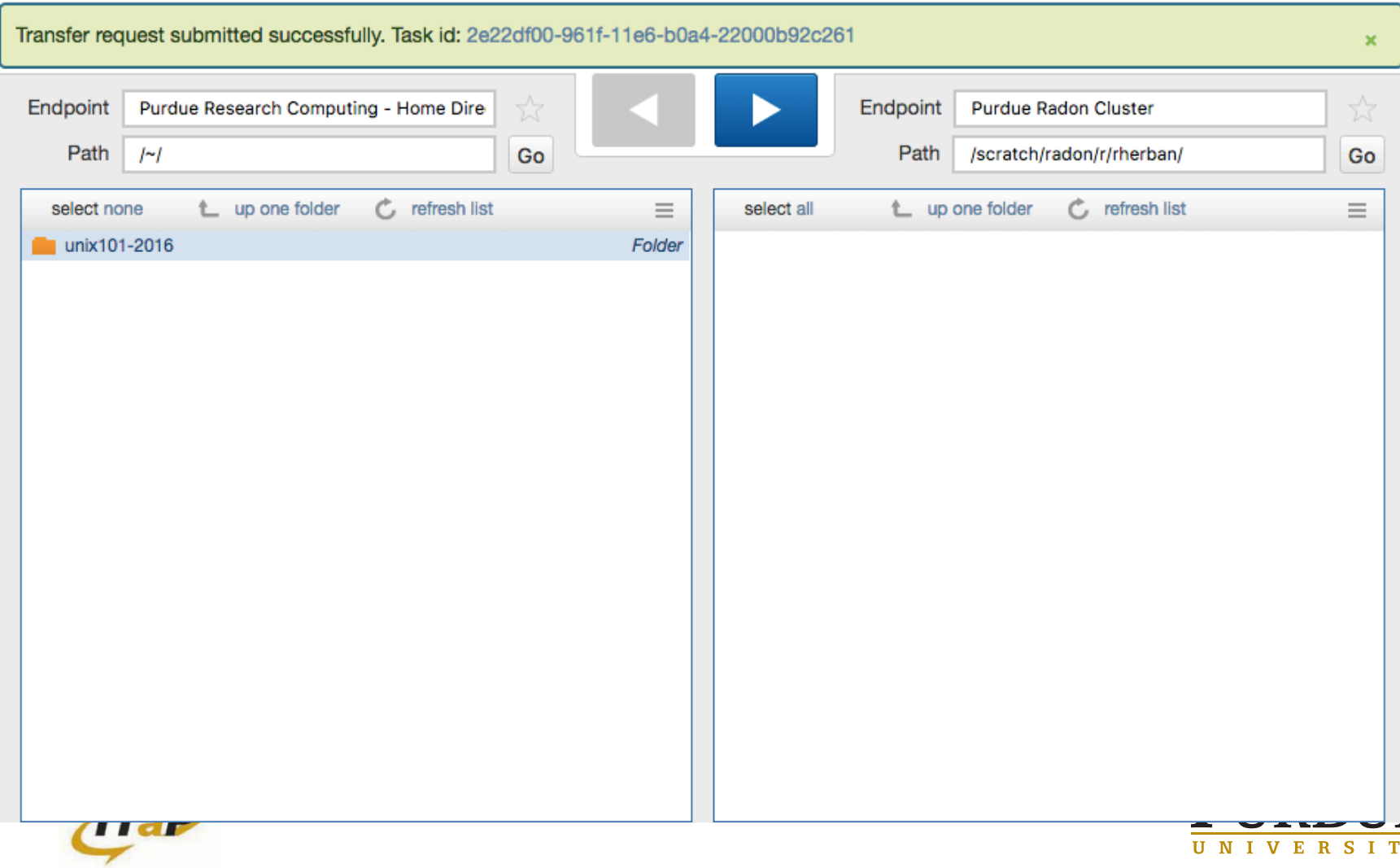

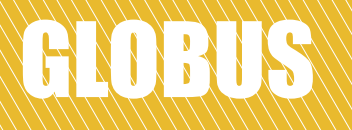

- Can share select folders with outside collaborators – No need to have Purdue ID
- Can set up an endpoint on your personal laptop:
	- https://www.globus.org/globus-connect-personal

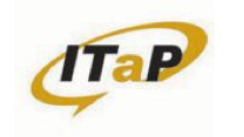

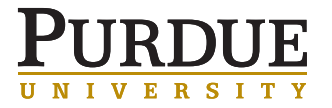

- Unless you are running a one-off simulation, you should stop and think about the workflow
- What's the optimal resource request?
	- Experimentation scaling studies
- Do I break my workflow into multiple jobs?
- How does my data flow?
	- From original source
	- Working spaces
	- Post-processing/analysis
	- Archives

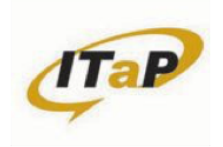

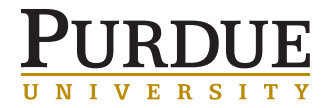

# WORKFLOW

- Example nightly weather forecasts
- Break into multiple jobs
	- Obtain raw data (current observations)
	- Pre-process raw data and prepare
	- Run forecast
	- Copy results somewhere or post-process into viewable images

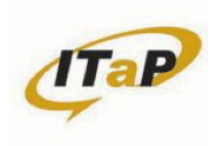

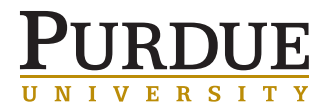

- Build your workflow
	- Grab dataset before batch of jobs

```
rsync –rav /depot/group/data/experiment1 /scratch/radon/u/
user/
```
- Submit batch of jobs
	- Save to /scratch/radon/u/user/results
- Copy results back to Depot or Fortress

ssh user@cli.globusonline.org transfer -- purdue#radon:/ scratch/radon/u/user/results purdue#depot:/depot/group/ data/experiment1-results

- Requires ssh key setup with Globus
- Happens in the background; doesn't waste job time

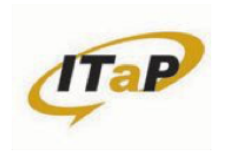

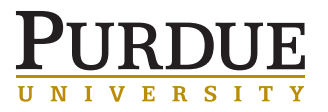

- Create GlobusID
- Go to globus.org and create Globus ID
- Log in with it and link your Purdue Credentials

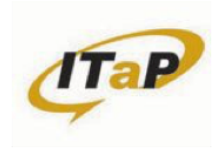

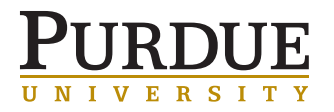

Can use existing ssh key  $\bullet$ 

```
$~cd~~
$ 1s -las .ssh
$ cat .ssh/id rsa.pub
```
Or generate a new key

```
$ ssh-keygen -t rsa -f .ssh/id globus -N ""
$ cat .ssh/id globus.pub
```
• Copy the key

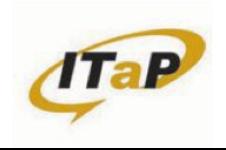

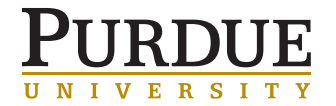

RIORUS SSHVKEV

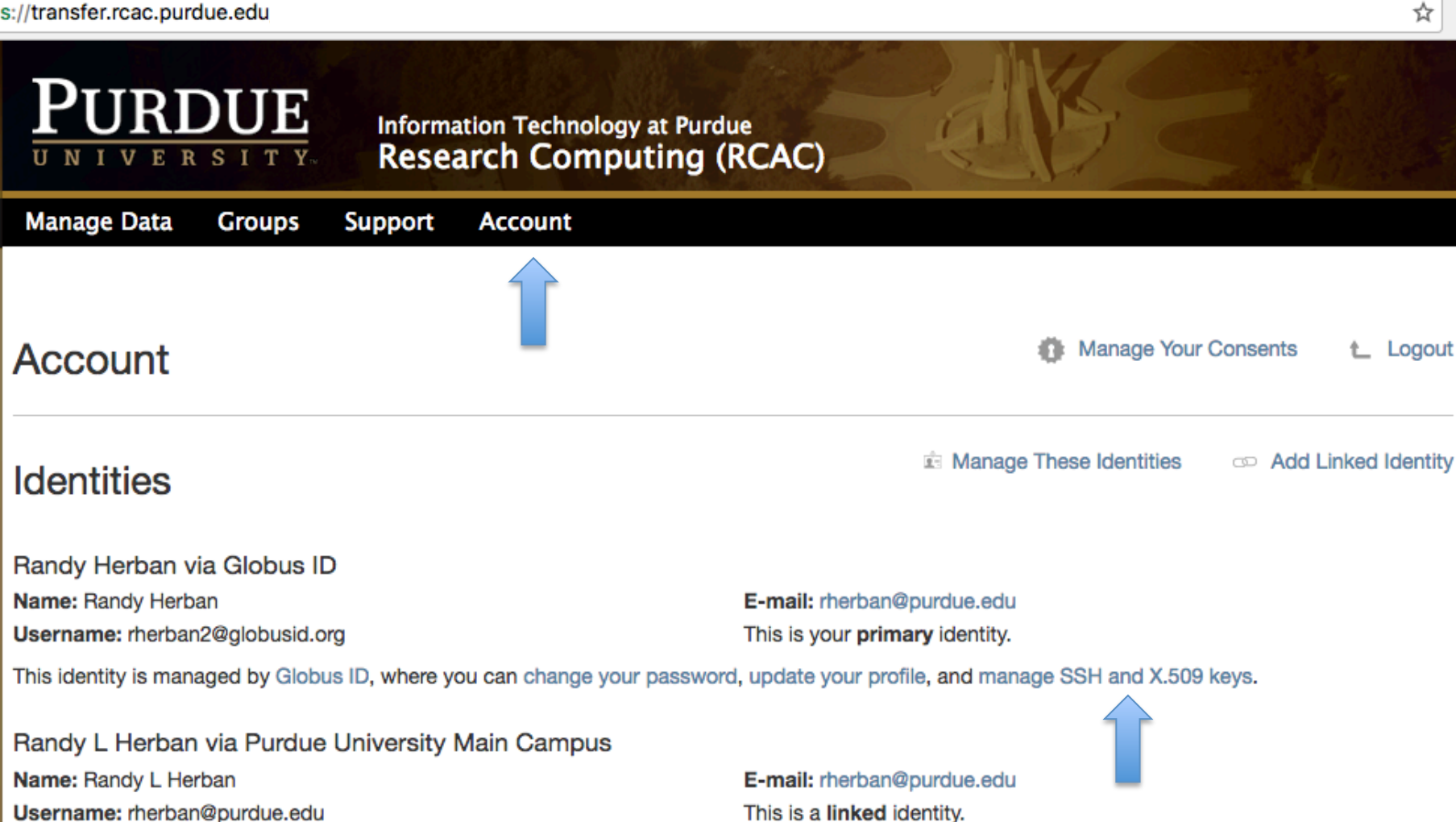

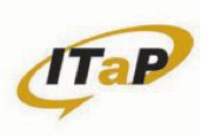

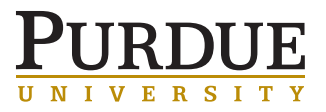

## globus **f** ID

You

GLOBUS SSH KEY

Randy Herban (rherban2@globusid.org) Back to Account Information on the Purdue Globus Web App Home | Log Out

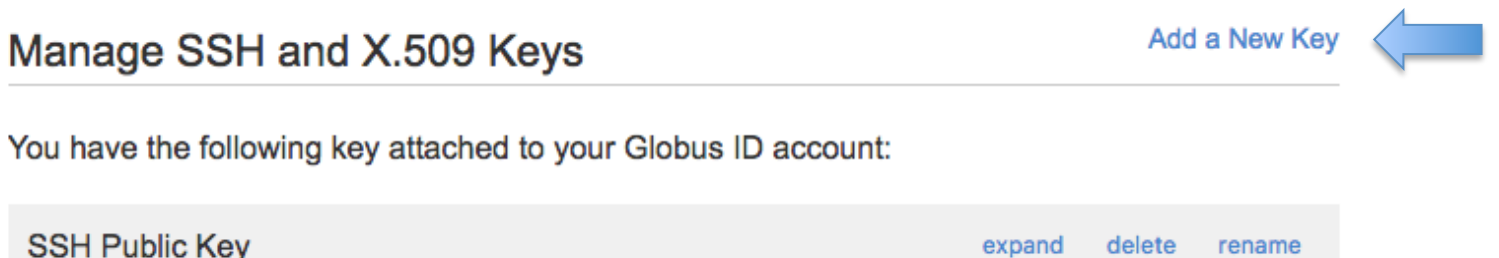

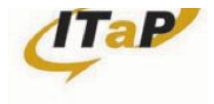

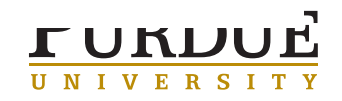

# GLOBUS SSH KEY

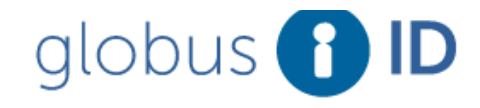

Randy Herban (rherban2@globusid.org) Back to Account Information on the Purdue Globus Web App Home | Log Out

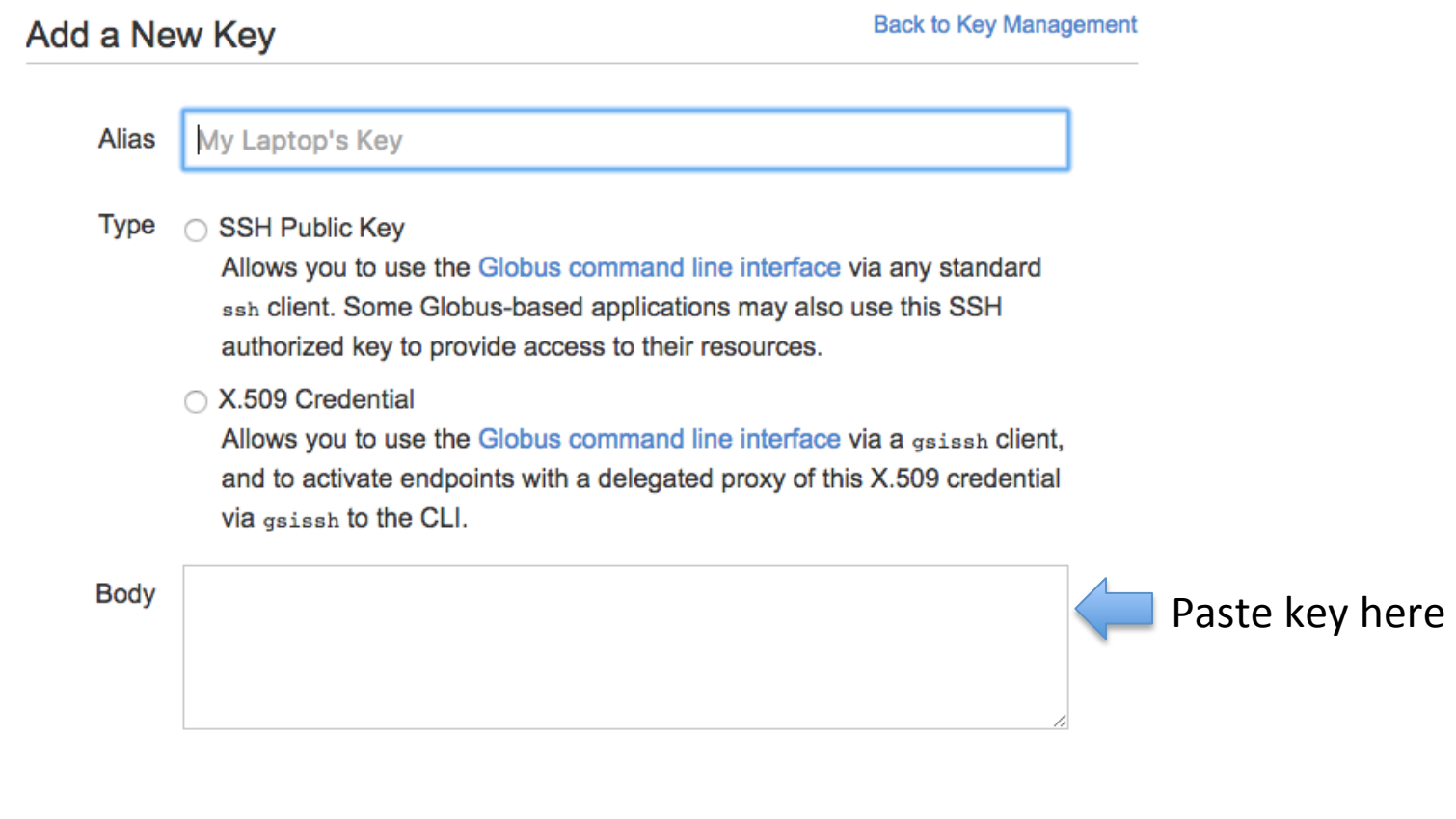

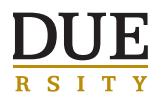

**Add Key** Cancel

- Software Carpentry (Oct 27 & 28) Sign Up Now!
	- Bash Automation
	- Git
	- R / Rstudio
	- https://www.rcac.purdue.edu/news/896
- XSEDE Workshops (Monthly)
	- Big Data (Nov 1)
	- GPU Programming (Dec 6)
	- MPI
	- Summer Boot Camp

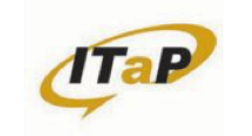

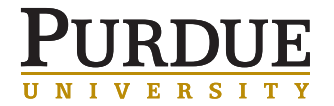